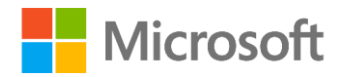

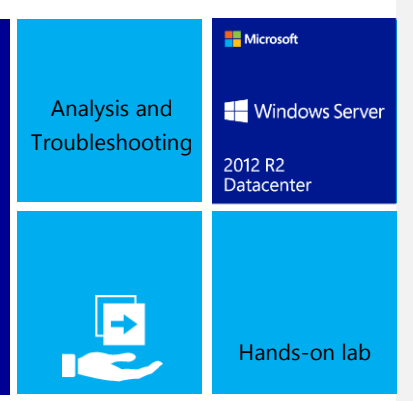

This lab walks you through the troubleshooting, analysis and resolution phases of commonly encountered Active Directory lingering object issues. You will use ADREPLSTATUS, repadmin.exe and other tools to troubleshoot a five DC, three-domain environment.

# TechReady19

This document is provided for informational purposes only and Microsoft makes no warranties, either express or implied, in this document. Information in this document, including URL and other Internet Web site references, is subject to change without notice. The entire risk of the use or the results from the use of this document remains with the user. Unless otherwise noted, the companies, organizations, products, domain names, e-mail addresses, logos, people, places, and events depicted in examples herein are fictitious. No association with any real company, organization, product, domain name, e-mail address, logo, person, place, or event is intended or should be inferred. Complying with all applicable copyright laws is the responsibility of the user. Without limiting the rights under copyright, no part of this document may be reproduced, stored in or introduced into a retrieval system, or transmitted in any form or by any means (electronic, mechanical, photocopying, recording, or otherwise), or for any purpose, without the express written permission of Microsoft Corporation.

Microsoft may have patents, patent applications, trademarks, copyrights, or other intellectual property rights covering subject matter in this document. Except as expressly provided in any written license agreement from Microsoft, the furnishing of this document does not give you any license to these patents, trademarks, copyrights, or other intellectual property.

Copyright 2014 © Microsoft Corporation. All rights reserved.

Microsoft, Hyper-V, Windows PowerShell, and Windows Server are trademarks of the Microsoft group of companies. All other trademarks are property of their respective owners.

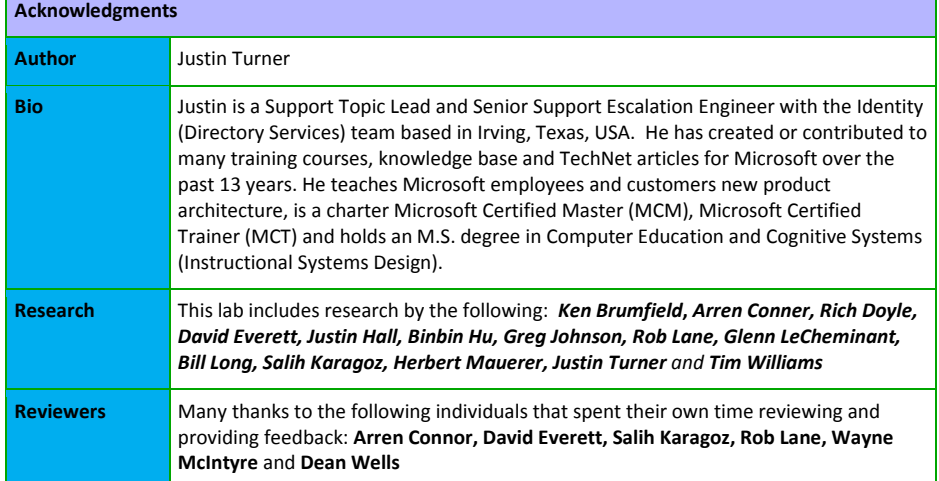

# Introduction

# Estimated time to complete this lab

75 minutes

# **Objectives**

After completing this lab, you will be able to:

- Understand the cause, identify the symptoms, and identify ways to resolve lingering object issues.
- Accurately determine the full scope of a lingering object problem, document which cleanup methods to use to resolve the issue and are able to able to explain how an Active Directory Administrator can avoid lingering objects in the future.

# **Prerequisites**

Before working on this lab, you must have an understanding of the following:

- Active Directory logical model (core components)
- Active Directory replication model
	- o Active Directory replication concepts
	- o Active Directory replication topology
- Experience troubleshooting Active Directory replication
	- o See "Troubleshooting Active Directory Replication Errors" lab
- Experience using repadmin and LDP

However, detailed step-by-step instructions are included, so those new to Active Directory lingering object troubleshooting will be able to follow along.

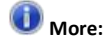

The appendix contains a lot more detail, background information, sample log output, references and information on how to reproduce the issues in a lab. Ensure you save off the document for later reference.

# Overview of the lab

In this five DC, three-domain lab environment you will work through one of the most challenging Active Directory replication problems seen by customers globally: Lingering object identification and cleanup.

In the lab, you will be given everything needed to eradicate lingering objects from your customer's environment. Included free of charge: all the tools, background information and

time-saving techniques needed to save the day on your next lingering object-induced Active Directory outage. We will work through the symptom, cause and resolution phases of lingering object troubleshooting. Several scenarios and cleanup methods are used along with a full description when alternate cleanup methods are needed in the comprehensive lab guide.

# Scenario

Active Directory replication problems are one of the top support call generators for Microsoft. Lingering object issues are the most challenging Active Directory replication issue to resolve and are routinely escalated through multiple levels of support. On average, it takes twice as long to resolve a lingering object issue than it does the average AD replication case as a result of the complexity involved in its troubleshooting.

# Lab Activity Overview

# Exercise 1: Lingering Object Fundamentals

During this exercise, you will identify the forest's configured tombstone lifetime and replication consistency settings

Estimated time to complete this exercise: 5 minutes

# Exercise 2: Lingering Object Discovery

During this exercise, you will generate diagnostic data via repadmin, ldifde and replfix. You will then analyze that data and document all lingering objects in the environment.

*Estimated time to complete this* exercise: 10 minutes

# Exercise 3: Lingering Object Removal Methods

# Task 1 - Lingering Object Removal Using LDP

During this task, you will remove a lingering object using LDP

Estimated time to complete this exercise: 10 minutes

## Task 2 - Lingering Object Removal Using Repadmin

During this task, you will remove lingering objects from the environment using repadmin /removelingeringobjects

*Estimated time to complete this* exercise: 5 minutes

# Task 3 - Lingering Object Removal Using REPLDIAG

During this task, you will most lingering objects from the environment using Repldiag.

*Estimated time to complete this* exercise: 5 minutes

# Task 4 - Lingering Object Removal Using Lingering Object GUI tool

During this exercise, you will remove a single lingering object using LDP. You will then remove the remaining lingering objects using repldiag.

*Estimated time to complete this* exercise: 5 minutes

# Task 5: "Live" lingering object (abandoned deleted object) remediation

During this exercise, you will identify and re-animate live lingering objects.

*Estimated time to complete this* exercise: 15 minutes

# Exercise 4: (Optional) Lingering Link identification and cleanup

During this exercise, you will identify all lingering-linked values in the environment. You will them remove them in order to ensure group membership consistency amongst DCs.

# Computers in this lab

This lab uses computers as described in the following table.

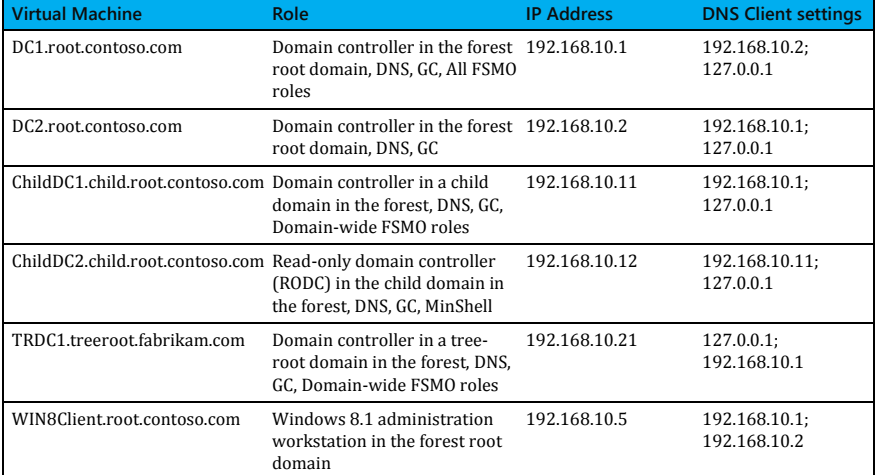

 $\blacktriangleright$  All user accounts in this lab use the password  $ad rep123!$ 

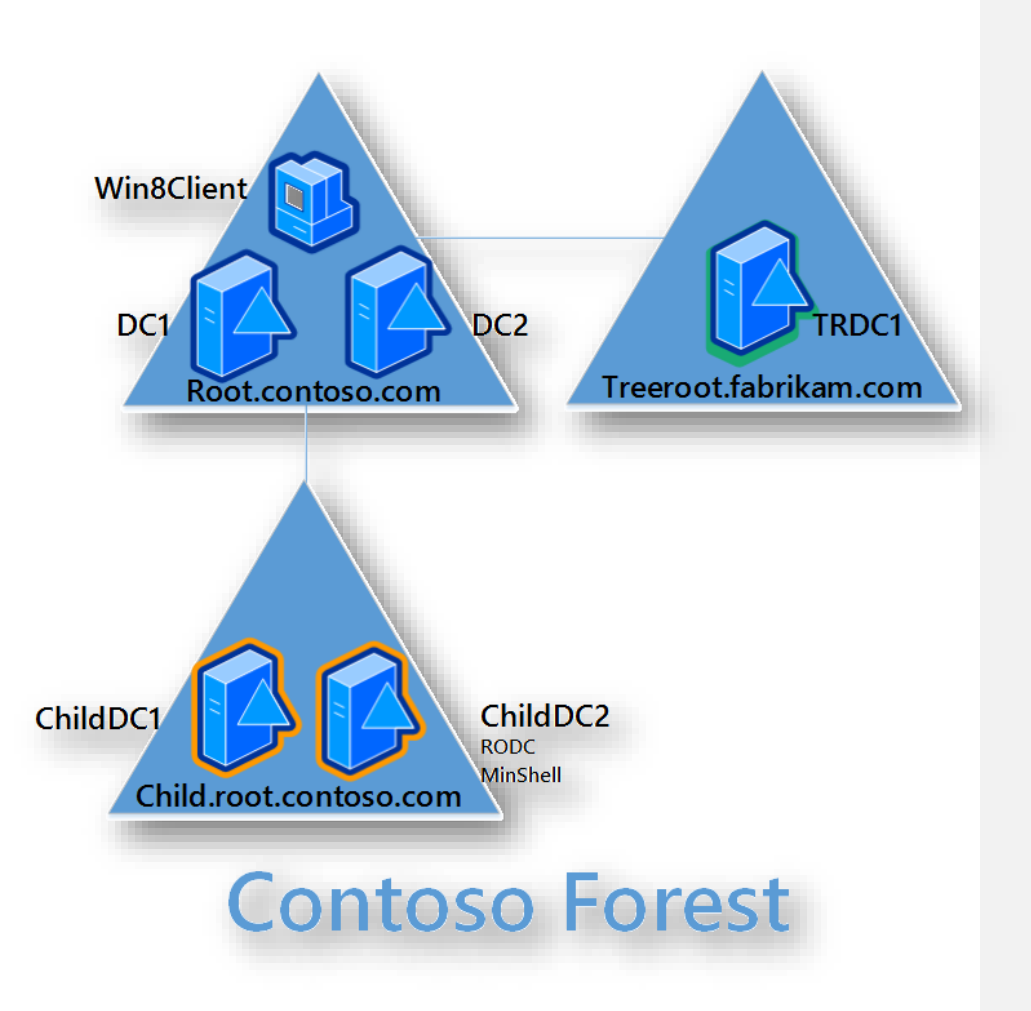

**Figure 1 Lab environment**

# **Exercise 1: Lingering Object Fundamentals**

**In this Exercise:**

- 1. Lingering Object terminology
- 2. How to prevent a lingering object problem.
- 3. Understand the cause and identify the symptoms of Lingering Objects

In this exercise, you will review lingering object terminology, prevention methods and use ADREPLStatus, repadmin.exe and the Directory Service event log to identify symptoms of lingering objects.

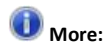

- Lingering object: An object that is present on one DC, but has been deleted and garbage collected on one or more DCs.
- AD replication error status **8606** is logged when the source DC sends an update of one or more attributes for an object that does not exist on the destination DC.
- Event 1988 is logged in the Directory Service event log when strict replication consistency is enabled
- Event 1388 is logged in the Directory Service event log when loose replication consistency is enabled. An AD replication error status is not logged for loose replication consistency since lingering objects are reanimated.

# Task 0 - Lingering object terminology

Refer to Table 1 [Lingering a](#page-6-0)s needed for a description of the various terms mentioned throughout the document.

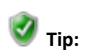

This section is jargon intense, a **Lingering Object Glossary** is provided for your reference.

# Lingering object terminology

<span id="page-6-0"></span>**Table 1 Lingering Object Glossary**

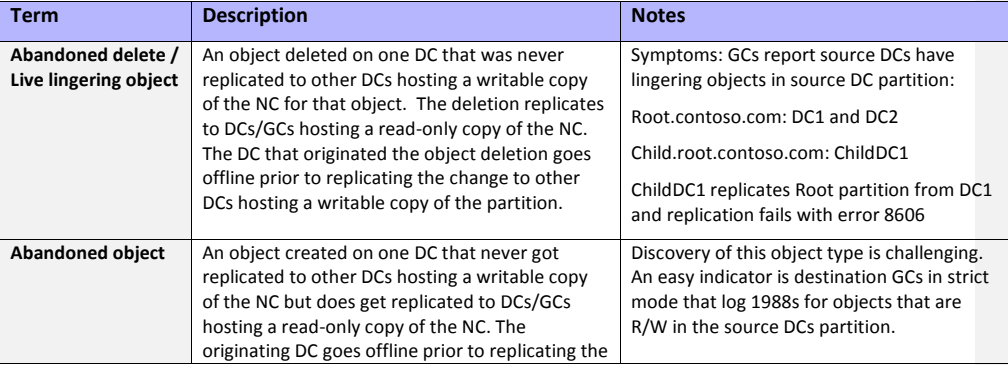

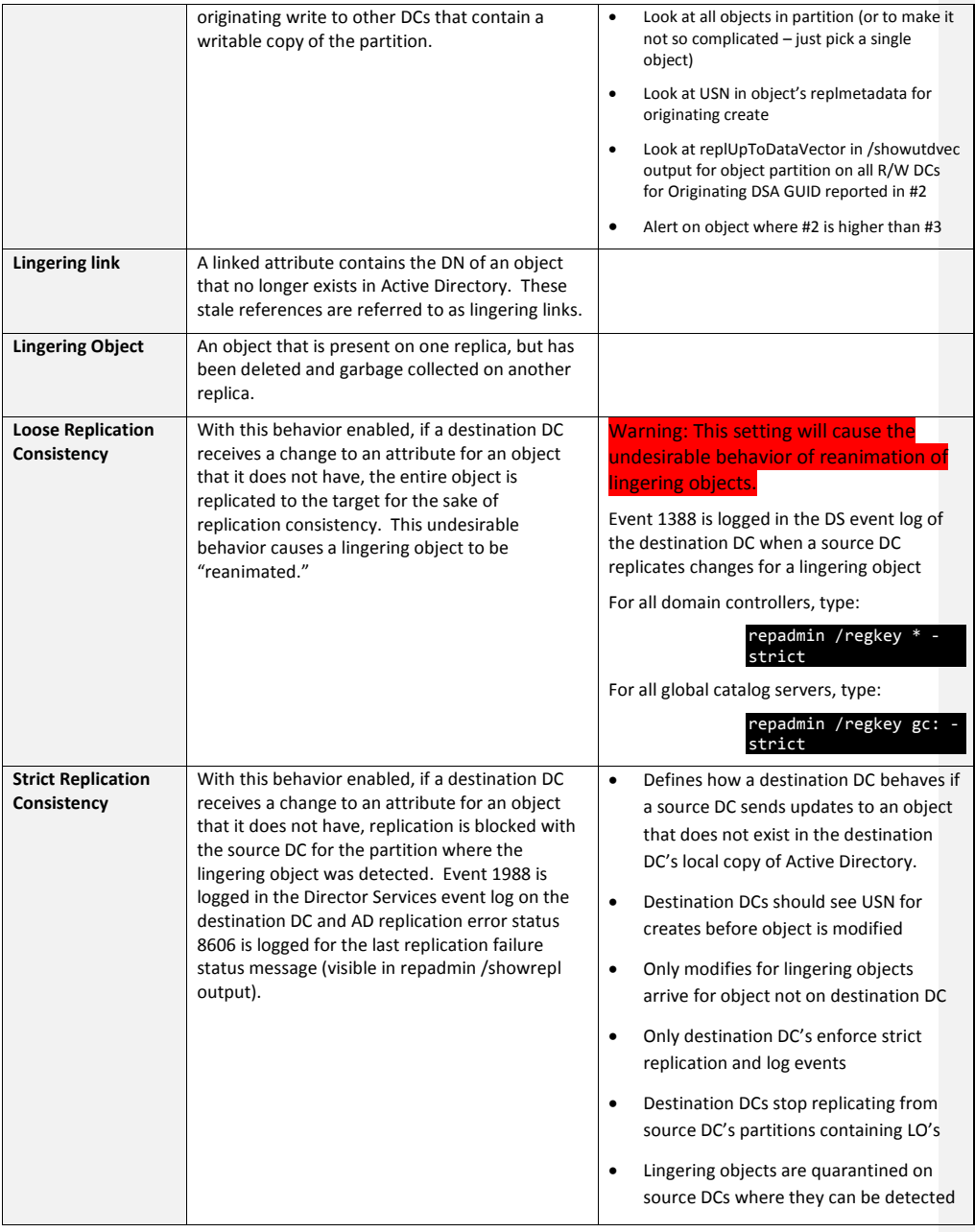

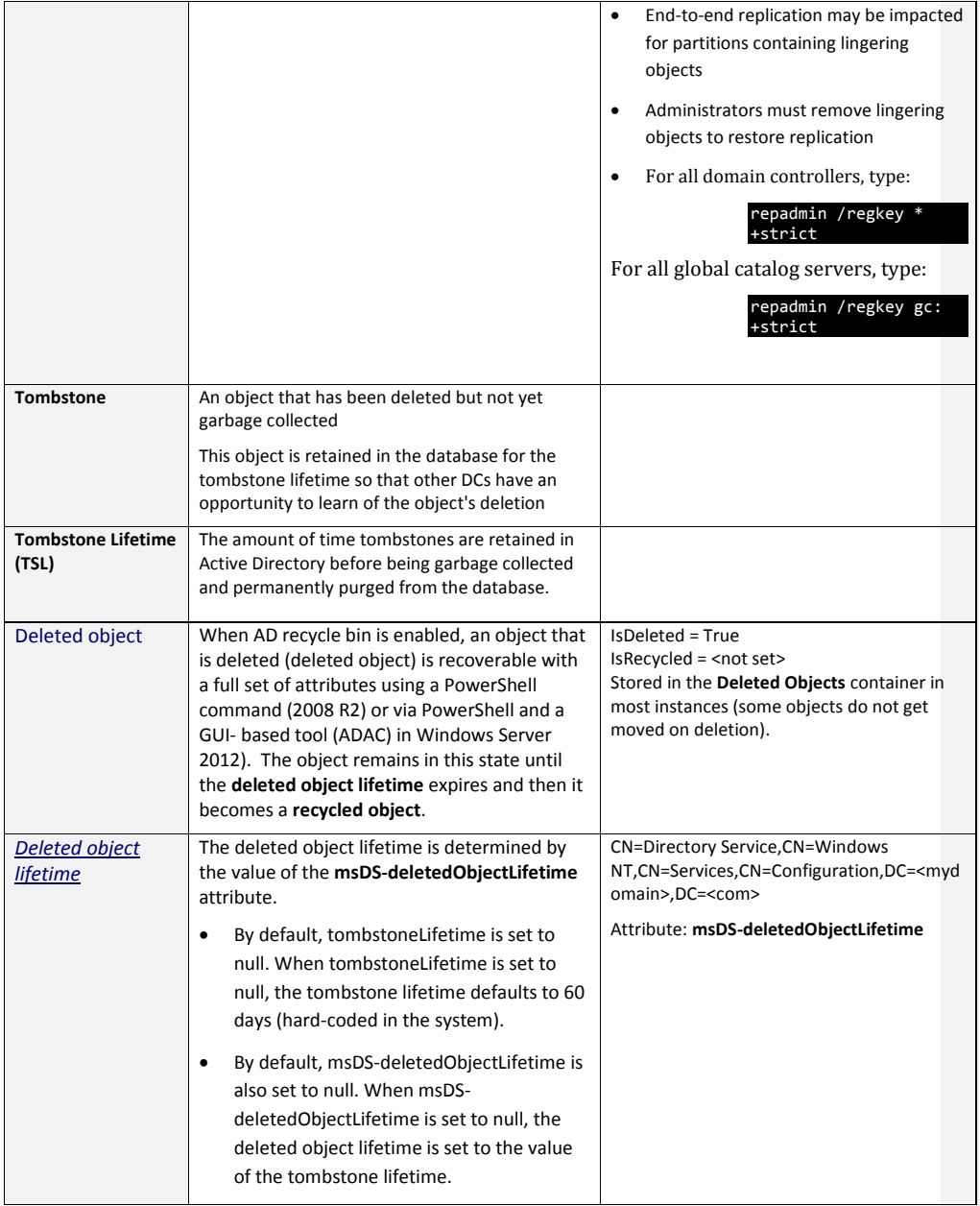

Page | 9

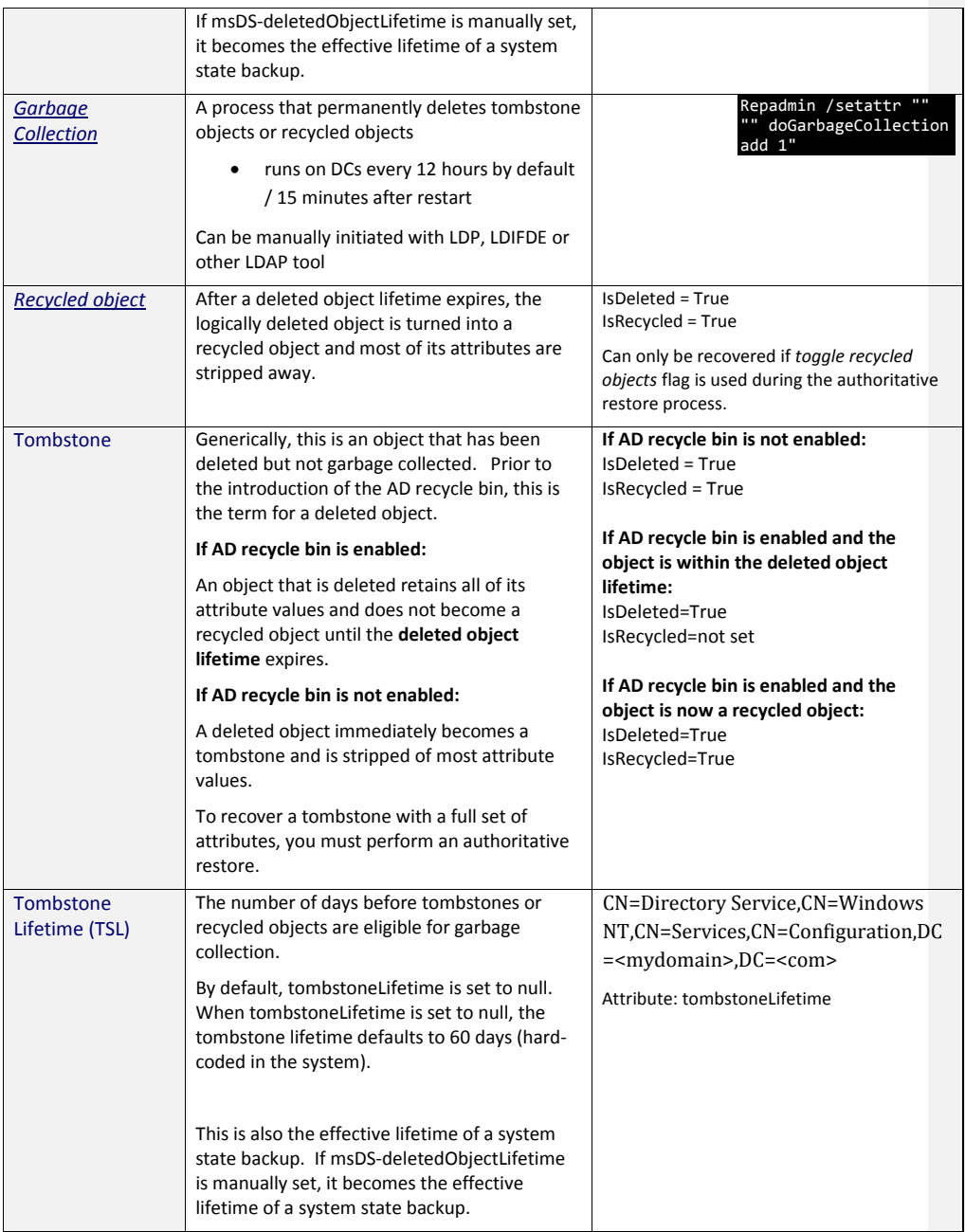

#### How to prevent a lingering object problem:

The root cause of most lingering object problems are long term AD replication failures that have been allowed to persist beyond the tombstone lifetime number of days. The best way to avoid and prevent lingering object issues:

- 1. Proactively monitor AD replication with a tool like ADReplStatus.
- 2. Correct AD replication problems within the tombstone lifetime number of days
- 3. Prevent large jumps in system time from occurring on domain controllers

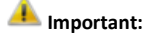

- Resolve replication failures within TSL # of days
- Ensure Strict Replication Consistency is enabled
- Ensure large jumps in system time are blocked via registry key or policy
- Don't remove replication quarantine with the "allowDivergent" setting without removing LOs first
- Don't restore system backups that are near TSL number of days old
- Don't bring DCs back online that haven't replicated within TSL
- Do not allow a server to replicate that has experienced a USN rollback
- Ensure originating changes are replicated out to other DCs in the same domain before forcefully demoting a DC or restoring a VM checkpoint of a Windows Server 2012 DC VM guest

# Task 1 - Lingering object symptoms and identification

AD replication status 8606 and event ID 1988 are good indicators of lingering objects (when the DCs are configured fo[r Strict Replication Consistency\)](#page-74-0). It is important to note, however, that AD replication may complete successfully (and not log an error) from a DC containing lingering objects since replication is based on changes. If there are no changes to any of the lingering objects, there is no reason to replicate them and they will continue to exist without logging any noticeable errors. For this reason, when cleaning up lingering objects, do not just clean up the DCs logging the errors; instead, assume that all DCs may contain them, and clean them up as well.

## **Scenario**

 AD replication of the Root partition from DC1 to DC2 fails with error, "Insufficient attributes were given to create an object".

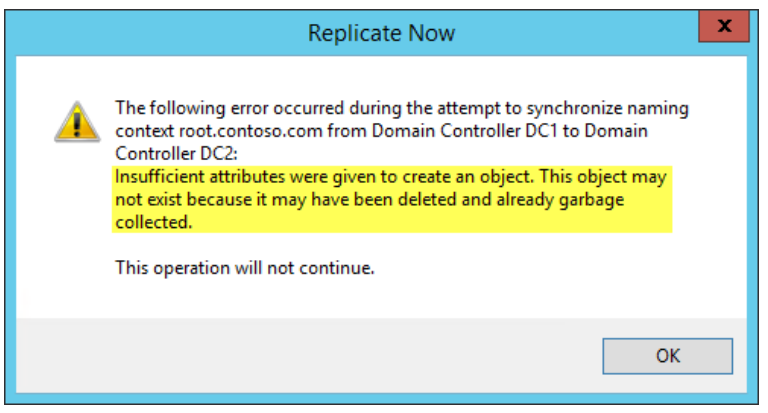

- All DCs have lingering objects in almost all partitions
- DC2 reports error 8606 replicating from DC1

## A. Use the AD Replication Status Tool to get forest-wide AD replication status

- 1. Connect to **Win8Client**.
	- The ROOT\Administrator account is already logged on to this machine.
	- Note: Domain admin privileges are not needed for this task, but these privileges are required in later exercises.
- 2. On **Win8Client**, double click the **AD Replication Status Tool 1.0** shortcut on the desktop.
- 3. Within the AD Replication Status Tool, click **Refresh Replication Status**.
	- The tool will take one to two minutes to check the AD replication status.
	- You will know data collection is complete when the **Status:** prompt changes from **Running** to **Ready** and the focus is switched to the **Replication Status Viewer** tab.
- 4. Click the **Errors Only** menu option on the Data section of the ribbon to see a detailed view of all replication errors in the forest.

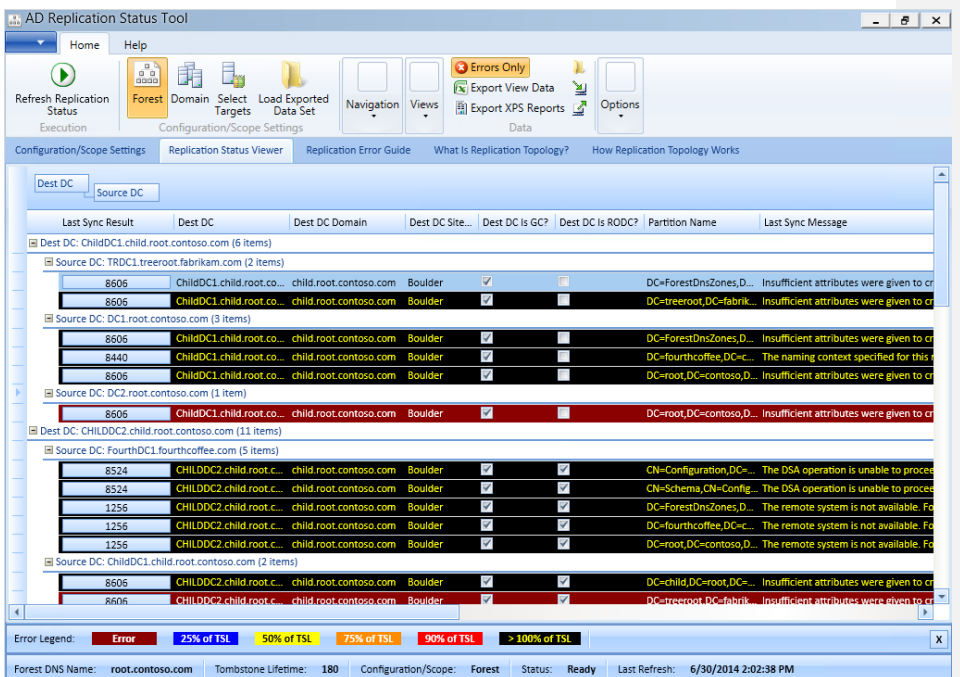

**Figure 2 Replication Status Viewer pane**

- The Replication Status Viewer is highly customizable.
	- o Drags different columns to the top for different pivot options.
	- o Add and remove columns of interest.

Later on, we will be investigating this one failure:

DC2 is failing to replicate the **root** partition from DC1.

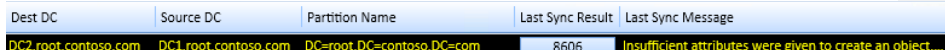

5. Click the **Replication Error Guide** tab for a quick summary view of all errors.

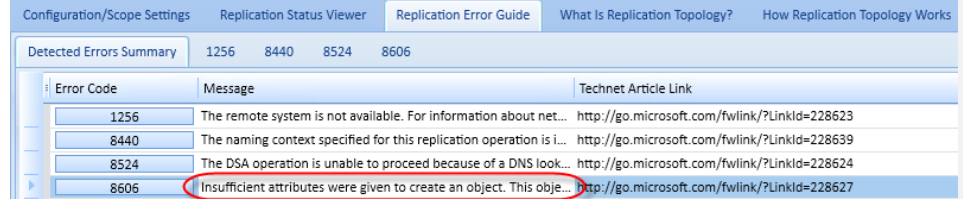

**Figure 3 Replication Error Guide pane**

6. Select the message text, "**Insufficient attributes were given to create an object…**" to see a sortable list of all DCs with this replication error.

Insufficient attributes were given to create an object. This obje... http://go.microsoft.com/fwlink/?LinkId=228627

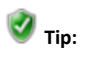

 $\triangleright$   $\blacksquare$ 

8606

The DCs listed in the **Source DC** column have at least one lingering object for the partition in the **Naming Context** column.

| Drag a column header here to group by that column. |                                |                                 |                                 |                                             |
|----------------------------------------------------|--------------------------------|---------------------------------|---------------------------------|---------------------------------------------|
| Dest DC                                            | Dest DC Domain<br>Dest DC Site | Source DC                       | Source DC Domain Source DC Site | <b>Naming Context</b>                       |
| DC2.root.contoso.com                               | Boulder<br>root.contoso.com    | ChildDC1.child.root.contoso.com | child.root.contos Boulder       | DC=child,DC=root,DC=contoso,DC=com          |
| CHILDDC2.child.root.contoso.com                    | child.root.contos<br>Boulder   | ChildDC1.child.root.contoso.com | Boulder<br>child.root.contos    | DC=child.DC=root.DC=contoso.DC=com          |
| DC1.root.contoso.com                               | Boulder<br>root.contoso.com    | ChildDC1.child.root.contoso.com | child.root.contos<br>Boulder    | DC=child.DC=root.DC=contoso.DC=com          |
| TRDC1 treeroot fabrikam com                        | treeroot.fabrikam Boulder      | ChildDC1.child.root.contoso.com | child.root.contos<br>Boulder    | DC=child,DC=root,DC=contoso,DC=com          |
| DC1.root.contoso.com                               | Boulder<br>root.contoso.com    | DC2.root.contoso.com            | Boulder<br>root.contoso.com     | DC=DomainDnsZones,DC=root,DC=contoso,DC=com |
| DC2.root.contoso.com                               | Boulder<br>root.contoso.com    | DC1.root.contoso.com            | Boulder<br>root.contoso.com     | DC=DomainDnsZones.DC=root.DC=contoso.DC=com |
| DC1 root contoso com                               | Boulder<br>root contoso com    | DC2.root.contoso.com            | Boulder<br>root contoso com     | DC=ForestDnsZones.DC=root.DC=contoso.DC=com |
| DC1.root.contoso.com                               | Boulder<br>root.contoso.com    | ChildDC1.child.root.contoso.com | Boulder<br>child.root.contos    | DC=ForestDnsZones.DC=root.DC=contoso.DC=com |
| TRDC1.treeroot.fabrikam.com                        | treeroot.fabrikam Boulder      | ChildDC1.child.root.contoso.com | Boulder<br>child.root.contos    | DC=ForestDnsZones,DC=root,DC=contoso,DC=com |
| DC2.root.contoso.com                               | Boulder<br>root contoso com    | TRDC1.treeroot.fabrikam.com     | treeroot.fabrikam Boulder       | DC=ForestDnsZones.DC=root.DC=contoso.DC=com |
| DC2 root contoso com                               | Boulder<br>root contoso com    | DC1 root contoso com            | Boulder<br>root contoso com     | DC=ForestDnsZones.DC=root.DC=contoso.DC=com |
| TRDC1.treeroot.fabrikam.com                        | treeroot.fabrikam Boulder      | DC2.root.contoso.com            | Boulder<br>root.contoso.com     | DC=ForestDnsZones,DC=root,DC=contoso,DC=com |
| ChildDC1.child.root.contoso.com                    | child.root.contos Boulder      | DC1.root.contoso.com            | Boulder<br>root.contoso.com     | DC=ForestDnsZones.DC=root.DC=contoso.DC=com |
| ChildDC1 child root contoso com                    | child.root.contos Boulder      | TRDC1 treeroot fabrikam.com     | treeroot.fabrikam Boulder       | DC=ForestDnsZones.DC=root.DC=contoso.DC=com |
| ChildDC1.child.root.contoso.com                    | child.root.contos Boulder      | DC2.root.contoso.com            | Boulder<br>root.contoso.com     | DC=root.DC=contoso.DC=com                   |
| ChildDC1.child.root.contoso.com                    | child.root.contos Boulder      | DC1.root.contoso.com            | Boulder<br>root.contoso.com     | DC=root.DC=contoso.DC=com                   |
| TRDC1.treeroot.fabrikam.com                        | treeroot.fabrikam Boulder      | DC1.root.contoso.com            | Boulder<br>root.contoso.com     | DC=root,DC=contoso,DC=com                   |
| TRDC1 treeroot fabrikam com                        | treeroot.fabrikam Boulder      | DC2.root.contoso.com            | Boulder<br>root.contoso.com     | DC=root,DC=contoso,DC=com                   |
| CHILDDC2.child.root.contoso.com                    | child.root.contos Boulder      | DC1.root.contoso.com            | Boulder<br>root.contoso.com     | DC=root.DC=contoso.DC=com                   |
| DC2.root.contoso.com                               | Boulder<br>root.contoso.com    | DC1.root.contoso.com            | Boulder<br>root.contoso.com     | DC=root.DC=contoso.DC=com                   |
| CHILDDC2.child.root.contoso.com                    | child.root.contos Boulder      | DC2.root.contoso.com            | Boulder<br>root.contoso.com     | DC=root.DC=contoso.DC=com                   |
| DC1.root.contoso.com                               | Boulder<br>root.contoso.com    | TRDC1.treeroot.fabrikam.com     | treeroot.fabrikam Boulder       | DC=treeroot,DC=fabrikam,DC=com              |
| CHILDDC2.child.root.contoso.com                    | child.root.contos Boulder      | DC1.root.contoso.com            | Boulder<br>root.contoso.com     | DC=treeroot.DC=fabrikam.DC=com              |
| CHILDDC2.child.root.contoso.com                    | child.root.contos Boulder      | DC2.root.contoso.com            | Boulder<br>root.contoso.com     | DC=treeroot.DC=fabrikam.DC=com              |
| CHILDDC2.child.root.contoso.com                    | child.root.contos Boulder      | ChildDC1.child.root.contoso.com | Boulder<br>child.root.contos    | DC=treeroot.DC=fabrikam.DC=com              |
| DC2.root.contoso.com                               | Boulder<br>root.contoso.com    | TRDC1.treeroot.fabrikam.com     | treeroot.fabrikam Boulder       | DC=treeroot,DC=fabrikam,DC=com              |
| ChildDC1 child root contaco com                    | Roulder<br>child root contor   | TDDC1 treeroot fahrikam com     | treernot fahrikam Roulder       | DC-trearnot DC-fahrikam DC-com              |

**Figure 4 Replication Error Guide pane with focus on Error 8606 details**

If you click on error **8606** in the **Error Code** column, our latest troubleshooting content for that issue loads up in the tool.

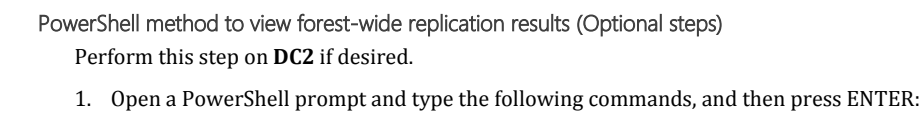

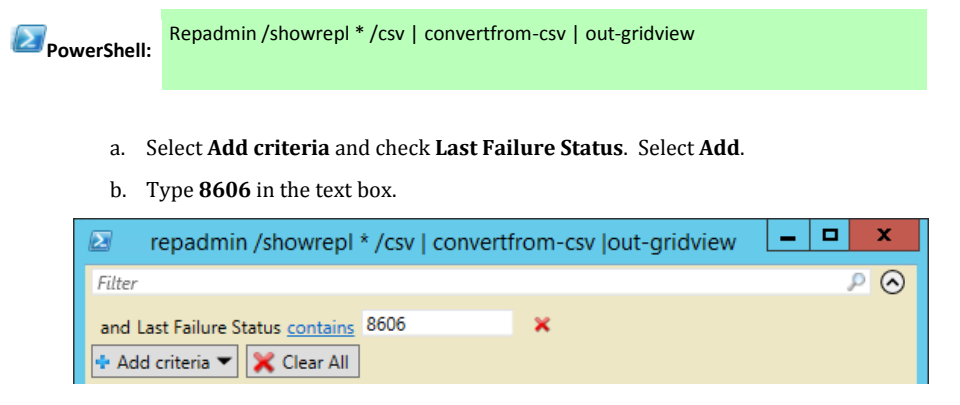

# B. Lingering object symptoms on an individual DC

```
Perform this task on DC2.
```
**Tip:**

For ease of command entry: There is a file on **Win8Client** in the D:\files directory, called **fix\_lab.txt** that contains all necessary commands needed for this lab. There is a mixture of both CMD-line and PowerShell commands in the file. To execute the commands:

- 1. Open an elevated PowerShell prompt on **Win8Client**.
- 2. Copy the commands for the step you are working on, and paste them into the PowerShell window.
- 3. It is best to copy the **Files** directory to the root of the C:\ drive before executing any commands. Some commands attempt to output files to the current working directory (which will fail for D:\Files because it is a read-only ISO file attached to the VM guest.

Alternately, you can copy them from the lab manual.

1. Initiate replication between **DC1** and **DC2** (have DC1 pull from DC2)

Repadmin /replicate dc1 dc2 "dc=root,dc=contoso,dc=com"

Replication completes successfully:

Sync from dc2 to dc1 completed successfully

2. Check replication the other way (have **DC2** pull from **DC1**)

Replication fails with the following error:

Repadmin /replicate dc2 dc1 "dc=root,dc=contoso,dc=com"

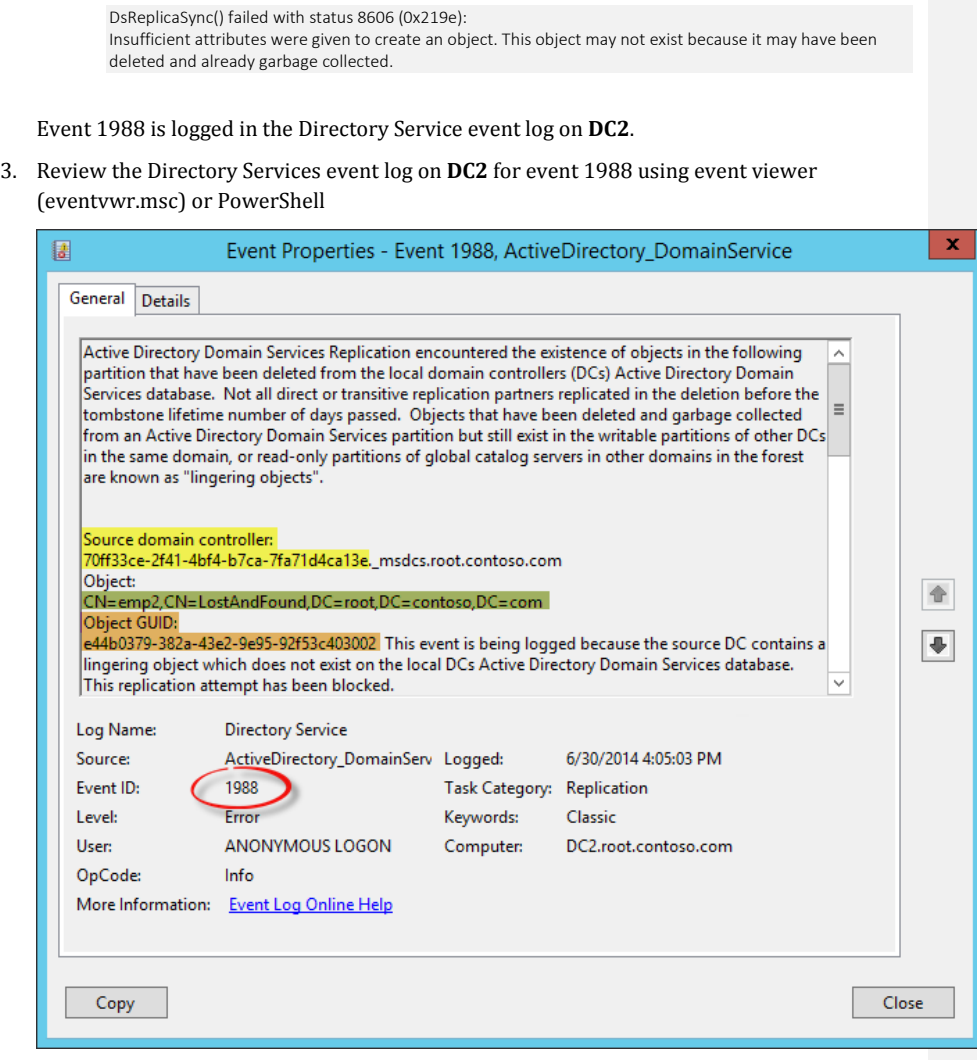

**Figure 5 Event 1988 - take note of Source DC, Object name and object GUID**

<span id="page-15-0"></span>Get-WinEvent -LogName "Directory Service" -MaxEvents 5 | fl

To just return the last 10 event ID 1988s from DC2's Directory Service event log:

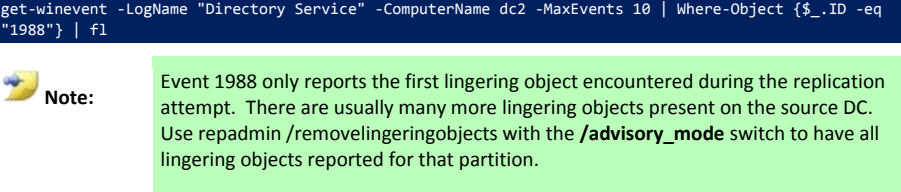

- 4. Identify the following from event 1988 (they are needed later in the exercise):
	- Object GUID: **e44b0379-382a-43e2-9e95-92f53c403002**
	- Source DC: **DC1.root.contoso.com**
	- Partition DN: **DC=root,DC=contoso,DC=com**

**How can you translate the DNS alias provided in the event to the host name of the source DC?**

See the answer in this tasks section in the appendix.

**Is DC2 configured for Strict or Loose Replication Consistency?**

**What event is logged on the destination DC when there is an attempt to send changes for a lingering object when strict replication consistency is enabled?**

**What event is logged on the destination DC when there is an attempt to send changes for a lingering object when loose replication consistency is enabled?**

# Task 2 - Lingering object analysis

In this task, you will use repadmin to return replication metadata for the lingering object identified in event ID 1988. The repadmin output will allow you to identify DCs containing the lingering object reported in the event.

Perform this task **DC2** and **DC1**.

- 1. Obtain the ObjectGUID reported in the event on **DC2**. (see [Figure 5](#page-15-0) for location of ObjectGUID)
- 2. Identify all DCs that have a copy of this object using repadmin /showobjmeta

Repadmin /showobjmeta \* "<GUID=e44b0379-382a-43e2-9e95-92f53c403002>" >emp2.txt

3. Open **emp2.txt**. Any DC that returns replication metadata for this object are DCs containing one or more lingering objects. DCs that do not have a copy of the object report status 8439, "The distinguished name specified for this replication operation is invalid".

#### **Which DCs return replication metadata for the object?**

See the *[Answers](#page-66-0)* section in the Appendix if needed.

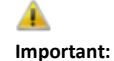

This is a good method to conduct a quick spot check of DCs containing the lingering object reported in the event. It is NOT a good method to discover all lingering objects. For more information, see the **Is DC2 configured** [for Strict or Loose Replication Consistency?](#page-66-1)

[Strict replication consistency](#page-66-1)

[What event is logged on the destination DC when there is an attempt to](#page-66-1)  [send changes for a lingering object when strict replication consistency is](#page-66-1)  [enabled?](#page-66-1) 

[Event ID 1988 is logged in the Directory Service event log](#page-66-1)

[What event is logged on the destination DC when there is an attempt to](#page-66-1)  [send changes for a lingering object when loose replication consistency is](#page-66-1)  [enabled?](#page-66-1) 

[Event ID 1388 is logged in the Directory Service event log](#page-66-1)

#### [Which DCs return replication metadata for the object?](#page-66-1)

All DCs except for **DC2** [return replication metadata for the object.](#page-66-1) **DC1, [ChildDC1, ChildDC2](#page-66-1)** and **TRDC1** have this lingering object.

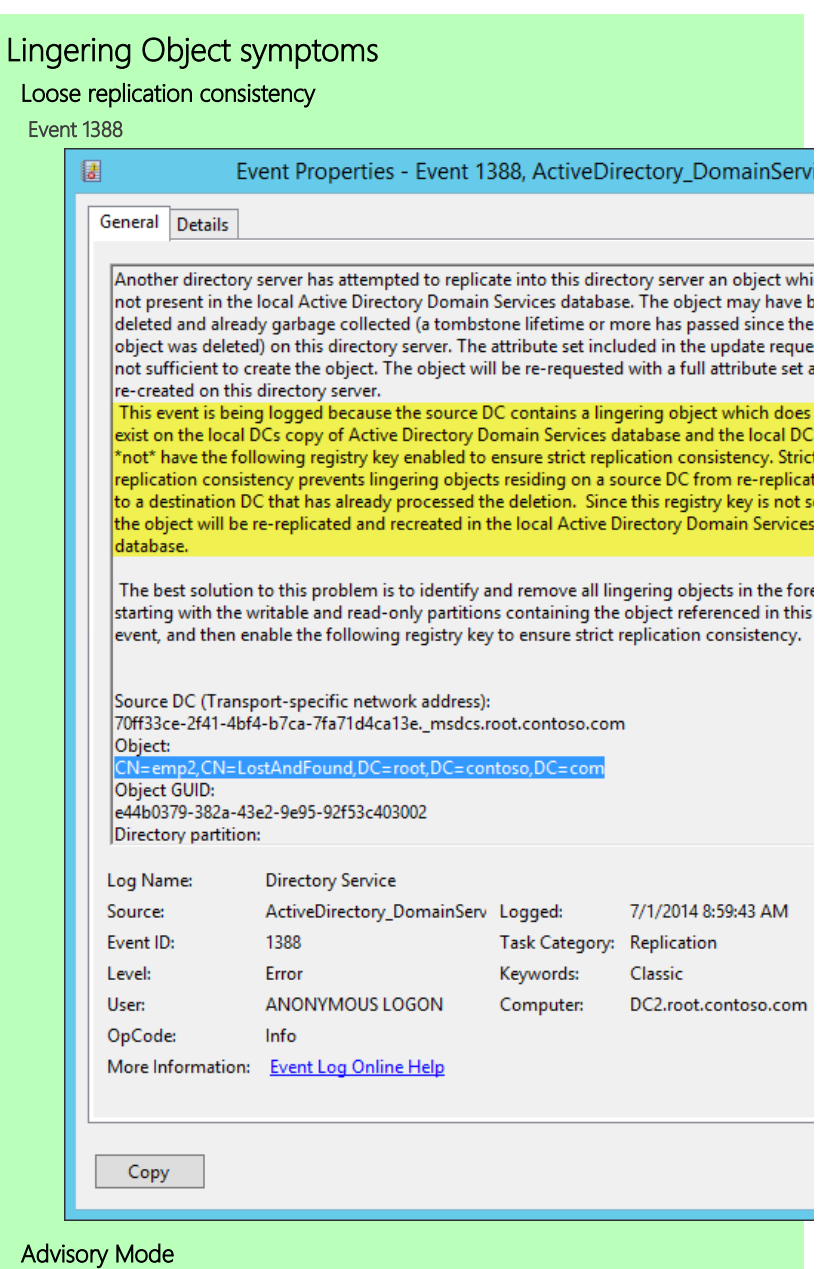

The DRSReplicaVerifyObjects method [allows for a parameter to be passed that](#page-66-1) [reports each lingering object in the event log \(event 1946\) without actually](#page-66-1)  [removing it. Event ID 1942 is logged as a summary event containing the count of](#page-66-1)  [lingering objects on the server.](#page-66-1)

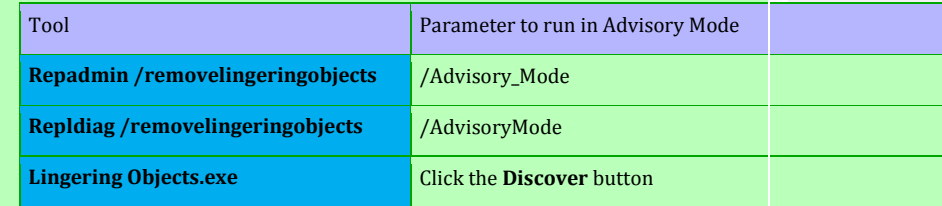

# [Event 1946](#page-66-1)

[One event ID 1946 per lingering object is logged in the Directory Service event](#page-66-1)  [log on the checked DC. This event indicates the presence of a lingering object on](#page-66-1)  [the local DC where the event is logged.](#page-66-1)

[In the message text:](#page-66-1)

- Object DN and [Object GUID of the lingering object](#page-66-1)
- [Source DC DNS CNAME that was used](#page-66-1) as a reference DC (This DC does [not have the lingering object\)](#page-66-1)

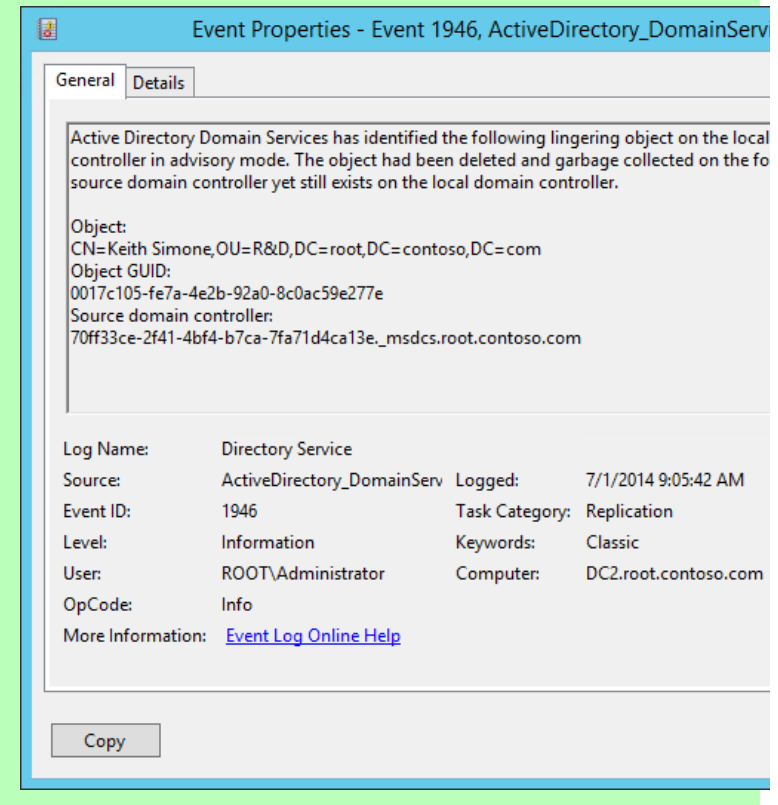

## [Event 1942](#page-66-1)

[One event ID 1942 per Advisory Mode run is logged in the Directory Service](#page-66-1)  [event log on the DC where Advisory Mode was targeted. This summary event](#page-66-1)  [gives the total count of lingering objects present on the local DC where the event](#page-66-1)  [is logged.](#page-66-1)

[In the message text:](#page-66-1)

- [Number of lingering objects present on the local DC](#page-66-1)
- [Source DC DNS CNAME that was used as a reference DC \(This DC does](#page-66-1)  [not have the lingering object\)](#page-66-1)

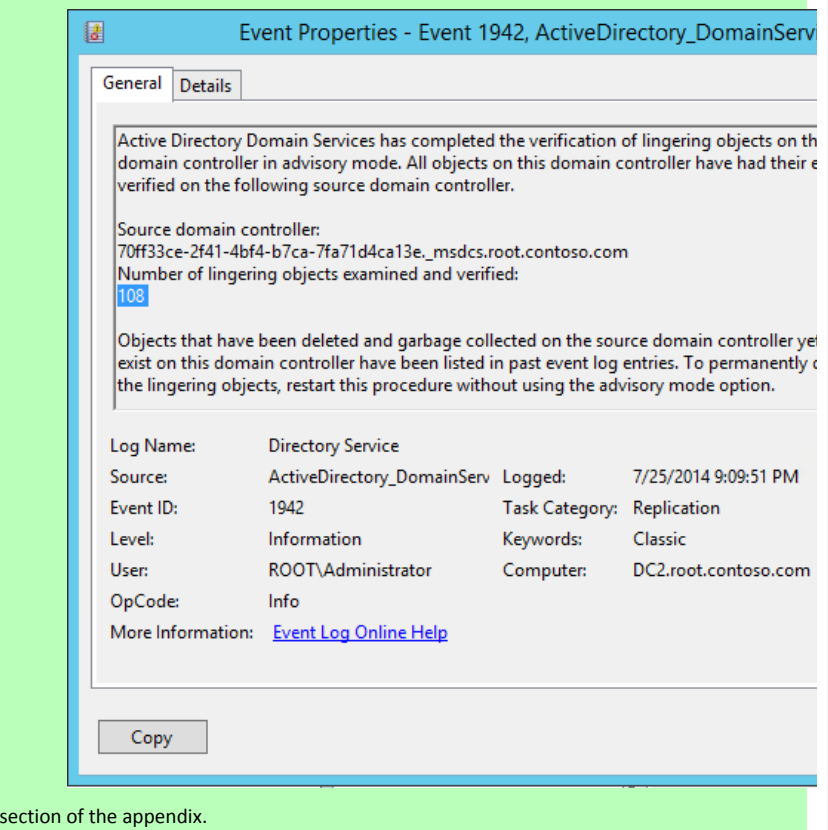

# **Is the EMP2 user account the only lingering object present on DC1?**

It is likely there are many more. We will use repadmin in the next step to check for more objects in the Root partition on DC1.

4. Obtain DC1's DSA ObjectGUID and use repadmin /removelingeringobjects with the /advisory\_mode parameter to identify all lingering objects in the **ROOT** partition on **DC2**.

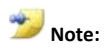

In order to use the /removelingeringobjects command you need to know three things: 1. You need to know which DCs contain lingering objects 2. Which partition the lingering object resides in 3. The DSA Object GUID of a good reference DC that hosts that partition that does not contain lingering objects

a. Since DC2 is the only other DC in the **ROOT** partition, we will have to use it as the reference DC. Obtain the DSA object GUID on DC2:

## Repadmin /showrepl DC2 >showrepl.txt

The DSA object GUID is at the top of the output and will look like this:

DSA object GUID: 3fe45b7f-e6b1-42b1-bcf4-2561c38cc3a6

b. In the following command, you will verify the existence of lingering objects on DC1 by comparing its copy of the ROOT partition with DC2.

Run the following repadmin command (ensure you use the /advisory\_mode parameter)

Repadmin /removelingeringobjects DC1 3fe45b7f-e6b1-42b1-bcf4-2561c38cc3a6 "dc=root,dc=contoso,dc=com" /Advisory\_Mode

RemoveLingeringObjects successful on dc1.

c. Connect to **DC1**. Review the Directory Service event log on **DC1**. If there are any lingering objects present, each one will be reported in its own event ID 1946. The total count of lingering objects for the partition is reported in event 1942.

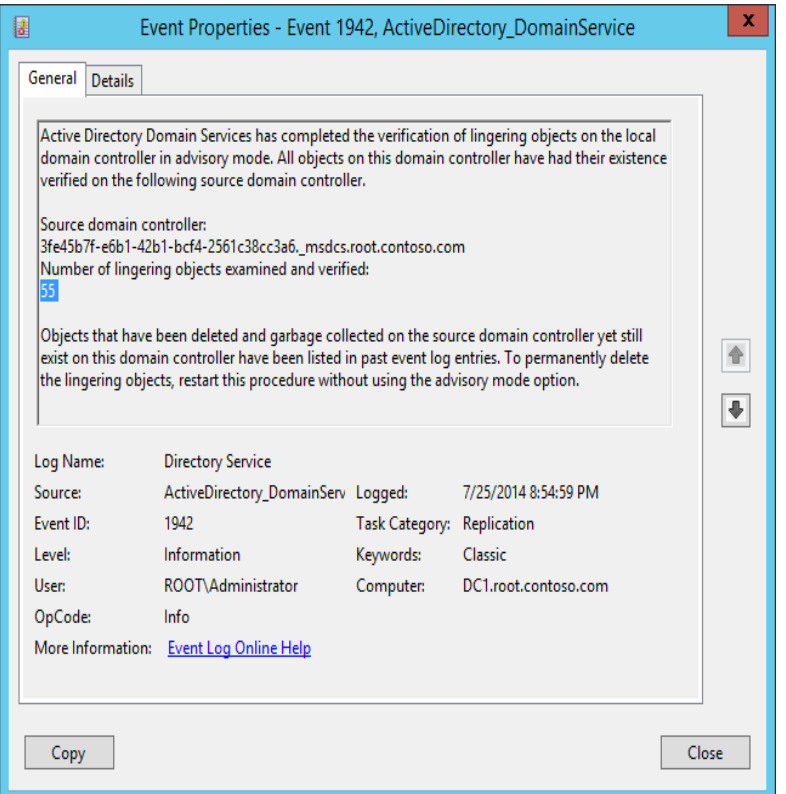

#### **Figure 6 Event 1942 indicating the presence of 55 lingering objects**

We compared **DC1** against **DC2** for the **root** partition. How do we know that DC2 is clean? Earlier we saw that AD replication completes successfully from DC2. As mentioned in the exercise introduction, you cannot assume a DC is clean just because replication completes without error; we will now check **DC2** against **DC1**.

- d. Use repadmin to check for the existence of lingering objects in the **root** partition on **DC2**
	- Obtain DSA object GUID from the only other DC in the domain DC1

Repadmin /showrepl DC1

DSA object GUID: 70ff33ce-2f41-4bf4-b7ca-7fa71d4ca13e

 Use repadmin /removelingeringobjects with the **/Advisory\_Mode** parameter

repadmin /removelingeringobjects dc2 70ff33ce-2f41-4bf4-b7ca-7fa71d4ca13e dc=root,dc=contoso,dc=com /Advisory\_Mode

On **DC2**, review event ID 1942 logged in the Directory Service event log

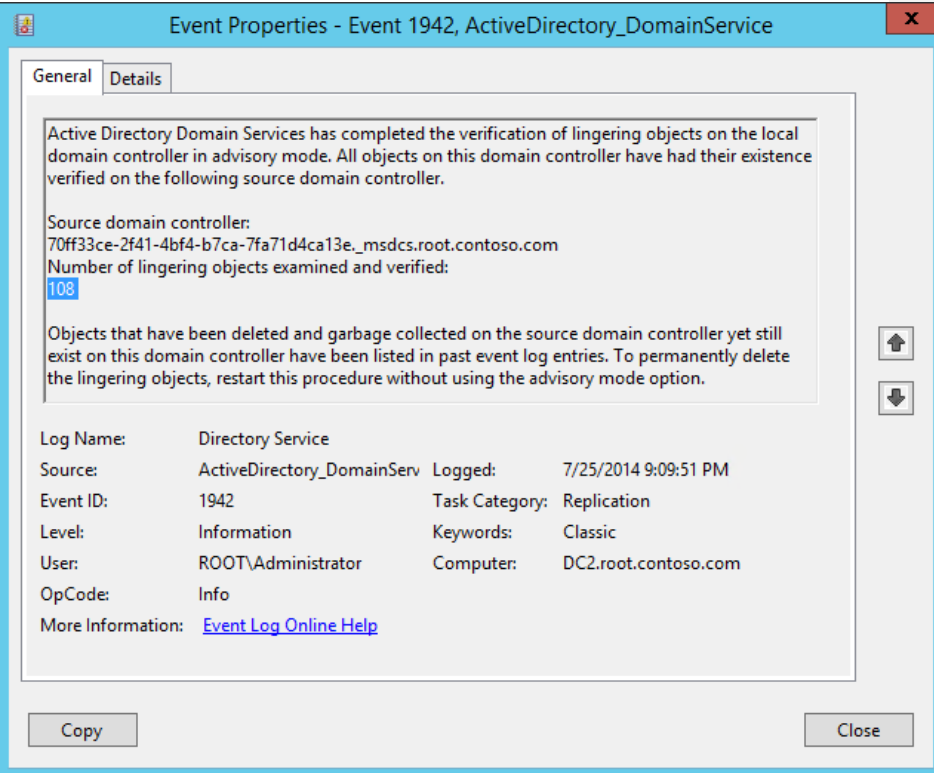

## **Figure 7 Event 1942 indicating 108 lingering objects on DC2**

Event 1942 indicates that DC2 also contains lingering objects in the **root** partition. This is notable because we saw no indication of a lingering object problem for this partition from the AD replication status report.

# Exercise Review

We reviewed lingering object fundamentals: core concepts and terminology

Lingering object symptoms:

- a. For strict replication consistency:
	- AD replication status 8606 and event 1988
- b. For loose replication consistency:
	- **Event 1388**

# In this exercise:

- 1. We began by getting a forest-wide AD replication status report. In the report, we found that replication was failing on all DCs in almost all partitions with error 8606, "Insufficient attributes were given to create an object…"
- 2. We then went to one DC and found a single lingering object reported in event 1988. We dug into the details of the event and identified all DCs with the lingering object.
- 3. We then used repadmin to discover that there were actually many more lingering objects than just the one reported.
- 4. Finally, we checked for lingering objects on the DC that was not displaying any symptoms, and discovered that it actually had more lingering objects than the DC with the symptoms.

# **Exercise 2: Lingering Object Diagnosis and Documentation**

**In this Exercise:**

Use several tools to identify the full scope of a lingering object problem.

Documenting all lingering objects has traditionally been a challenging problem. The new Lingering Object tool makes this a simple task, as you will discover in this exercise.

#### **Lingering Object discovery**

- Introducing the LingeringObject.exe tool
- Repldiag
- Replfix

AD replication status 8606 and event ID 1988 are good indicators of lingering objects (when the DCs are configured fo[r Strict Replication Consistency\)](#page-74-0).

As you saw in the prior lesson, however, lingering objects can be present on a DC without any noticeable symptoms. AD replication is based on change notifications; if there are no changes to an object that is lingering, it is not replicated, and therefore there are no symptoms of the condition. For this reason, when cleaning up lingering objects, do not just clean up the DCs logging the errors; instead, assume that all DCs may contain them, and clean them up as well.

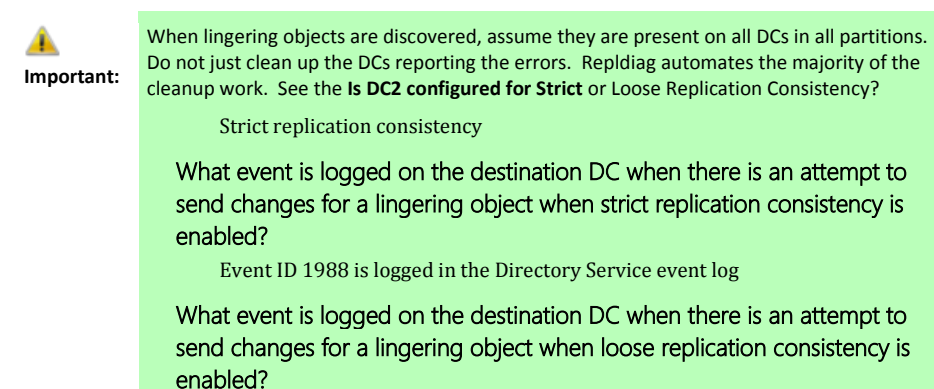

[Event ID 1388 is logged in the Directory Service event log](#page-66-1)

# [Which DCs return replication metadata for the object?](#page-66-1)

All DCs except for **DC2** [return replication metadata for the object.](#page-66-1) **DC1, [ChildDC1, ChildDC2](#page-66-1)** and **TRDC1** have this lingering object.

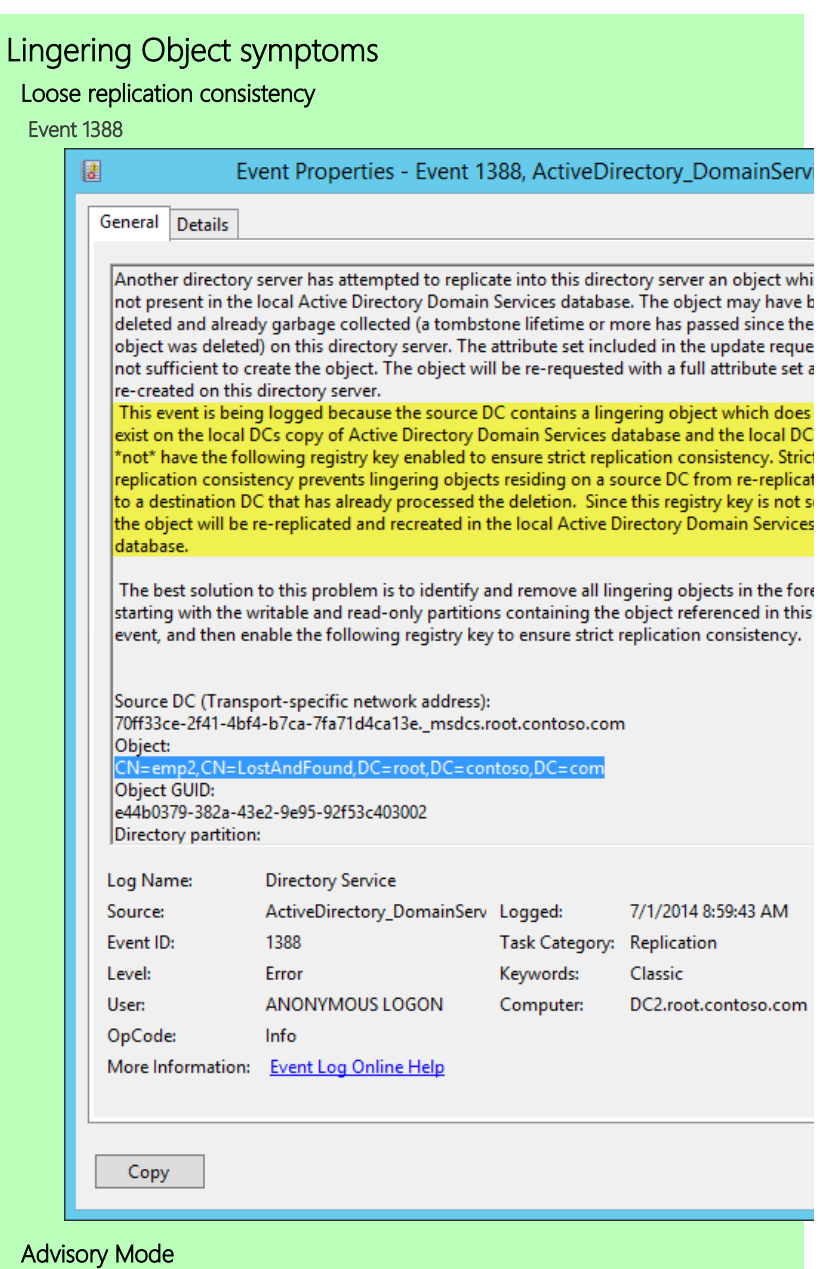

The DRSReplicaVerifyObjects method [allows for a parameter to be passed that](#page-66-1) [reports each lingering object in the event log \(event 1946\) without actually](#page-66-1)  [removing it. Event ID 1942 is logged as a summary event containing the count of](#page-66-1)  [lingering objects on the server.](#page-66-1)

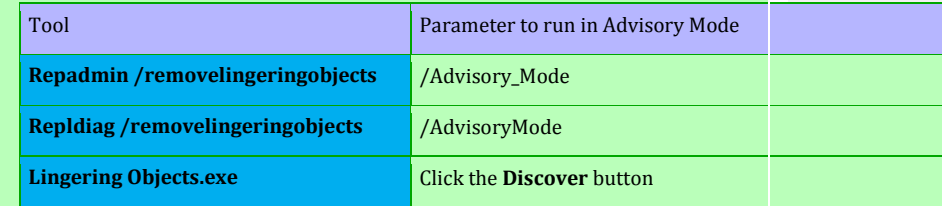

## [Event 1946](#page-66-1)

[One event ID 1946 per lingering object is logged in the Directory Service event](#page-66-1)  [log on the checked DC. This event indicates the presence of a lingering object on](#page-66-1)  [the local DC where the event is logged.](#page-66-1)

[In the message text:](#page-66-1)

- Object DN and [Object GUID of the lingering object](#page-66-1)
- [Source DC DNS CNAME that was used](#page-66-1) as a reference DC (This DC does [not have the lingering object\)](#page-66-1)

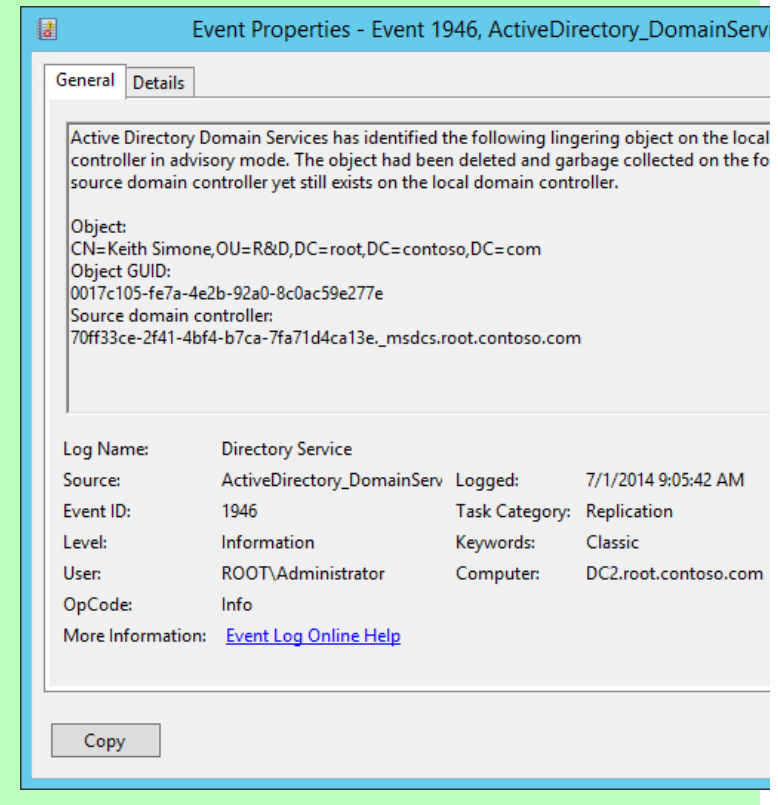

## [Event 1942](#page-66-1)

[One event ID 1942 per Advisory Mode run is logged in the Directory Service](#page-66-1)  [event log on the DC where Advisory Mode was targeted. This summary event](#page-66-1)  [gives the total count of lingering objects present on the local DC where the event](#page-66-1)  [is logged.](#page-66-1)

[In the message text:](#page-66-1)

- [Number of lingering objects present on the local DC](#page-66-1)
- [Source DC DNS CNAME that was used as a reference DC \(This DC does](#page-66-1)  [not have the lingering object\)](#page-66-1)

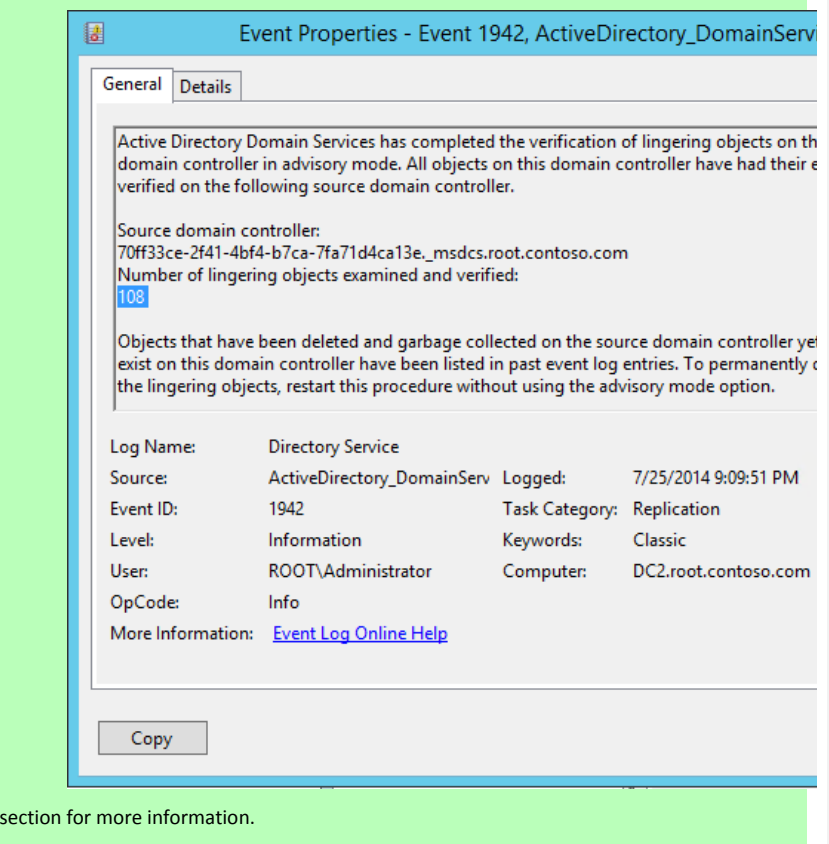

# Lingering Object discovery and cleanup

Repadmin /removelingeringobjects /advisory\_mode is a good method to conduct a spot check of lingering objects on an individual DC, per partition basis.

However, lingering objects may exist on DCs without any noticeable symptoms. For that reason, checking and cleaning up just the DCs that report errors is not a good method to ensure all lingering objects are removed from the environment.

## **To remove lingering objects**

- 1. Determine the root cause of the lingering object issue and prevent it from occurring again
- 2. Assume all DCs contain lingering objects in all partitions and clean up everyone

Those that clean up just the source DCs reported with AD replication status 8606 usually find they have more objects to clean up later.

To accomplish the above using repadmin, you need to do the following:

- 1. Identify one DC per partition to use as a reference DC
- 2. Clean up each DC identified in step 1 against all other DCs that host a writeable copy of the same partition. This DC is now considered "clean" and suitable to use as a reference DC.
- 3. Clean up all other DCs against the reference DCs

In the simple, five DC, three domain lab environment, this requires 30 separate executions of the repadmin command. In a real-word production environment, the count of repadmin executions is usually in the hundreds or thousands.

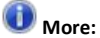

#### For more information, see:

Clean that Active Directory Forest of Lingering Objects *[http://blogs.technet.com/b/glennl/archive/2007/07/26/clean-that-active](http://blogs.technet.com/b/glennl/archive/2007/07/26/clean-that-active-directory-forest-of-lingering-objects.aspx)[directory-forest-of-lingering-objects.aspx](http://blogs.technet.com/b/glennl/archive/2007/07/26/clean-that-active-directory-forest-of-lingering-objects.aspx)*

The good news is that the new LingeringObjects.exe tool and repldiag /removelingeringobjects automates the above for you.

- Repldiag requires just one execution: **Repldiag /removelingeringobjects**
- With LingeringObjects.exe, you just click the **RemoveAll** button

Blindly removing all objects is fine for most; however, some people like to know what is going to be removed from their Active Directory ---especially if the problem is widespread like it is in the lab environment. The domain controllers in this environment have not replicated with each other in over a year. It is usually wise to forcefully demote a DC that has not replicated in that length of time. However, this is not an option here since all DCs fall into this category. For that reason, we need to remove all objects before replication is enabled. It is generally a good idea to document what you are going to delete before you delete it.

# Task 1 - Lingering Object Discovery

In this task, we will use several additional tools that help with lingering object discovery. Featured here is the new GUI-based Lingering Object Removal tool. We will explore a beta version of this tool. We will touch on repldiag and use a Microsoft internal tool called Replfix to round out our lingering object discovery options.

# LingeringObjects.exe

**More:**

This new tool, still under development by Salih Karagoz, *Active Directory Test* combines the discovery and removal methods of **DRSReplicaVerifyObjects** (method used by repadmin and repldiag /removelingeringobjects) with the removal method of the LDAP *[removeLingeringObject](http://msdn.microsoft.com/en-us/library/cc223303.aspx)* rootDSE modification.

- Combines both discovery and removal of lingering objects in one interface
- Will be available to customers via the Microsoft Connect site
- The version of the tool in the lab environment is an early beta build and does not have the fit and finish of a finished product
- Feature improvements beyond what you see in this version are under consideration

Connect to **DC1** for this task.

1. Launch **Lingering Objects** from the shortcut on the desktop of **DC1**.

If you get a **Windows protected your PC** SmartScreen prompt, click **More info** and then click **Run anyway**.

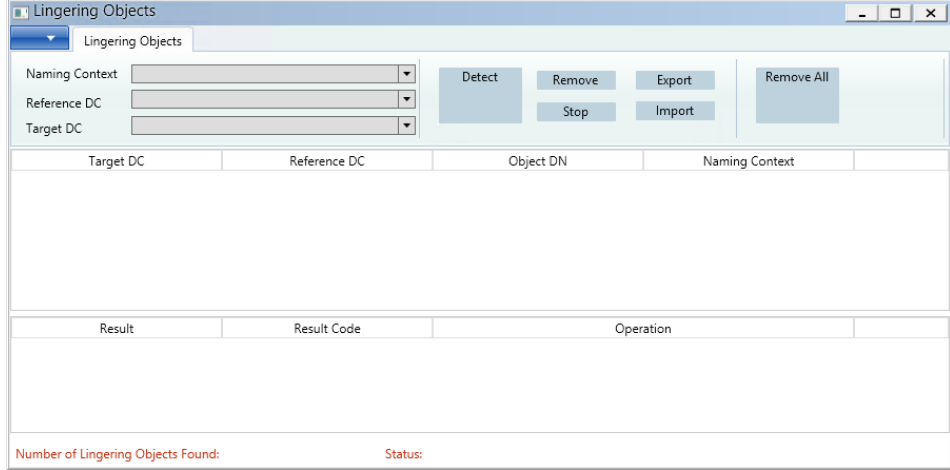

2. Explore the UI:

**Naming Context**

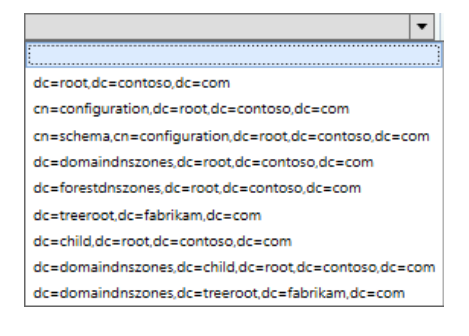

# **Reference DC**

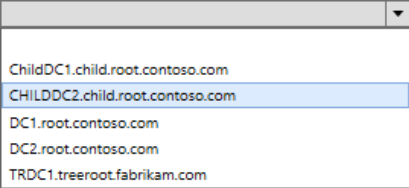

Note: ChildDC2 should not be listed here since it is an RODC.

The version of the tool in this lab is still in early development and does not represent the finished product. In other words, expect crashes, quirks and everything else normally encountered with beta software.

⊺–

#### **Target DC**

**More:**

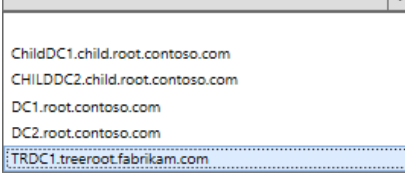

#### **3.** Leave all fields blank to have the entire environment scanned, and then click **Detect.**

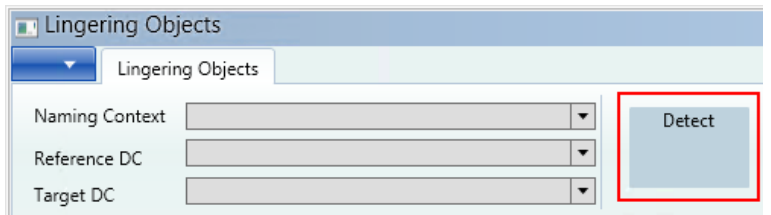

Page | 34

During the scan, several buttons are disabled, and the current count of lingering objects is displayed in the status bar at the bottom of the screen along with the current tool status.

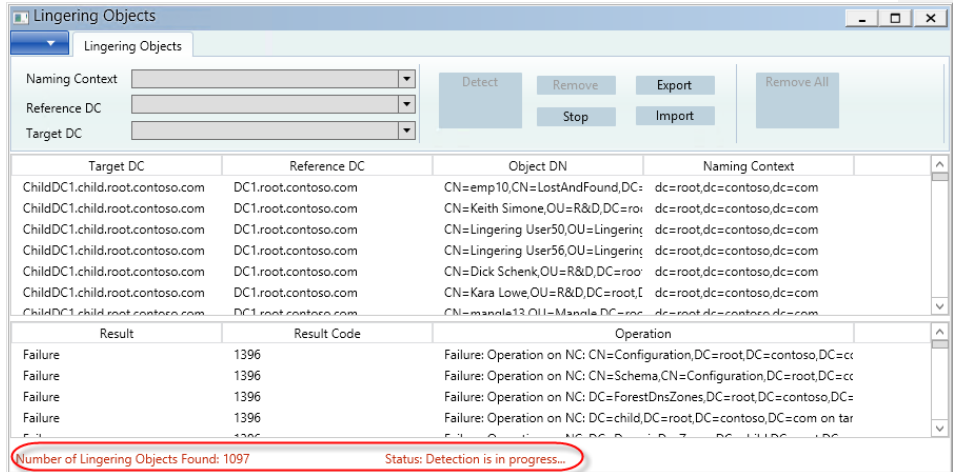

When the scan is complete, the status is updated, buttons are re-enabled and total count of lingering objects is displayed. The log pane at the bottom of the window is updated with any errors encountered during the scan. (Error 1396 is logged because the tool incorrectly used an RODC as a reference DC. Error 8440 is logged because of another tool issue.)

**Note:**

#### **LingeringObjects.exe discovery method**

- Leverages **DRSReplicaVerifyObjects** method in Advisory Mode
- Runs for all DCs and all Partitions
- Collects lingering object event ID 1946s and displays objects in main content pane
- List can be exported to CSV for offline analysis
- Supports import and removal of objects from CSV import (leverage for objects not discoverable using DRSReplicaVerifyObjects)
- Supports removal of objects by DRSReplicaVerifyObjects and LDAP rootDSE removeLingering

The tool leverages the Advisory Mode method exposed by *[DRSReplicaVerifyObjects](http://msdn.microsoft.com/en-us/library/cc228248.aspx)* that both repadmin /removelingeringobjects /Advisory\_Mode and repldiag /removelingeringobjects use. In addition to the normal *[Advisory Mode](#page-68-0)* related events logged on each DC, it displays each of the lingering objects within the main content pane.

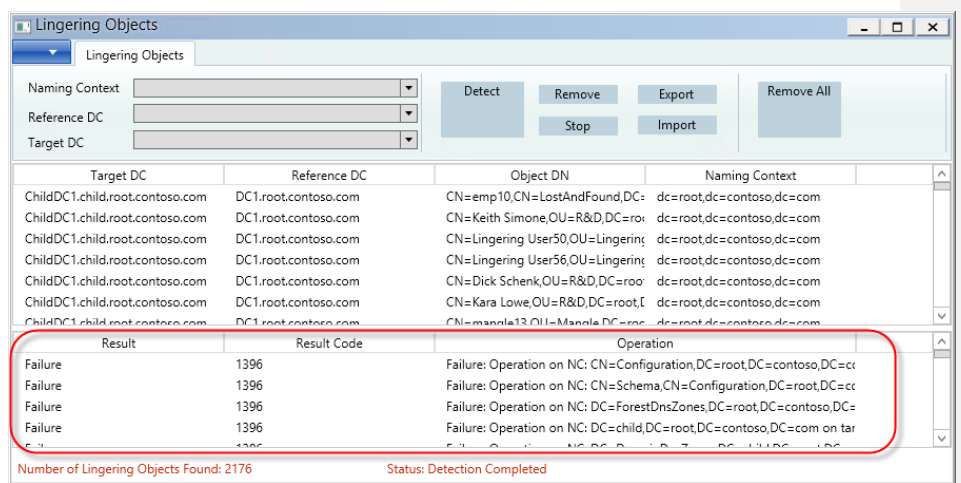

Details of the scan operation are logged in the linger.log.txt file in the same directory as the tool's executable.

The **Export** button allows you to export a list of all lingering objects listed in the main pane into a CSV file. View the file in Excel, modify if necessary and use the **Import** button later to view the objects without having to do a new scan. The Import feature is also useful if you discover abandoned objects (not discoverable with DRSReplicaVerifyObjects) that you need to remove.

4. Select two or three objects (hold down the **Ctrl** key to select multiple objects) and then select **Remove**.

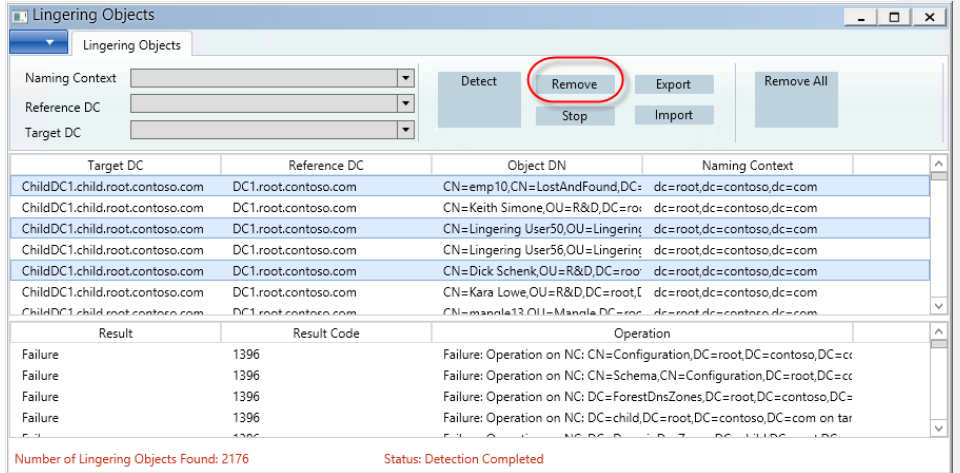
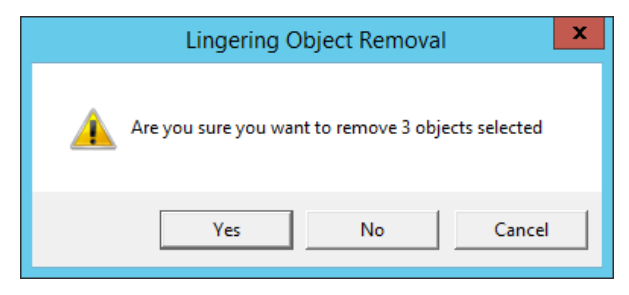

The status bar is updated with the new count of lingering objects and the status of the removal operation:

Number of Lingering Objects Found: 2173 Status: Removal of Lingering Objects Completed. Removed: 3 Failed: 0

The tool dumps a list of attributes for each object before removal and logs this along with the results of the object removal in the **removedLingeringObjects.log.txt** log file. This log file is in the same location as the tool's executable.

C:\tools\LingeringObjects\removedLingeringObjects.log.txt

```
the obj DN: 
<GUID=0bb376aa1c82a348997e5187ff012f4a>;<SID=010500000000000515000000609701d7b0ce8f6a3e529d669f040000>
;CN=Dick Schenk,OU=R&D,DC=root,DC=contoso,DC=com 
objectClass:top, person, organizationalPerson, user;
sn:Schenk ;
whenCreated:20121126224220.0Z;
name:Dick Schenk;
objectSid:S-1-5-21-3607205728-1787809456-1721586238-1183;primaryGroupID:513;
sAMAccountType:805306368;
uSNChanged:32958;
objectCategory:<GUID=11ba1167b1b0af429187547c7d089c61>;CN=Person,CN=Schema,CN=Configuration,DC=root,DC=con
toso,DC=com;
whenChanged:20121126224322.0Z;
cn:Dick Schenk;
uSNCreated:32958;
l:Boulder;
distinguishedName:<GUID=0bb376aa1c82a348997e5187ff012f4a>;<SID=010500000000000515000000609701d7b0ce8f6a
3e529d669f040000>;CN=Dick Schenk,OU=R&D,DC=root,DC=contoso,DC=com;
displayName:Dick Schenk ;
st:Colorado;
dSCorePropagationData:16010101000000.0Z;
userPrincipalName:Dick@root.contoso.com;
givenName:Dick;
instanceType:0;
sAMAccountName:Dick;
userAccountControl:650;
objectGUID:aa76b30b-821c-48a3-997e-5187ff012f4a;
value is :<GUID=70ff33ce-2f41-4bf4-b7ca-7fa71d4ca13e>:<GUID=aa76b30b-821c-48a3-997e-5187ff012f4a>
Lingering Obj CN=Dick Schenk,OU=R&D,DC=root,DC=contoso,DC=com is removed from the directory, mod response result 
code = Success
----------------------------------------------
```
RemoveLingeringObject returned Success

## Repldiag discovery

An alternate methods of discovery is to use repldiag.exe with the /AdvisoryMode switch.

Repldiag /removelingeringobjects /AdvisoryMode

- Leverages DRSReplicaVerifyObjects method in Advisory Mode (Like the LingeringObjects.exe tool)
- Run against almost all DCs (does not support RODCs), all partitions sans Schema
- Event ID 1946s are logged on each DC in the forest
- Need separate method to collect event message text from each DC for lingering object identification (can leverage PowerShell)

## Replfix discovery

Replfix is an unsupported internal Microsoft tool that can be leveraged for lingering object discovery and removal. In order to use it, you must first get LDIFDE dumps of the partition from DCs you want replfix to analyze, then you use the tool to compare the two ldifde files. The tool leverages the LDAP rootDSE removeLingeringObject modification for lingering object removal.

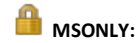

Replfix.exe is an internal Microsoft tool and is not approved for distribution to customers

Perform the following task on **Win8Client**.

1. LIDFDE dumps of the **root** partition from each DC

Copy the following LDIFDE commands and paste into a command prompt on **Win8Client**.

 **Tip:**

For ease of command entry: There is a file on **Win8Client** in the D:\files directory, called **fix lab.txt** that contains all necessary commands needed for this lab. There is a mixture of both CMD-line and PowerShell commands in the file. To execute the commands:

- 1. Open an elevated PowerShell prompt on **Win8Client**.
- 2. Copy the commands for the step you are working on, and paste them into the PowerShell window.
- 3. It is best to copy the **Files** directory to the root of the C:\ drive before executing any commands. Some commands attempt to output files to the current working directory (which will fail for D:\Files because it is a read-only ISO file attached to the VM guest.

Alternately, you can copy them from the lab manual.

(objectclass=\*  $r$ ty $\overline{\mathtt{Met}}$ adata,objectGUID,replUptodateVector" -

Ldifde -f dc2\_root.ldf -d "dc=root,dc=contoso,dc=com" -p subtree -r "(objectclass=\*<br>"replPropertyMetadata,objectGUID,replUptodateVector" -x -1 -s dc2.root.contoso.com "replPropertyMetadata,objectGUID,replUptodateVector"

Ldifde -f trdc1\_root.ldf -d "dc=root,dc=contoso,dc=com" -p subtree -r "(objectclass=\*)" -l "replPropertyMetadata,objectGUID,replUptodateVector" -x -1 -s trdc1.treeroot.fabrikam.com -t 3268

Ldifde -f childdc1\_root.ldf -d "dc=root,dc=contoso,dc=com" -p subtree -r "(objectclass=\*)" -l "replPropertyMetadata,objectGUID,replUptodateVector" -x -1 -s childdc1.child.root.contoso.com -t 3268

Ldifde -f childdc2\_root.ldf -d "dc=root,dc=contoso,dc=com" -p subtree -r "(objectclass=\*)" -l "replPropertyMetadata,objectGUID,replUptodateVector" -x -1 -s childdc2.child.root.contoso.com -t 3268

- 2. Compare the LDIFDE files with replfix.exe
	- a. Copy replfix.exe from the **D:\files** on the **win8client** to the same directory as the files created in the prior step. (replfix is also located on **DC1**)

Replfix syntax

........

replfix <dc1.ldf> <dc2.ldf> -lingering <lingering1.ldf lingering2.ldf> [-log <log.txt>] [-debug] -domaindn "domaindn" [-rootdn "rootdn"]-bloom <id>

b. Copy the replfix commands below to perform the comparison

replfix dc1\_root.ldf dc2\_root.ldf -lingering dc1\_root\_lingering.ldf dc2\_root\_lingering.ldf -log<br>root\_dc1\_dc2.log -domaindn "dc=root,dc=contoso,dc=com" -rootdn "dc=root,dc=contoso,dc=com"

Checking dc2\_root.ldf against dc1\_root.ldf Number of lingering objects detected on this server are: 108

Checking dc1\_root.ldf against dc2\_root.ldf Number of lingering objects detected on this server are: 55

The operation was successful.

replfix dc1\_root.ldf childdc1\_root.ldf -lingering dc1\_root\_lingering\_childdc1.ldf<br>childdc1\_root\_lingering.ldf -log root\_dc1\_childdc1.log -domaindn "dc=root,dc=contoso,dc=com" -rootdn  $\sigma$ .dc=contoso.dc=com"

Checking childdc1\_root.ldf against dc1\_root.ldf

........ Number of lingering objects detected on this server are: 142

Checking dc1\_root.ldf against childdc1\_root.ldf

........ Number of lingering objects detected on this server are: 9

The operation was successful.<br>replfix dc1\_root.1df childdc2\_root.1df -lingering dc1\_root\_lingering\_childdc2.1df<br>childdc2\_root\_1ingering\_dc1\_1df -log root\_dc1\_childdc2.1og -domaindn "dc=root,dc=contoso,dc=com" -rootdn<br>"dc=r

Checking childdc2\_root.ldf against dc1\_root.ldf

Number of lingering objects detected on this server are: 145

Checking dc1\_root.ldf against childdc2\_root.ldf

........ Number of lingering objects detected on this server are: 9

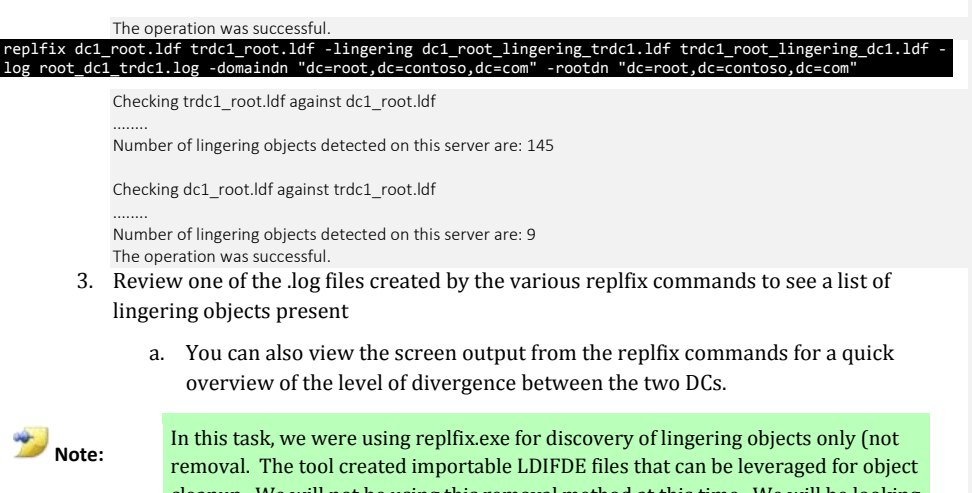

cleanup. We will not be using this removal method at this time. We will be looking at various removal methods in the next exercise.

## Exercise Review

In this exercise, we explored alternate lingering object discovery methods. Using a tool that does a forest-wide discovery of lingering objects is preferred over picking individual DCs and individual partitions.

The new lingering object tool, repldiag and repadmin /removelingeringobjects all leverage the same function for lingering object discovery. Replfix.exe is occasionally useful for discovery because it compares two DCs against each other; but usage is complicated and the tool can only be leveraged within Microsoft.

# **Exercise 3 Lingering object removal methods**

## Methods to Remove Lingering Objects

**In this Exercise:** In this exercise, you will use LDP, Repadmin, Repldiag and Lingering Objects.exe to remove lingering objects. You will see the benefits of each method in order to help you understand which cleanup method to use  $\bigcirc$  More: There are many methods to remove lingering objects. This lab presents: Lingering Object GUI-based tool Repldiag /removelingeringobjects Repadmin /removelingeringobjects Repadmin /rehost | Repadmin /unhost with Repadmin /add RemoveLingeringObject rootDSE modification variants **Common methods to remove lingering objects include: DRSReplicaVerifyObjects** methods o Repadmin /Removelingeringobjects

- o Repldiag /RemoveLingeringObjects
- o The new Lingering Object GUI-based discovery and removal tool
- **RemoveLingeringObject** rootDSE modification variants
	- o Manually through LDP or using script
	- o Replfix compares LDIFDE files and then creates LDIFDE script
	- o The new Lingering Object GUI-based discovery and removal tool
- **Rehost** the partition:
	- o Repadmin /rehost (or /unhost and /add) (only if the partition is not-writable on the DC containing lingering objects)
	- o Ugly options
		- Un-GC (but you don't really have control over who the DCs sources the partition from)
		- Demote and Promote (DCPromo)

#### **Table 2: Lingering object removal methods**

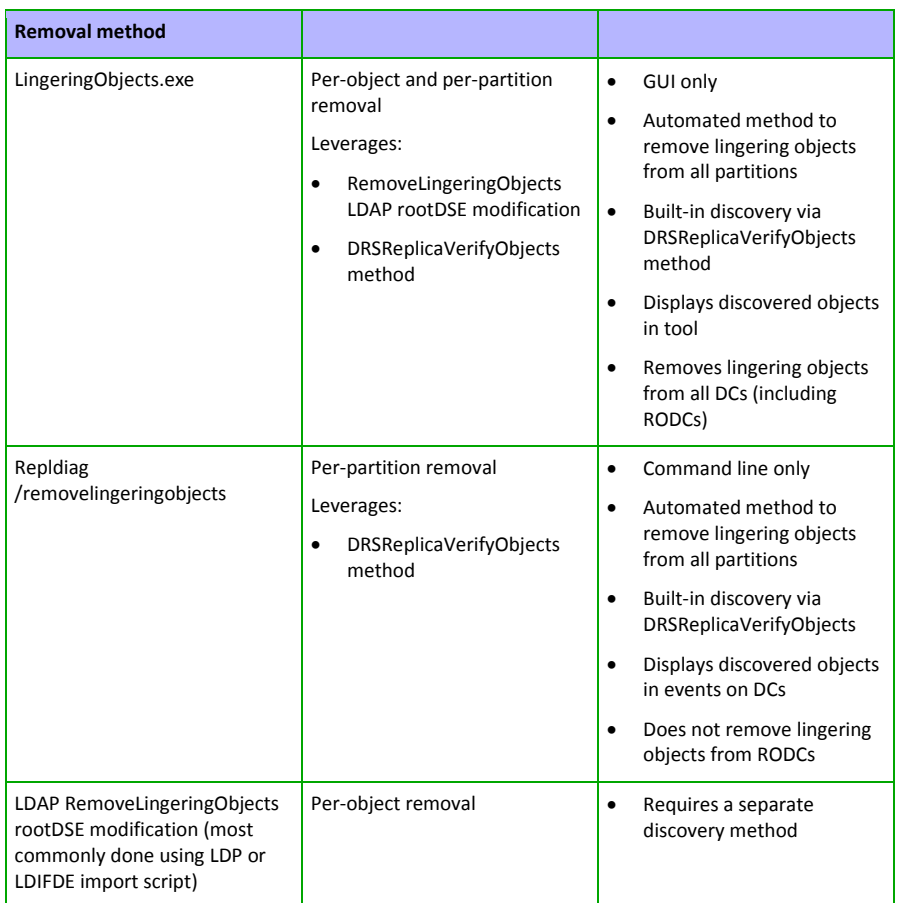

# Task 1 - Remove lingering objects using LDP

In this task, you will discover lingering objects using the Lingering Objects tool, but you will remove one using LDP. LDP leverages the LDAP RemoveLingeringObject rootDSE modification. You could also use another LDAP tool to perform the same object removal procedure (such as LDIFDE). This task is covered here so that a thorough review of lingering object removal methods are demonstrated in this exercise.

### Perform this task on **Win8Client** and **ChildDC1**.

In this task, you will remove a DNS record in the **ForestDnsZones** partition from **ChildDC1** using LDP.

## Per partition Lingering Object Discovery using the Lingering Objects tool

- 1. Connect to **Win8Client**.
- 2. Copy the **d:\Files** directory to the root of the **c:\** drive (if you have not already in a prior exercise)
- 3. Open the Lingering Objects tool: "C:\files\LingeringObjects\LingeringObjects.exe"

If the tool is open from a prior step, close it and reopen it

- 4. If you get a **Windows protected your PC** SmartScreen prompt, click **More info** and then click **Run anyway**.
- 5. Choose **Naming Context** and select **dc=forestdnszones,dc=root,dc=contoso,dc=com**
- 6. Choose **Reference DC** and then select **DC1.root.contoso.com**
- 7. Choose **Target DC** and then select **ChildDC1.child.root.contoso.com**
- 8. Select **Detect**

Results: Two lingering objects are discovered

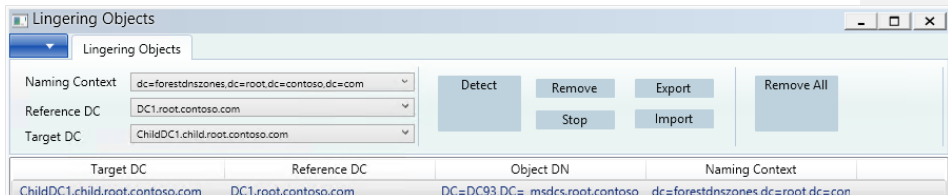

Two DNS records: **DC93** and **DC91**

### Get Object and Reference DC details for lingering object removal

We just used the Lingering Objects tool to discover a lingering object on **ChildDC1** that does not exist on **DC1**.

In order to remove an object using LDP, you need:

- **The object GUID** for the object (We will use LDP to get this, but there are certainly many other methods)
- **The DSA object GUID** for a DC that hosts a writeable copy of the partition that does not have the object in the partition (DC1 for this example).

Next we will use **LDP** to view the DC93 object in order to get the objectGUID of the object

Perform these steps from **Win8Client**

- 9. Open LDP, connect and bind to the DC that has the lingering object
	- a. From the **Connection** menu, choose **Connect**

b. In the **Server** name field, type **childdc1**, ensure the port used is **389** and then choose **OK**

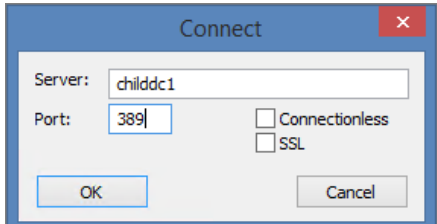

- 10. Select the **Connection** menu again, select **Bind** and then **OK**. (**Ctrl** + **B** is the keyboard shortcut)
- 11. From the **View** menu, select **Tree**, from the **BaseDN** menu, select **DC=ForestDnsZones,DC=root,DC=contoso,DC=com** and then select **OK**.
- 12. Expand **DC=ForestDNSZones…**, expand **CN=MicrosoftDNS…**, expand **DC=\_msdcs.root.contoso.com…**

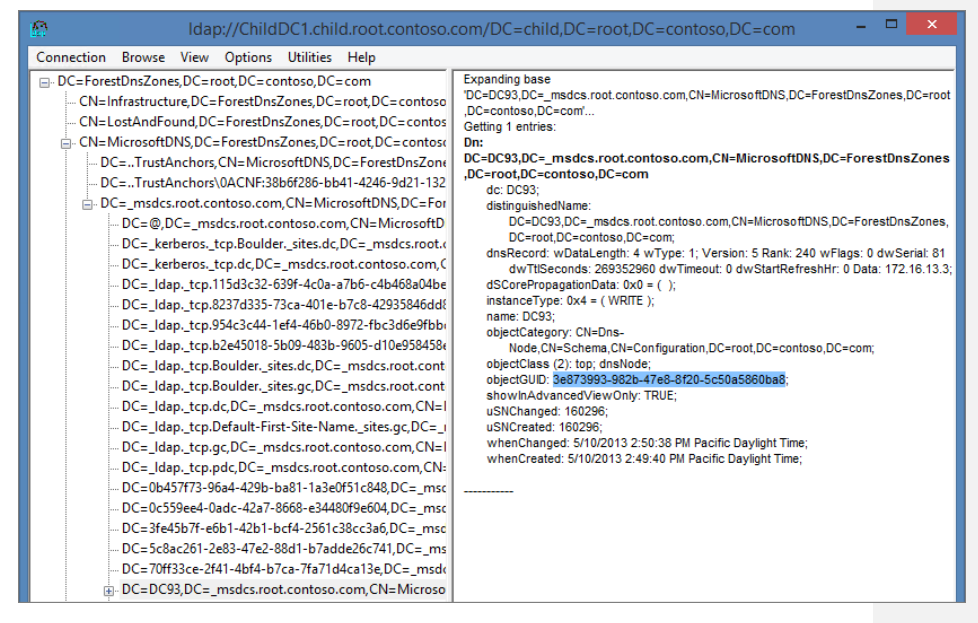

13. Double click **DC=93** and copy the objectGUID for the DC93 object

Dn: DC=DC93,DC=\_msdcs.root.contoso.com,CN=MicrosoftDNS,DC=ForestDnsZones,DC=root,DC=contoso,DC=co m dc: DC93;

distinguishedName: DC=DC93,DC=\_msdcs.root.contoso.com,CN=MicrosoftDNS,DC=ForestDnsZones,DC=root,DC=contoso,DC=co m; dnsRecord: wDataLength: 4 wType: 1; Version: 5 Rank: 240 wFlags: 0 dwSerial: 81 dwTtlSeconds: 269352960 dwTimeout: 0 dwStartRefreshHr: 0 Data: 172.16.13.3; dSCorePropagationData: 0x0 = ( );  $instanceType: 0x4 = (WRITE);$ name: DC93; objectCategory: CN=Dns-Node,CN=Schema,CN=Configuration,DC=root,DC=contoso,DC=com; objectClass (2): top; dnsNode; objectGUID: 3e873993-982b-47e8-8f20-5c50a5860ba8; showInAdvancedViewOnly: TRUE; uSNChanged: 160296; uSNCreated: 160296; whenChanged: 5/10/2013 2:50:38 PM Pacific Daylight Time; whenCreated: 5/10/2013 2:49:40 PM Pacific Daylight Time;

Leave LDP open as it is needed after the following step

- 14. Get the DSA object GUID for **DC1**(repadmin /showrepl DC1 is one method to get this information)
	- C:\ >repadmin /showrepl dc1 Boulder\DC1 DSA Options: IS\_GC Site Options: (none) DSA object GUID: 70ff33ce-2f41-4bf4-b7ca-7fa71d4ca13e DSA invocationID: 088cb927-32b3-4a1b-8084-e679d0cc146d ==== INBOUND NEIGHBORS ====================================== DC=root,DC=contoso,DC=com Boulder\DC2 via RPC DSA object GUID: 3fe45b7f-e6b1-42b1-bcf4-2561c38cc3a6 Last attempt @ 2014-07-22 08:35:56 was successful.

We now have everything we need to remove this object:

- 1. The objectGUID of the lingering object:
	- 3e873993-982b-47e8-8f20-5c50a5860ba8
- 2. The DSA object GUID from a DC that is a good reference DC (hosts a writable copy of the partition and does not contain the object)

### 70ff33ce-2f41-4bf4-b7ca-7fa71d4ca13e

## Remove the Object

- 1. Switch back to LDP, from the **Browse** menu, select **Modify**
- 2. In the **Attribute** box, type **RemoveLingeringObject**.
- 3. Type **<GUID=** as the value.
- 4. Append the **DSA object GUID** of the reference domain controller

<GUID=70ff33ce-2f41-4bf4-b7ca-7fa71d4ca13e

5. Append **> : <GUID=**. Do not omit the spaces.

<GUID=70ff33ce-2f41-4bf4-b7ca-7fa71d4ca13e> : <GUID=

- 6. Append the ObjectGUID of the lingering object.
- 7. Append **>**.
- 8. The complete value should look similar to:

<GUID=70ff33ce-2f41-4bf4-b7ca-7fa71d4ca13e> : <GUID=3e873993-982b-47e8-8f20-5c50a5860ba8>

9. Click the **Replace** operation, and then click **Enter** on the interface. Now the command appears in the **Entry** list.

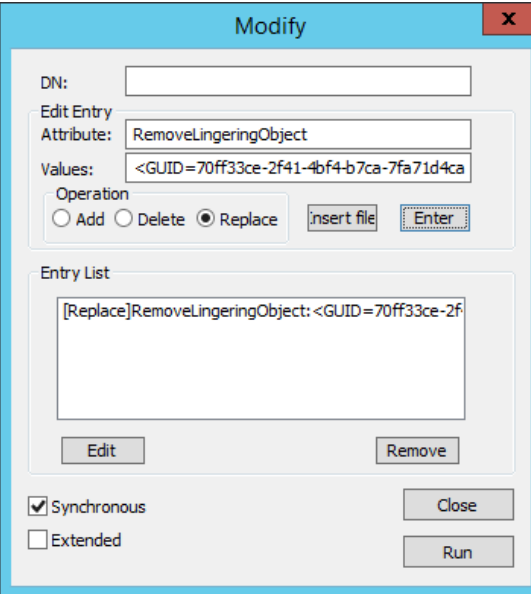

10. Click **Run** to have the object removed. The main content pane of LDP contains the result of the request. It will look like this if the operation was successful.

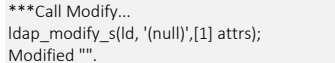

# Task 2 - Remove lingering objects using repadmin

In this task, you will remove lingering objects using repadmin.

Repadmin /removelingeringobjects

Remove objects from one partition on one DC per command line execution

- Repadmin / rehost
- Repadmin /unhost followed up with repadmin /add

In the last task, we removed one object from the ForestDNSZones partition from ChildDC1. However, one or more lingering objects still remain, so replication is still blocked. In this task, we will use repadmin /removelingeringobjects to remove the remaining objects from this partition (as compared with DC1).

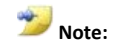

**Lingering Object removal using repadmin /removelingeringobjects**

The command's syntax is:

repadmin /removelingeringobjects *LingeringDC ReferenceDC\_DSA\_GUID* PartitionDN

Where:

- **LingeringDC:** FQDN of DC that has the lingering objects
- ReferenceDC\_DSA\_GUID: The DSA GUID of a domain controller that hosts a writeable copy of the partition
- **PartitionDN:** The distinguished name of the directory partition where the lingering objects exist
- 1. Run the following command to clean up the remaining object(s) in the ForestDNSZones partition on **childdc1**

Repadmin /removelingeringobjects childdc1.child.root.contoso.com 70ff33ce-2f41- 4bf4-b7ca-7fa71d4ca13e "dc=forestdnszones,dc=root,dc=contoso,dc=com"

2. Review the Directory Service event log on **ChildDC1** for the results of the lingering object removal request. Review the details of event ID **1939**, which reports the status of the lingering object removal process.

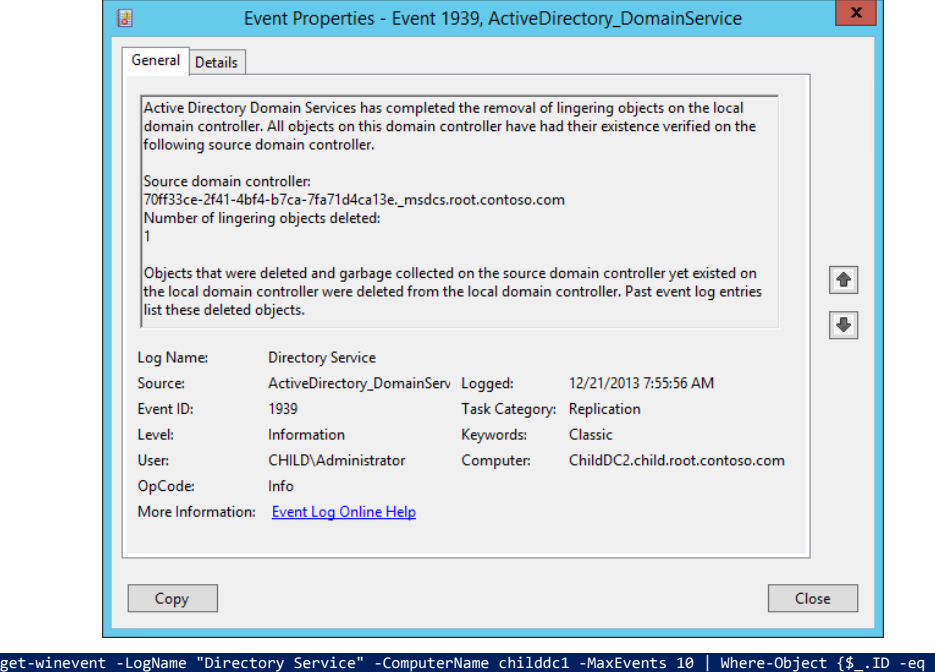

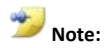

|<br>1939"}

At this point, the ForestDNSZone partition is clean on childdc1 as compared to DC1. Thoroughly cleaning this partition requires that you compare childdc1 against everyone else and then compare all of them against childdc1. Also, keep in mind, that if there are lingering objects in one partition, there are usually lingering objects in the other partitions.

# Task 3 - Remove lingering objects using Repldiag

In the last task, you cleaned up one partition on one DC. There is still a lot of work to do if you want to do a thorough job of lingering object removal though. In this task, you will leverage a tool that automates the majority of the lingering object removal work needed for most environments.

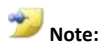

 Repldiag requires a well-connected topology. It will fail to run in environments that suffer from poor network connectivity \*.

Page | 48

 Always check for the latest version on CodePlex: *<http://activedirectoryutils.codeplex.com/>*

\* There is a hidden parameter that allows the tool to continue in spite of topology issues, but do not use it without recognizing the ramifications: Use of the /BypassStabilityCheck parameter will likely result in a failure to fully clean up the environment.

Repldiag will run commands to remove lingering objects from all partitions.

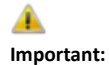

When lingering objects are discovered, assume they are present on all DCs in all partitions. Do not just clean up the DCs reporting the errors. Repldiag automates the majority of the cleanup work. See the **Is DC2 configured for Strict** [or Loose Replication Consistency?](#page-66-0)

[Strict replication consistency](#page-66-0)

[What event is logged on the destination DC when there is an attempt to](#page-66-0)  [send changes for a lingering object when strict replication consistency is](#page-66-0)  [enabled?](#page-66-0) 

[Event ID 1988 is logged in the Directory Service event log](#page-66-0)

[What event is logged on the destination DC when there is an attempt to](#page-66-0)  [send changes for a lingering object when loose replication consistency is](#page-66-0)  [enabled?](#page-66-0) 

[Event ID 1388 is logged in the Directory Service event log](#page-66-0)

[Which DCs return replication metadata for the object?](#page-66-0) 

All DCs except for **DC2** [return replication metadata for the object.](#page-66-0) **DC1, [ChildDC1, ChildDC2](#page-66-0)** and **TRDC1** have this lingering object.

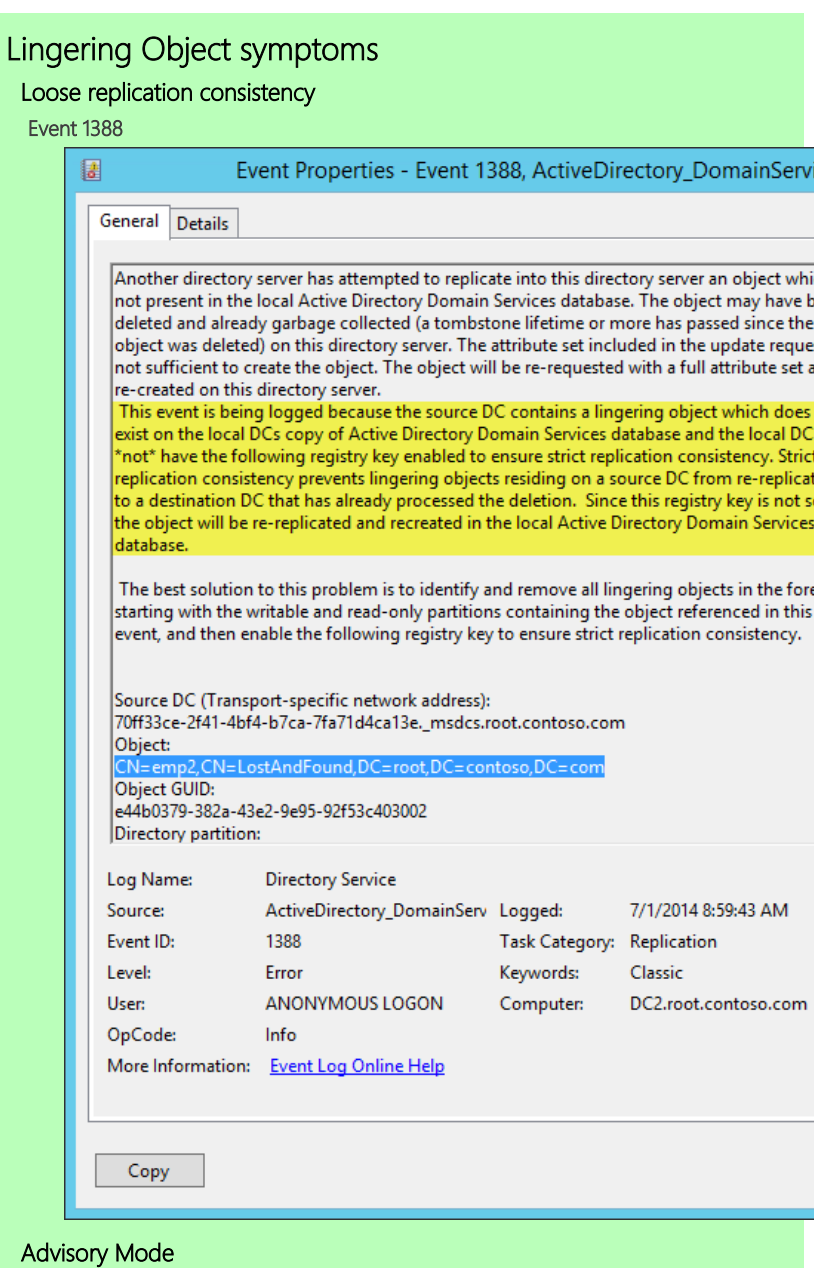

The DRSReplicaVerifyObjects method [allows for a parameter to be passed that](#page-66-0) [reports each lingering object in the event log \(event 1946\) without actually](#page-66-0)  [removing it. Event ID 1942 is logged as a summary event containing the count of](#page-66-0)  [lingering objects on the server.](#page-66-0)

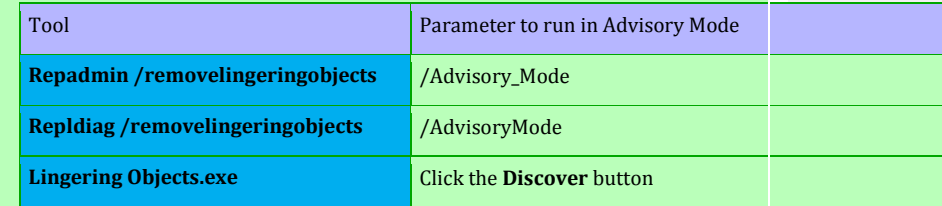

## [Event 1946](#page-66-0)

[One event ID 1946 per lingering object is logged in the Directory Service event](#page-66-0)  [log on the checked DC. This event indicates the presence of a lingering object on](#page-66-0)  [the local DC where the event is logged.](#page-66-0)

[In the message text:](#page-66-0)

- Object DN and [Object GUID of the lingering object](#page-66-0)
- [Source DC DNS CNAME that was used](#page-66-0) as a reference DC (This DC does [not have the lingering object\)](#page-66-0)

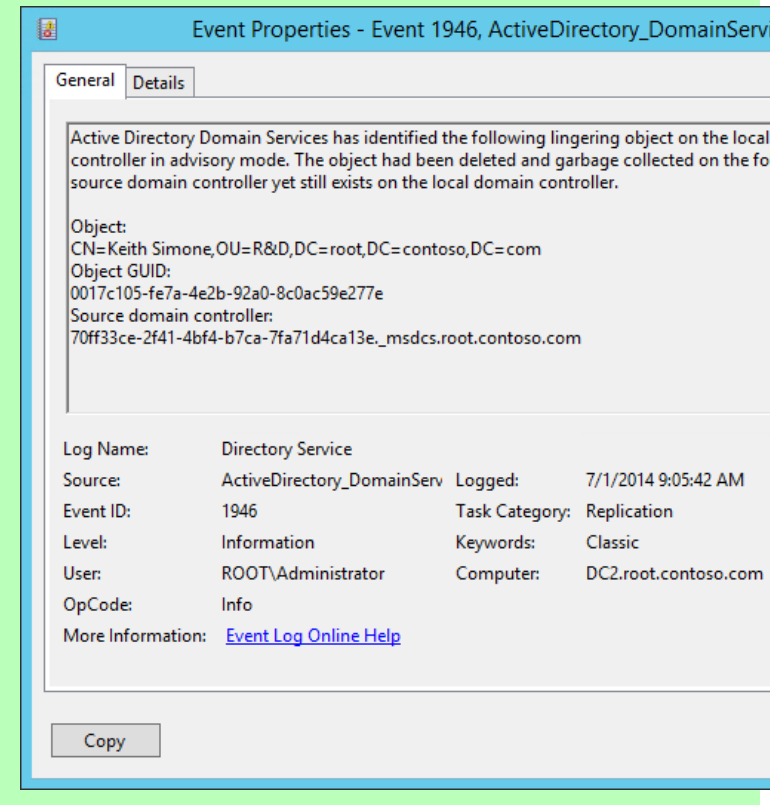

## [Event 1942](#page-66-0)

[One event ID 1942 per Advisory Mode run is logged in the Directory Service](#page-66-0)  [event log on the DC where Advisory Mode was targeted. This summary event](#page-66-0)  [gives the total count of lingering objects present on the local DC where the event](#page-66-0)  [is logged.](#page-66-0)

[In the message text:](#page-66-0)

- [Number of lingering objects present on the local DC](#page-66-0)
- [Source DC DNS CNAME that was used as a reference DC \(This DC does](#page-66-0)  [not have the lingering object\)](#page-66-0)

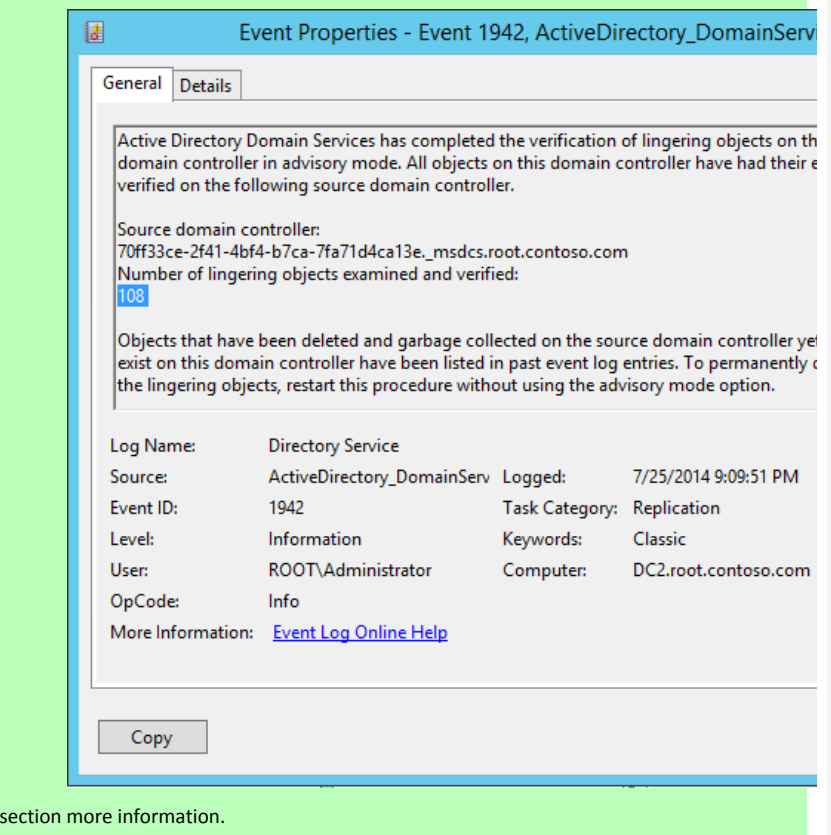

Perform this task on **Win8Client**.

The following command will check for and remove lingering objects from most DCs (RODCs are not checked) for all partitions (except Schema)

1. From **Win8Client**, run the following from an elevated command prompt

## Repldiag /removelingeringobjects

2. Close and Reopen the Lingering Object tool (if already opened) and select **Detect** Are all objects removed from the environment?

Notice the RODC in the child domain still contains lingering objects.

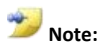

At the time of this writing, Replidag (v 2.0.4947.18978) does not remove lingering objects from RODCs. (It was developed prior to the existence of RODCs.) This functionality will be implemented eventually.

If you used repldiag to remove the lingering objects, you are done with this task, and do not need to perform the alternate task steps.

### **Repadmin /removelingeringobjects equivalent steps**

**Important:** Do not perform the following steps. Just review the commands, and move onto Task 4. These commands are provided here to show you how much time you save with tools like **repldiag** and the **Lingering Objects tool.** 

Clean up the reference DCs first

**Configuration** partition

Repadmin /removelingeringobjects childdc1.child.root.contoso.com 70ff33ce-2f41- 4bf4-b7ca-7fa71d4ca13e "cn=configuration,dc=root,dc=contoso,dc=com" Repadmin /removelingeringobjects childdc1.child.root.contoso.com 3fe45b7f-e6b1- 42b1-bcf4-2561c38cc3a6 "cn=configuration,dc=root,dc=contoso,dc=com" Repadmin /removelingeringobjects childdc1.child.root.contoso.com 0b457f73-96a4- 429b-ba81-1a3e0f51c848 "cn=configuration,dc=root,dc=contoso,dc=com"

**ForestDNSZones** partition

Repadmin /removelingeringobjects childdc1.child.root.contoso.com 70ff33ce-2f41- 4bf4-b7ca-7fa71d4ca13e "dc=forestdnszones,dc=root,dc=contoso,dc=com"

Repadmin /removelingeringobjects childdc1.child.root.contoso.com 3fe45b7f-e6b1- 42b1-bcf4-2561c38cc3a6 "dc=forestdnszones,dc=root,dc=contoso,dc=com"

Repadmin /removelingeringobjects childdc1.child.root.contoso.com 0b457f73-96a4- 429b-ba81-1a3e0f51c848 "dc=forestdnszones,dc=root,dc=contoso,dc=com"

**Root domain partition**

repadmin /removelingeringobjects dc1.root.contoso.com 3fe45b7f-e6b1-42b1-bcf4- 2561c38cc3a6 "dc=root,dc=contoso,dc=com"

**DomainDNSZones** application partition for the **root** domain

repadmin /removelingeringobjects dc1.root.contoso.com 3fe45b7f-e6b1-42b1-bcf4- 2561c38cc3a6 "dc=domaindnszones,dc=root,dc=contoso,dc=com"

**Note:**

You do not need to clean up reference DCs for the **Child**, **TreeRoot** or their **DomainDNSZones** partitions. This is because there is only one DC in each domain that hosts a writable copy of the partition. The schema partition is not checked or cleaned up because you cannot delete objects from the schema.

Page | 54

Now that the reference DCs are cleaned up. Clean up all remaining DCs against the reference DCs

**Configuration**

Repadmin /removelingeringobjects dc1.root.contoso.com 0c559ee4-0adc-42a7-8668- e34480f9e604 "cn=configuration,dc=root,dc=contoso,dc=com"

Repadmin /removelingeringobjects dc2.root.contoso.com 0c559ee4-0adc-42a7-8668 e34480f9e604 "cn=configuration,dc=root,dc=contoso,dc=com"

Repadmin /removelingeringobjects childdc2.child.root.contoso.com 0c559ee4-0adc-42a7-8668-e34480f9e604 "cn=configuration,dc=root,dc=contoso,dc=com"

Repadmin /removelingeringobjects trdc1.treeroot.fabrikam.com 0c559ee4-0adc-42a7- 8668-e34480f9e604 "cn=configuration,dc=root,dc=contoso,dc=com"

**ForestDNSZones**

ndmin /removelingeringobjects dc1.root.contoso.com 0c559ee4-0adc-42a7-<u>8668</u>e34480f9e604 "dc=forestdnszones,dc=root,dc=contoso,dc=com"

Repadmin /removelingeringobjects dc2.root.contoso.com 0c559ee4-0adc-42a7-8668 e34480f9e604 "dc=forestdnszones,dc=root,dc=contoso,dc=com"

Repadmin /removelingeringobjects childdc2.child.root.contoso.com 0c559ee4-0adc-42a7-8668-e34480f9e604 "dc=forestdnszones,dc=root,dc=contoso,dc=com"

Repadmin /removelingeringobjects trdc1.treeroot.fabrikam.com 0c559ee4-0adc-42a7- 8668-e34480f9e604 "dc=forestdnszones,dc=root,dc=contoso,dc=com"

**Root** domain partition

Repadmin /removelingeringobjects childdc1.child.root.contoso.com 70ff33ce-2f41- 4bf4-b7ca-7fa71d4ca13e "dc=root,dc=contoso,dc=com"

Repadmin /removelingeringobjects childdc2.child.root.contoso.com 70ff33ce-2f41- 4bf4-b7ca-7fa71d4ca13e "dc=root,dc=contoso,dc=com"

Repadmin /removelingeringobjects dc2.root.contoso.com 70ff33ce-2f41-4bf4-b7ca-7fa71d4ca13e "dc=root,dc=contoso,dc=com"

Repadmin /removelingeringobjects trdc1.treeroot.fabrikam.com 70ff33ce-2f41-4bf4 b7ca-7fa71d4ca13e "dc=root,dc=contoso,dc=com"

**DomainDNSZones - Root**

dmin /removelingeringobjects dc2.root.contoso.com 70ff33ce-2f41-4bf4-b7ca-7fa71d4ca13e "dc=domaindnszones,dc=root,dc=contoso,dc=com"

**Child** domain partition

Repadmin /removelingeringobjects dc1.root.contoso.com 0c559ee4-0adc-42a7-8668- e34480f9e604 "dc=child,dc=root,dc=contoso,dc=com"

Repadmin /removelingeringobjects dc2.root.contoso.com 0c559ee4-0adc-42a7-8668 e34480f9e604 "dc=child,dc=root,dc=contoso,dc=com"

Repadmin /removelingeringobjects childdc2.child.root.contoso.com 0c559ee4-0adc-42a7-8668-e34480f9e604 "dc=child,dc=root,dc=contoso,dc=com"

Repadmin /removelingeringobjects trdc1.treeroot.fabrikam.com 0c559ee4-0adc-42a7- 8668-e34480f9e604 "dc=child,dc=root,dc=contoso,dc=com"

**DomainDNSZones - Child**

dmin /removelingeringobjects childdc2.child.root.contoso.com 0c559e 42a7-8668-e34480f9e604 "dc=domaindnszones,dc=child,dc=root,dc=contoso,dc=com"

**TreeRoot** domain partition

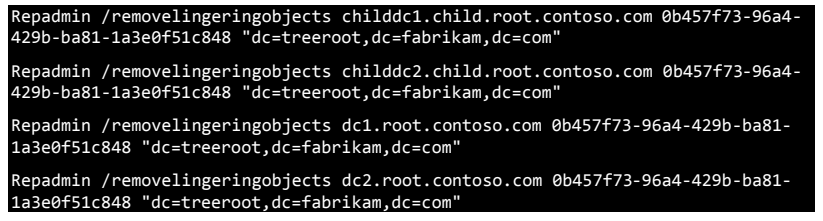

# Task 4 - Remove Lingering Objects using the LingeringObject.exe tool

- 1. On **Win8client**, open the Lingering Objects tool.
- 2. Click the **Detect** button to see if repldiag already removed all objects from the environment.

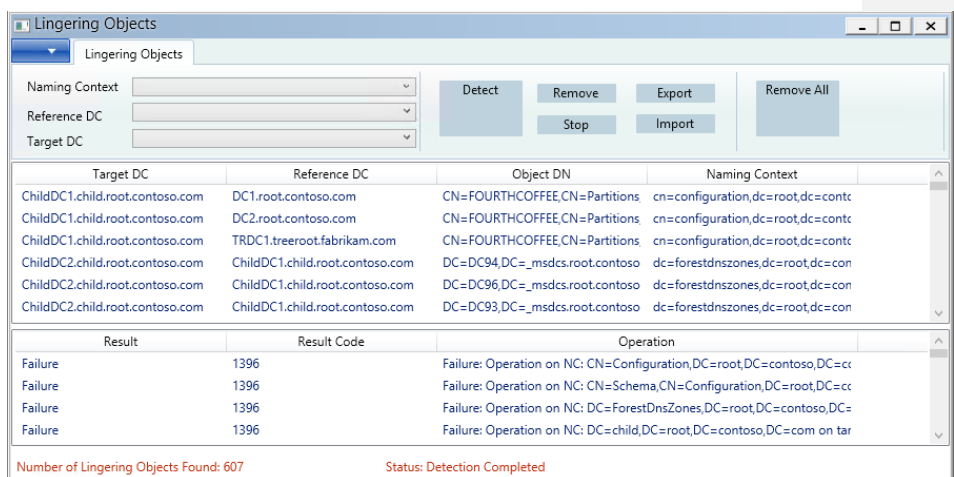

- 3. Click the **Removal All** button. The status bar is updated with the count of lingering objects removed. (the count may differ to the discovered amount due to a bug in the tool-this is a display issue only and the objects are actually removed)
- 4. Close the tool and reopen it so that the main content pane is cleared.
- 5. Click the **Detect** button and verify no lingering objects are found.

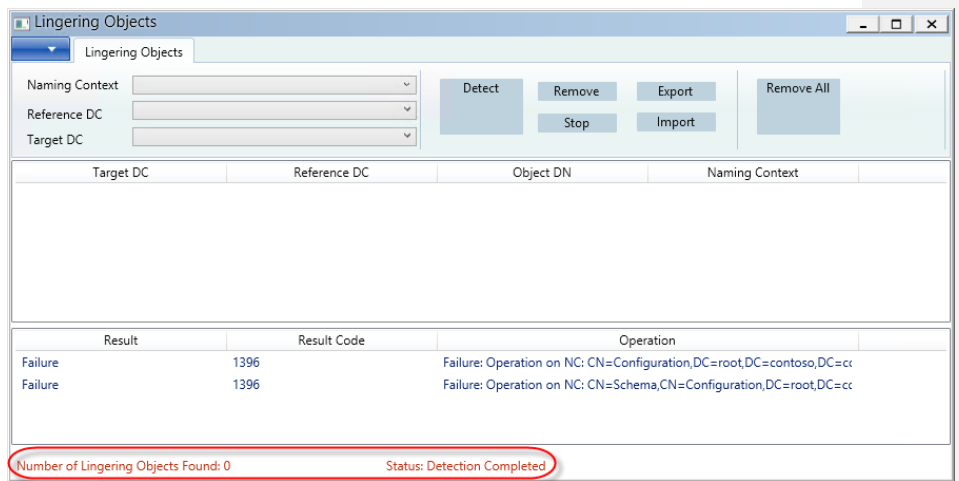

6. Initiate replication on all DCs.

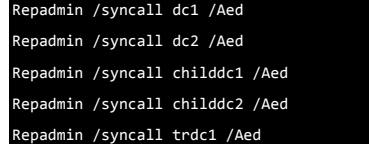

7. Check forest-wide AD replication using ADReplstatus or repadmin /showrepl \* /csv

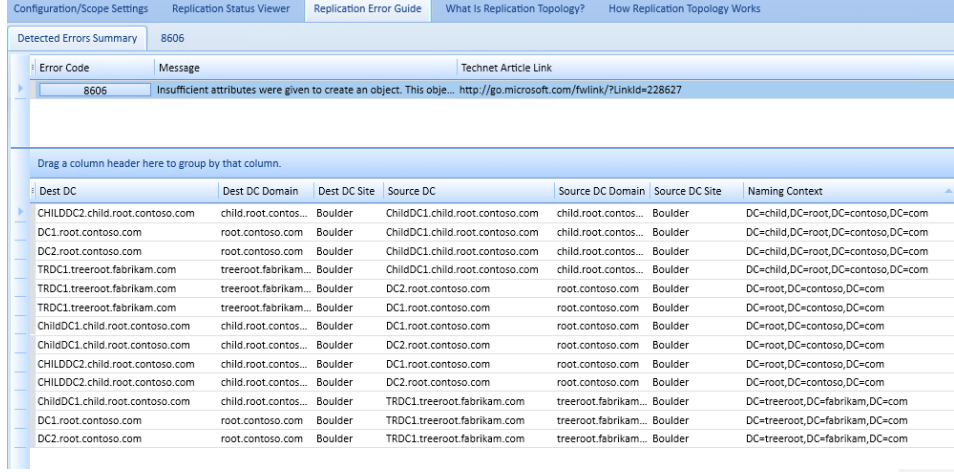

repadmin /showrepl \* /csv | convertfrom-csv | out-gridview

The only replication error that remains is error 8606 for the **Child**, **Root** and **TreeRoot** partitions.

Page | 57

Why weren't all lingering objects removed?

In the next lesson, we will explore a special class of lingering objects not detected via the DRSReplicaVerifyObjects method: abandoned objects.

# Task 5: "Live" lingering object (abandoned deleted object) remediation

After a thorough removal of lingering objects in the last exercise, we discovered there are still symptoms of lingering objects in the environment. In this exercise, we explore a special class of lingering object, called a "live" lingering object.

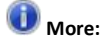

An object deleted on one DC that never replicated to other DCs hosting a writable copy of the NC for that object. The deletion replicates to DCs/GCs hosting a read-only copy of the NC. The DC that originated the object deletion goes offline prior to replicating the change to other DCs hosting a writable copy of the partition. The lingering object remains "live" on the remaining DCs due to the abandoned delete.

#### **Scenario:**

Destination DC/GCs report that source DCs have lingering objects in source DC partition:

- Root.contoso.com: DC1 and DC2
- Child.root.contoso.com: ChildDC1 and ChildDC2
	- ChildDC1 replicates Root partition from DC1 and replication fails with error 8606

### Perform this task on **win8client**.

Event 1988 identified one object for us. We will use replfix to identify the rest.

- 1. From **win8client**, switch to the C:\Files directory (folder copied from the D drive in an earlier exercise)
- 2. Execute **ldifde\_replfixCMDs.bat**
	- The contents of the *[ldifde\\_replfixCMDs](#page-91-0)*.bat batch file are also included in the Appendix.
	- This batch file initiates all of the ldifde exports that replfix.exe needs for its analysis.
- 3. Execute the *[Replfix\\_cmds.bat](#page-92-0)* file (also included in the Appendix).
	- This runs replfix against each of the LDIF files in a pairwise fashion so that all DCs are checked for their respective partitions.
	- There are two LDIF files and one log generate for each commands execution.

- The summary output for all command execution is in the file, run.log.
- 4. Open the **run.log** file and examine the output to help determine the scope of the problem

#### **Scenario Details**

- Objects deleted on DC1 (root partition)
- Originating delete is only seen by GCs
- DC1 that originated deletion goes away for good before replicating knowledge of the deletion to other R/W DCs for Root partition
- No DCs hosting a R/W copy of the partition ever receive the knowledge of the deletion before TSL # of days
- GCs remove the object after TSL # of days go by via garbage collection

#### **Effective status:**

- Objects are still present on remaining R/W DCs
- GCs have garbage collected these objects so they are no longer present on GCs
- When GCs attempt to replicate the Root partition from R/W DCs; replication fails with error 8606 – since we are configured for Strict Replication Consistency
- GCs report DCs hosting a R/W copy of the partition have lingering object(s) for the same partition via event ID 1988
- Repadmin /RemoveLingeringObjects and other tools that leverage DRSReplicaVerifyObjects fails to identify objects
- Replfix is used for discovery of objects in this state

### **Scenario example**

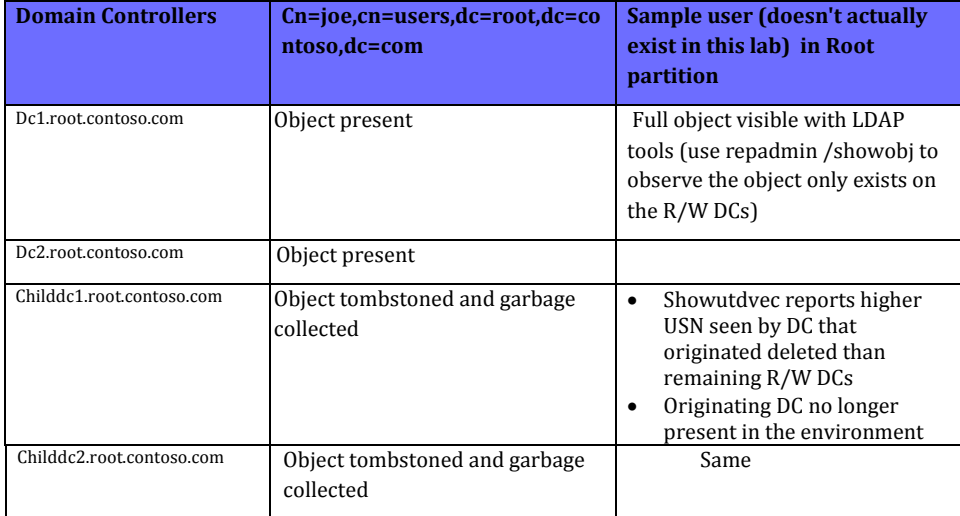

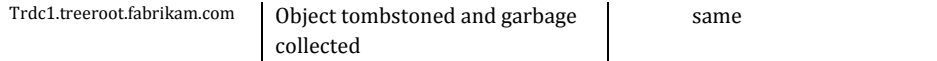

## **Live Lingering object Cleanup options**

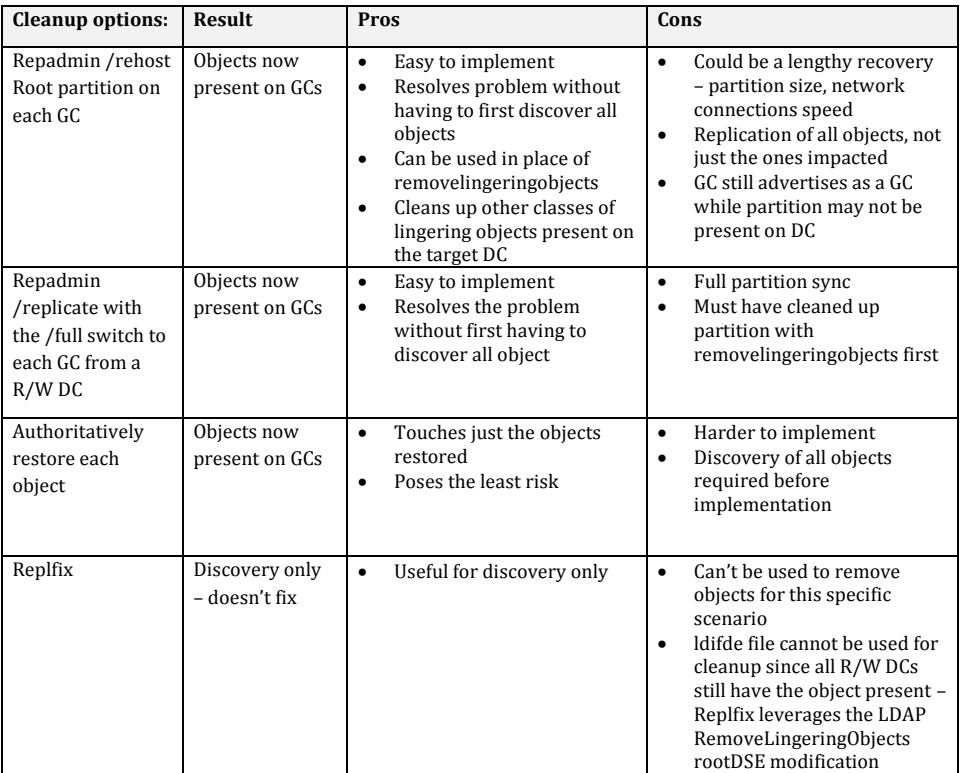

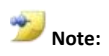

To save lab time, we go with the easiest / fastest method. However, weigh the Pros and Cons of each scenario for your customer's environment. I prefer the **authoritative restore of each object** method since that option poses the least amount of risk to the environment.

5. Use repadmin /replicate with the /full parameter to have the GCs get a copy of the live lingering object(s), then update replication status. repadmin /replicate dc2 dc1 dc=root,dc=contoso,dc=com /full

repadmin /replicate dc1 dc2 dc=root,dc=contoso,dc=com /full repadmin /replicate \* dc1 dc=root,dc=contoso,dc=com /full

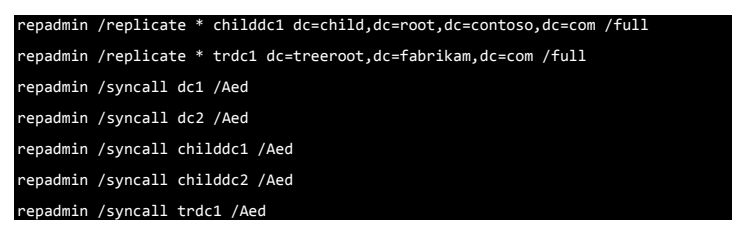

6. Check forest-wide replication status

AD Replication now completes successfully for each partition. However, there are still data divergence issues in this Active Directory environment. In the next optional Exercise, we will leverage a tool called Oabvalidate to aid in the discovery of the data divergence.

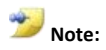

Basic Data collection to identify abandoned objects

- Sample object is present in the Engineering OU
- Repadmin /showattr \* "<GUID=ObjectGuid>" /gc >show.txt
- Repadmin /showobjmeta \* "<GUID=ObjectGUID>" >>show.txt
- Identify Originating DSA for object creation from showobjmeta output
- Use Repadmin /showutdvec to determine highest USN received by RW replicas from originator of this object

# **(Optional) Exercise 4: Lingering Link identification and cleanup**

## **Time permitting. This exercise is not fully documented due to time constraints. Try this exercise if there is still time remaining.**

During this exercise, you will identify all lingering-linked values in the environment. You will leverage a tool called Oabvalidate.exe that was originally written for Microsoft Exchange Offline Address Book generation failure troubleshooting. Further development went into the tool recently to help in the discovery of other AD data inconsistency issues. It is not a requirement to have Exchange in the environment (if you execute the tool from a command-line and pass an LDAP filter as an argument). The tool scans for a variety of AD data inconsistencies and logs the data to the user's Documents directory.

## Scenario: Group membership consistency issues.

### Perform this task on **Win8client**

1. Open an elevated command prompt and run oabvalidate.exe against **DC1**

#### Oabvalidate dc1 "(Objectclass=\*)"

- Ignore the Oabvalidate window that opens and closes
- Output is logged in the Documents directory in a folder named *data\_timestamp-<DC Name>*
- 2. Next check **DC2**

#### Oabvalidate dc2 "(Objectclass=\*)"

If the command appears to hang without returning to a command prompt, open a new command prompt window and run the remaining commands one at a time

3. Check **ChildDC1**

## Oabvalidate childdc1 "(Objectclass=\*)"

4. Next up: **ChildDC2**

## Oabvalidate childdc2 "(Objectclass=\*)"

- 5. Finally, check **TRDC1**
	- Oabvalidate trdc1 "(Objectclass=\*)"
- 6. Open problemattributes.txt in Excel (tab delimited)

**Note:**

A consolidated copy of this data is present in the **ALL\_DCs\_ProblemAttributes.xlsx** file to speed up data analysis for this lab.

Page | 62

Problem attributes.txt from each DC reveals the following scenario:

- There are many lingering links in the member attribute of several group objects.
- The group membership inconsistencies are all for read-only copies of the group.
- 7. Identify one object on DC1: **LLGroup1** is listed with two member attributes listed as lingeringLink

oabvalidate reports:

CN=LLGroup1,OU=LingeringLinkgroups,DC=child,DC=root,DC=contoso,DC=com GUID=8a6efacc-bc38-4431-b577-2b3207f90155>

- member
- LingeringLink
- CN=Brackish Waters,OU=Engineering,DC=child,DC=root,DC=contoso,DC=com o GUID=0974a6d0-8a75-4f9b-bb83-be236c1e43f7
- 8. Collect repadmin /showattr and repadmin /showobjmeta data for this object

A batch file that collects this data is located in the Files directory.

### **repadmin\_cmds.bat**

9. Review group membership differences for object **LLGroup1**. This data is collected in the repadmin\_cmds.bat file: obj\_8a6efacc-bc38-4431-b577-2b3207f90155.txt

DCs in the child domain host a writable copy of this object. ChildDC1 is the authoritative source for this object since the only other DC in the Child domain is an RODC.

**DC1, DC2** and **TRDC1** list four users in the member attribute in **LLGroup1**. **ChildDC1** only reports two users in this group.

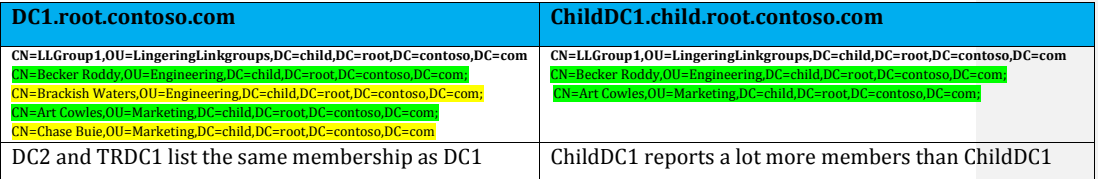

10. Review the replication metadata for these objects.

Several of the members for these group objects do not exist on the DCs that hosts a writable copy of the partition.

11. Review the repadmin /showutdvec data for each of these partitions and compare with the replication metadata for each of the objects found in the prior step.

From repadmin /showobjmeta output, we can see that the user Object was created on a DC with this DSAGUID 606f5d34-7202-4073-83fb-aac8bb109868 at 2013-05- 10 04:36:04

- Next we use repadmin /showutdvec. From this output, we can see the highestcommitedusn that ChildDC1 from that replication partner is 152523 - The USN used by the this DC was higher than the one in the up to dateness vector for ChildDC1 ---in other words, ChildDC1 never received the originating create for this object.
- Showutdvec from other DCs does show that they received this and other changes: 152695 @ Time 2013-05-10 05:05:19

This is an abandoned object.

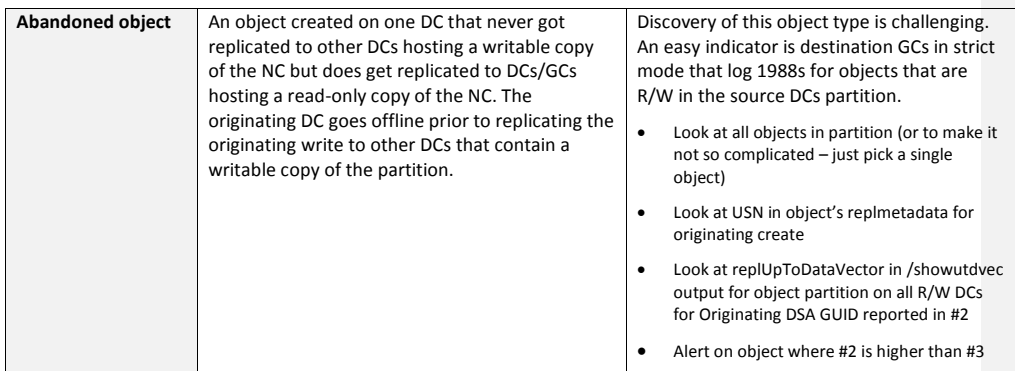

- Identify the abandoned objects based on the Oabvalidate and replication metadata output.
	- o Leverage the consolidated Problem Attributes Excel file.

Abandoned objects can be removed with the LDAP RemoveLingeringObject rootDSE modify procedure. Perhaps the easiest way to do all these objects in bulk is to just attempt to remove from all GCs any abandoned object you discover.

- Create a Lingering Objects tool importable CSV file to make light work of the abandoned object removal.
	- o You can also leverage one that has been created for you in the C:\files directory: **abandoned.csv**
	- o Once you have the file, open the **Lingering Objects** tool and select the **Import** button, browse to the file and choose OK.

# **(Not required) Exercise 5: Troubleshoot and resolve AD replication error 8614**

8614 | The directory service cannot replicate with this server because the time since the last replication with this server has exceeded the tombstone lifetime.

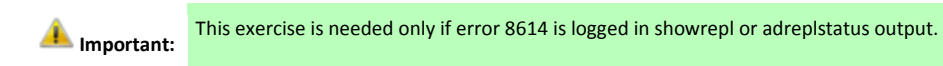

Error 8614 is logged when a destination DC has not replicated with a source DC over an existing replication connection for longer than tombstone lifetime.

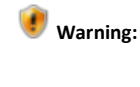

 This quarantine is put in place on a per-replica, per-partition basis so that replication with an out of date DC does not introduce lingering objects into the environment.

- If this issue occurs in a production environment, careful consideration should be made prior to removing the replication safeguard.
- In some cases, forceful demotion of the source DC makes more sense. See the content linked in the appendix for more information.
- Large jumps in system time (forward or backward) are common causes of this issue

In this exercise, you will use repadmin to resolve AD replication error 8614 in a supported manner. Perform this exercise from **Win8Client**.

- 1. Run the AD Replication Status tool or repadmin /showrepl \* /csv. Review the output. **If AD replication error 8614 is not present, then do not do this exercise.**
- 2. Ensure Strict Replication consistency is set on all DCs

### Repadmin /regkey \* +strict

In the output of the above command, verify status for all DCs: registry key set

"Strict Replication Consistency" REG\_DWORD 0x0000001 (1)

3. Remove lingering objects if present using repldiag (skip if already performed in exercise 4).

Repldiag /removelingeringobjects

4. Run the following command on destination DCs that fail to replicate from source DCs with error 8614: (replace *DestinationDCName* with the actual DC name)

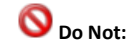

Do not run the following command without first verifying that Strict replication consistency is enabled.

## Repadmin /regkey *DestinationDCName* +AllowDivergent

In this lab environment, it is safe to just temporarily set the registry value on all DCs

Repadmin /regkey \* +AllowDivergent

## Verify status from all DCs:

"Allow Replication With Divergent and Corrupt Partner" REG\_DWORD 0x0000001 (1)

- 5. Initiate replication to all destination DCs from all source DCs where replication failed with status 8614
- 6. Use repadmin /showrepl \* /csv or the AD Replication Status tool to verify error 8614 is no longer logged in the environment
- 7. Delete the registry value so that the replication quarantine safeguards are back in place

Repadmin /regkey \* -AllowDivergent

# Appendix

## Exercise 1

## Answers

### How can you translate the alias provided in the event to the host name of the DC?

- 1. Copy the alias out of the event (highlight and  $Ctrl + C$ )
- 2. Ping 3fe45b7f-e6b1-42b1-bcf4-2561c38cc3a6.\_msdcs.root.contoso.com

Other options include:

- Look at the SRV record in the forest root MSDCS DNS zone (\_msdcs.root.contoso.com) in the DNS Management snap-in
- Output repadmin /showrepl \* to a text file and match up the GUID reported in the event to the DSA object GUID.
- Use an LDAP query tool (such as Repadmin or PowerShell) to dump the ObjectGUID of the NTDS Settings object:

## *Command Prompt:*

Repadmin /showattr DC1 "<GUID=3fe45b7f-e6b1-42b1-bcf4-2561c38cc3a6>" /atts:DN

Return all DSA objectGUIDs

Repadmin /showattr DC1 NCOBJ:Config: /filter:"(Objectclass=NTDSDSA)" /atts:objectGUID /subtree

#### *PowerShell:*

## PS C:\>Get-ADObject -Identity 3fe45b7f-e6b1-42b1-bcf4-2561c38cc3a6

## Return all DSA objectGUIDs

PS C:\>Get-ADObject -LDAPFilter "(Objectclass=ntdsdsa)" -SearchBase "cn=configuration,dc=root,dc=contoso,dc=com" | Out-GridView

## <span id="page-66-0"></span>Is DC2 configured for Strict or Loose Replication Consistency?

Strict replication consistency

What event is logged on the destination DC when there is an attempt to send changes for a lingering object when strict replication consistency is enabled?

Event ID 1988 is logged in the Directory Service event log

## What event is logged on the destination DC when there is an attempt to send changes for a lingering object when loose replication consistency is enabled?

Event ID 1388 is logged in the Directory Service event log

## Which DCs return replication metadata for the object?

All DCs except for **DC2** return replication metadata for the object. **DC1, ChildDC1, ChildDC2** and **TRDC1** have this lingering object.

## Lingering Object symptoms

## Loose replication consistency

## Event 1388

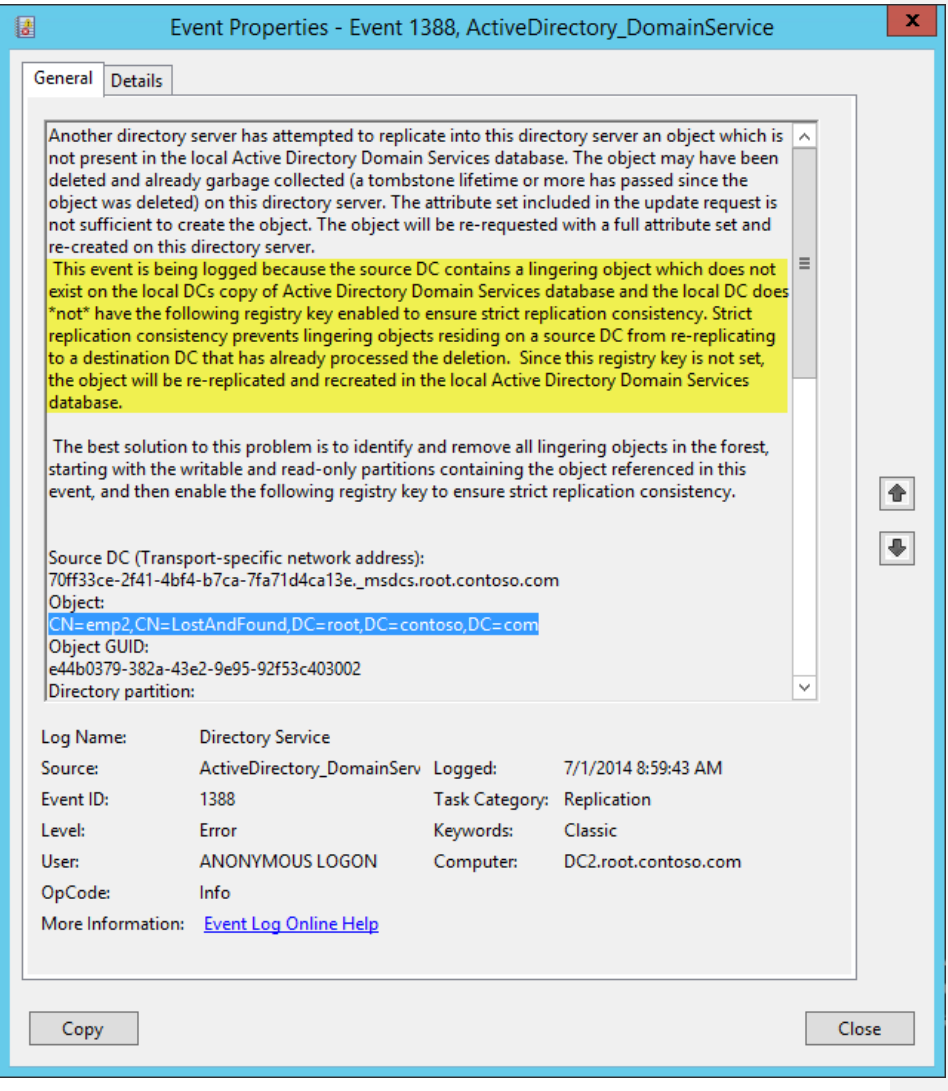

Page | 68

## Advisory Mode

The DRSReplicaVerifyObjects method allows for a parameter to be passed that reports each lingering object in the event log (event 1946) without actually removing it. Event ID 1942 is logged as a summary event containing the count of lingering objects on the server.

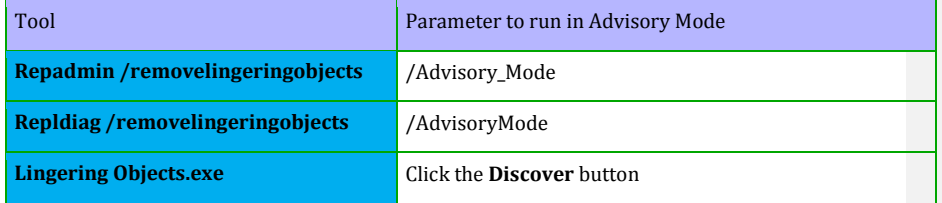

#### Event 1946

One event ID 1946 per lingering object is logged in the Directory Service event log on the checked DC. This event indicates the presence of a lingering object on the local DC where the event is logged.

In the message text:

- Object DN and Object GUID of the lingering object
- Source DC DNS CNAME that was used as a reference DC (This DC does not have the lingering object)

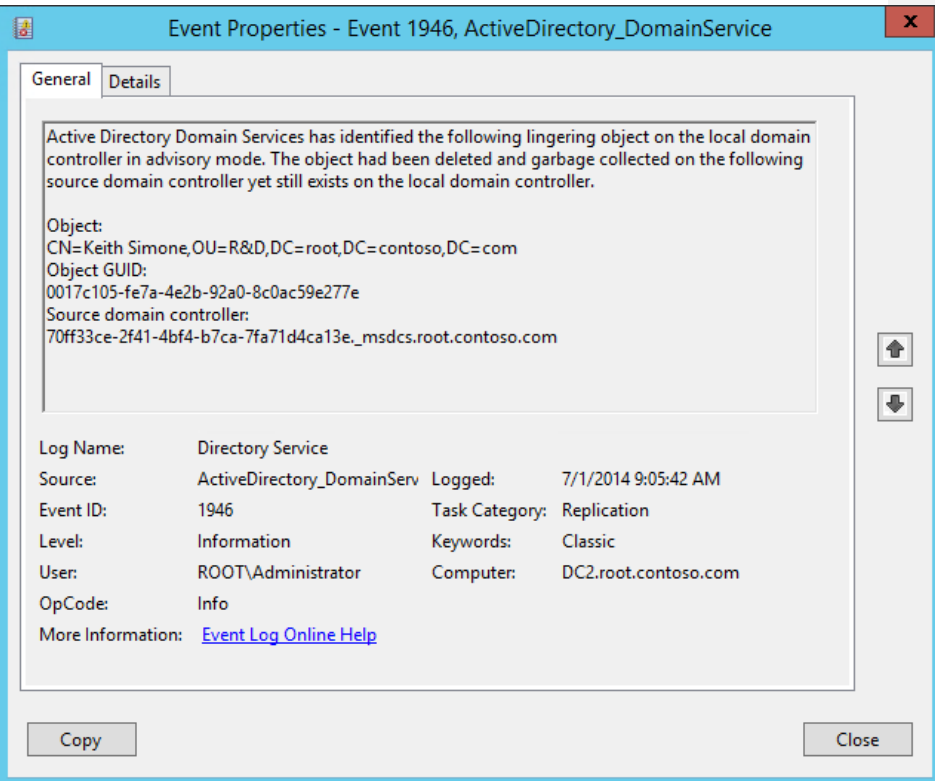

## Event 1942

One event ID 1942 per Advisory Mode run is logged in the Directory Service event log on the DC where Advisory Mode was targeted. This summary event gives the total count of lingering objects present on the local DC where the event is logged.

In the message text:

- Number of lingering objects present on the local DC
- Source DC DNS CNAME that was used as a reference DC (This DC does not have the lingering object)

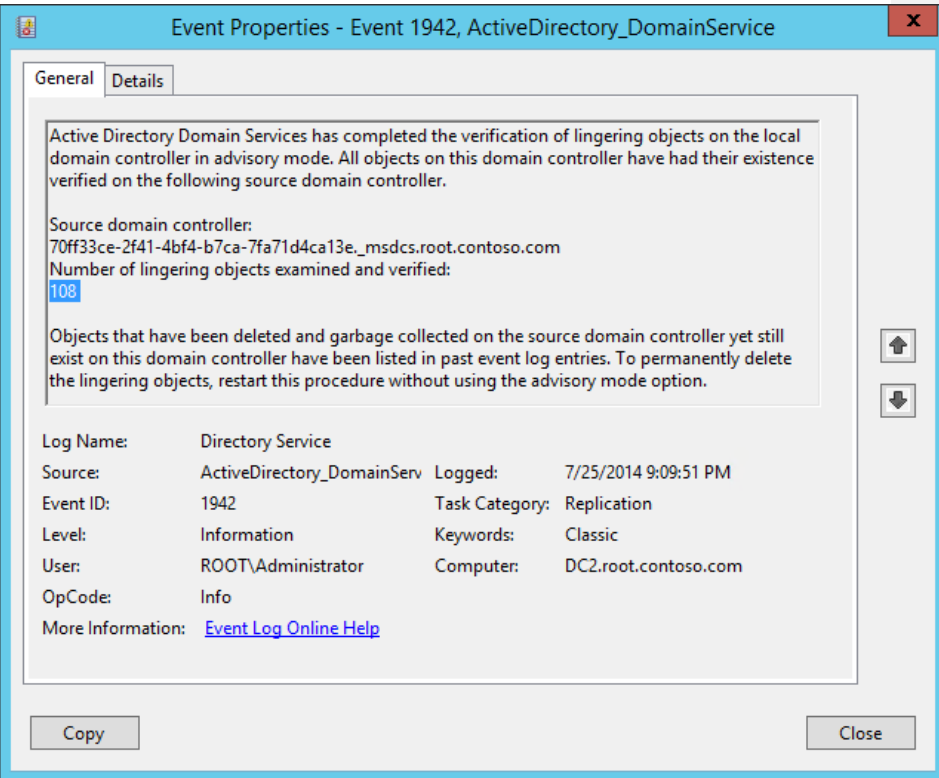

# Lingering Object Job Aid

## Lingering Object Glossary

**Table 3 Lingering Object glossary**

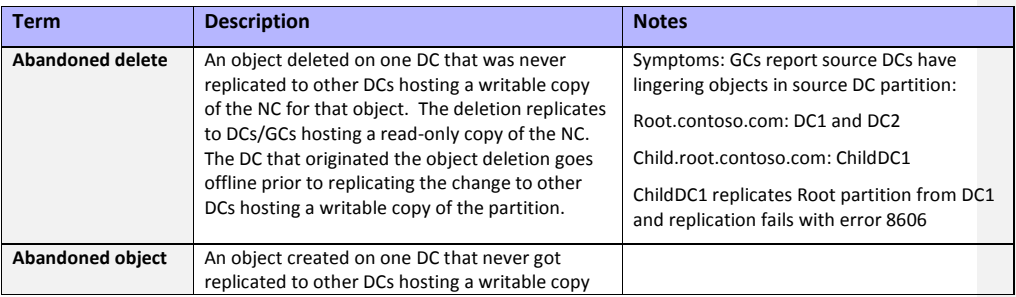

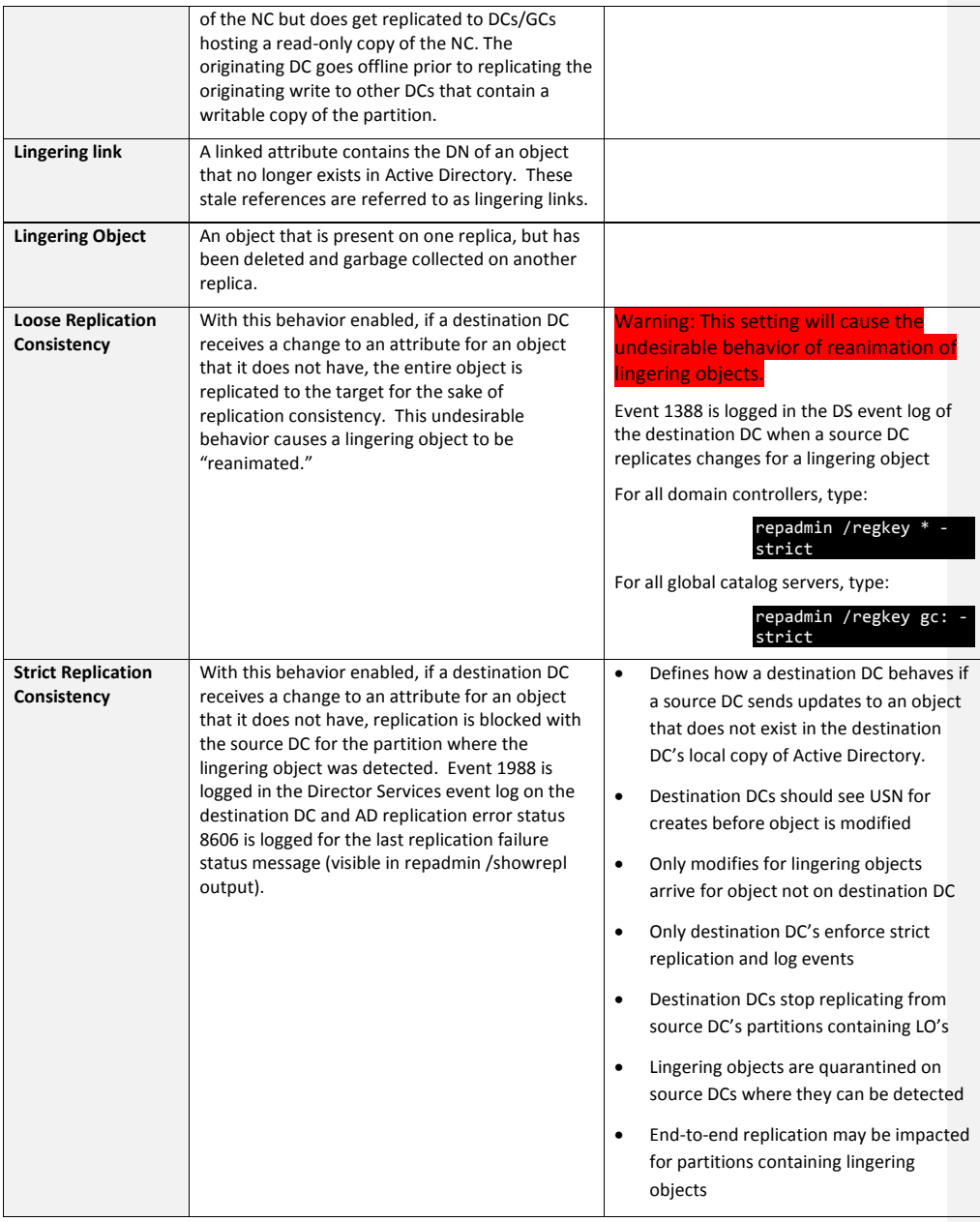
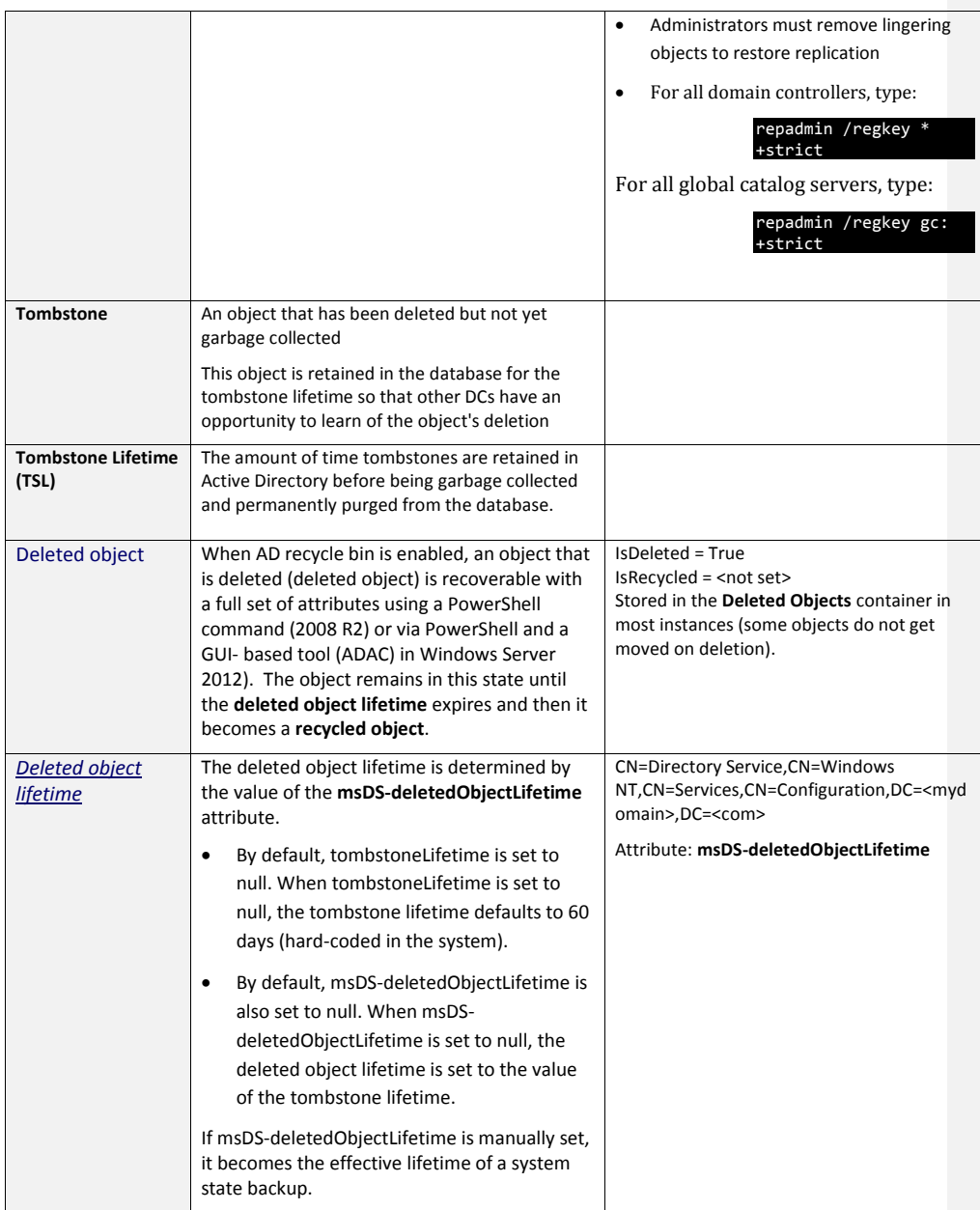

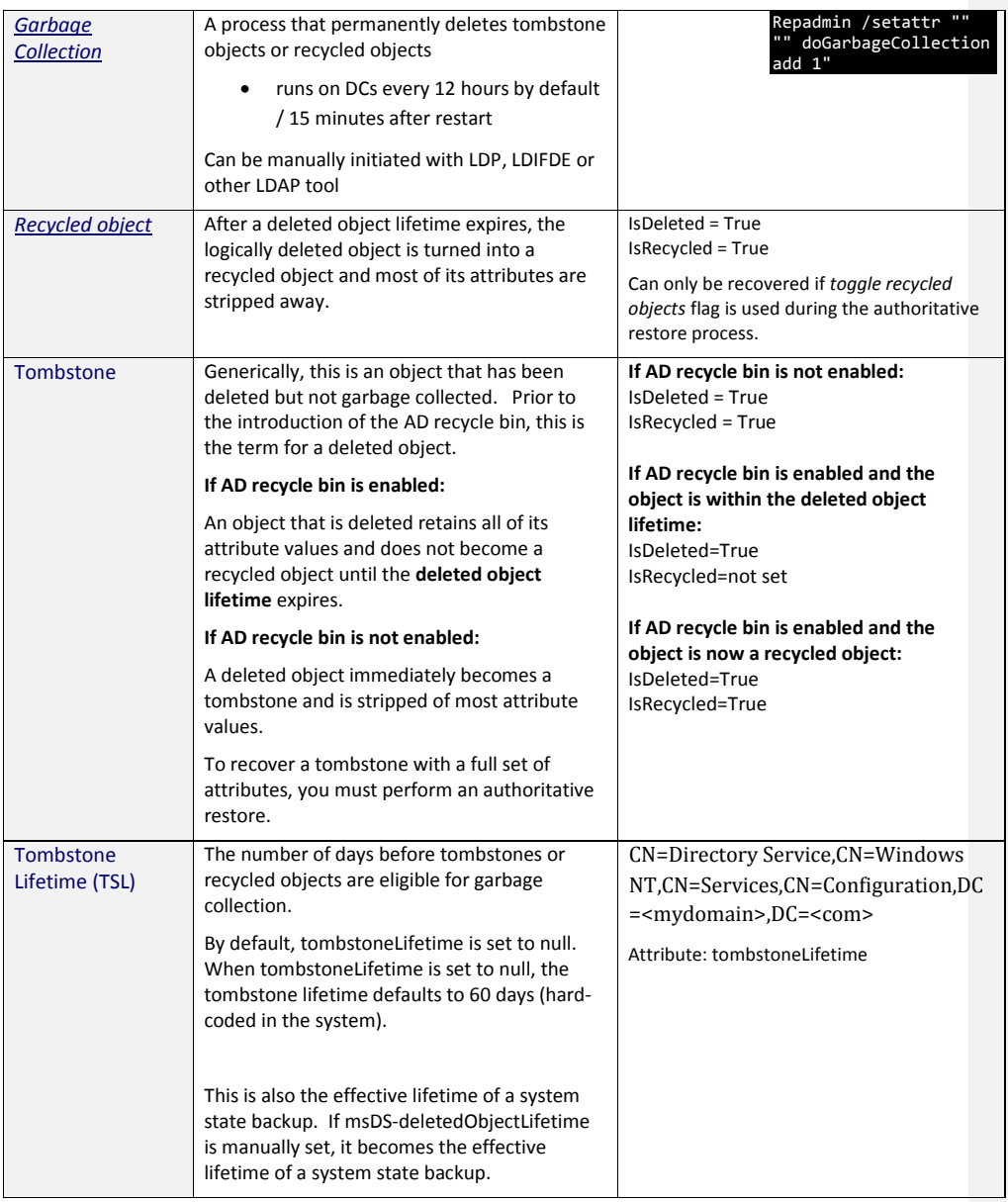

### Replication Consistency Settings

### Strict Replication Consistency

- Defines how a destination DC behaves if a source DC sends updates to an object that does not exist in the destination DC's local copy of Active Directory.
	- o Destination DCs should see USN for creates before object is modified
	- o Only modifies for lingering objects arrive for object not on destination DC
	- o Only destination DC's enforce strict replication and log events
- Destination DCs stop replicating from source DC's partitions containing LO's
- Lingering objects are quarantined on source DCs where they can be detected
- End-to-end replication may be impacted for partitions containing lingering objects
- Administrators must remove lingering objects to restore replication

### Enabling Strict Replication

Use Repadmin from Window Server 2003 SP1 or later to set strict replication via command prompt:

- For all domain controllers, type: repadmin /regkey \* +strict
- For all global catalog servers, type: repadmin /regkey gc: +strict

You can also enable strict replication by manually setting the **Strict Replication Consistency** registry value to **1**.

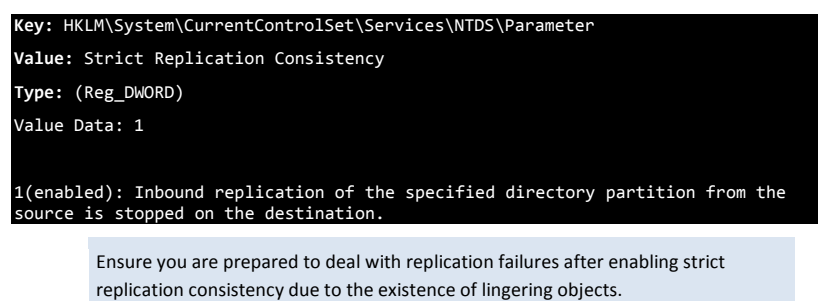

### Loose Replication Consistency

**Warning:**

If you enable Loose Replication Consistency, if a destination receives a change to an object that it does not have, the entire object is replicated to the target for the sake of replication consistency. This behavior causes a lingering object to be reapplied to all domain controllers in the replication topology.

### Enable Loose Replication

Use Repadmin (from Window Server 2003 SP1 or later) to set strict replication via command prompt:

- For all domain controllers, type: repadmin /regkey \* -strict
- For all global catalog servers, type: repadmin /regkey gc: -strict

You can also enable strict replication by manually setting the **Strict Replication Consistency** registry value to **0**.

```
Key: HKLM\System\CurrentControlSet\Services\NTDS\Parameters
Value: Strict Replication Consistency 
Type: (Reg_DWORD) 
Value Data: 0
```

```
0 (disabled): The destination requests the full object from the source domain 
controller, and the lingering object is revived in the directory.
```
**Critical:** The Loose Replication Consistency setting will cause the undesirable behavior of reanimation of lingering objects.

### Default Settings for Strict Replication Consistency

The default value for the strict replication consistency registry entry is determined by the conditions under which the domain controller was installed into the forest.

**Note:** Raising the domain or forest functional level does not change the replication consistency setting on any domain controller.

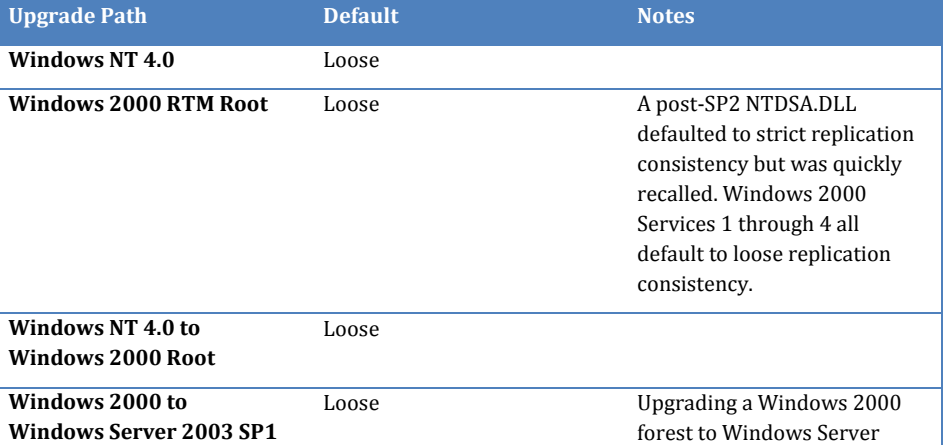

**Commented [AC1]:** Possible way to explain

As

OS version that created the forest OS version used by the 1<sup>st</sup> DC promoted into the forest

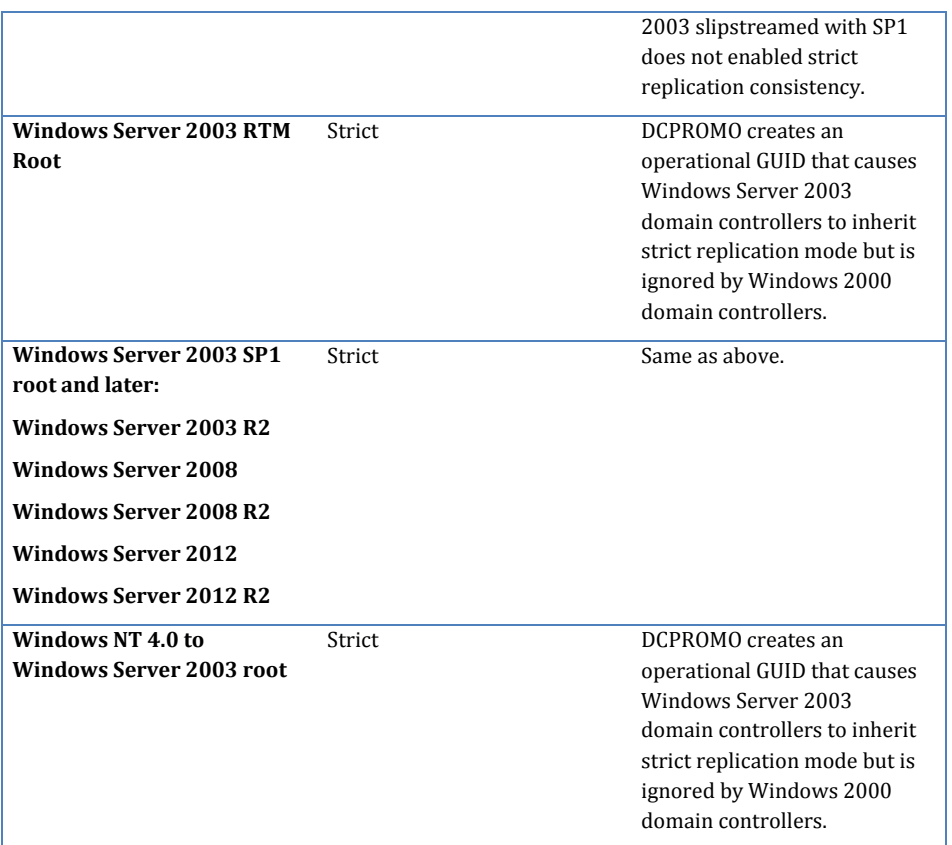

**More Information:** 

For more information about this topic, see:

[http://blogs.technet.com/b/askds/archive/2010/02/15/strict-replication](http://blogs.technet.com/b/askds/archive/2010/02/15/strict-replication-consistency-myth-versus-reality.aspx)[consistency-myth-versus-reality.aspx](http://blogs.technet.com/b/askds/archive/2010/02/15/strict-replication-consistency-myth-versus-reality.aspx)

## Repadmin RLO example usage

### The command's syntax is:

repadmin /removelingeringobjects *LingeringDC ReferenceDC\_DSA\_GUID Partition*

### Where:

**LingeringDC:** FQDN of DC that has the lingering objects

**ReferenceDC\_DSA\_GUID:** The DSA GUID of a domain controller that hosts a writeable copy of the partition **Partition:** The distinguished name of the directory partition where the lingering objects exist

So for example:

We have a server named **DC1.contoso.com** that contains lingering objects. We know that the lingering object is in the **childdomain.contoso.com** partition. We know that **DC3.childdomain.contoso.com** hosts a writeable copy of the partition and doesn't contain any lingering objects.

We need to find the DSA GUID of DC3 is, so we run: repadmin /showrepl DC3.childdomain.contoso.com At the top of the output, locate the DC Object GUID entry. This is the GUID you need to enter in the command for the reference DC.

The command would be

repadmin /removelingeringobjects DC1.contoso.com 5ed02b33-a6ab-4576-b109 bb688221e6e3 dc=childdomain,dc=contoso,dc=com

### Repldiag quick reference

Removing lingering objects from a forest with repldiag is as simple as running repldiag /removelingeringobjects. However, it is usually best to exercise some control over the process in larger environments. The option /OverRideReferenceDC allows you to select which DC to use for cleanup. The option /outputrepadmincommandlinesyntax allows you to see what a forest-wide cleanup looks like using repadmin.

### Repldiag /removelingeringobjects /outputrepadmincommandlinesyntax

This will give you output of corresponding repadmin /removelingeringobjects syntax. View the output to get an understanding of the steps repldiag uses holistically remove lingering objects

1. It first selects one DC per partition to use as a reference DC.

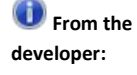

#### **Reference DC selection:**

"It is based on the DC with the highest number of link objects on a per partition basis. The assumption is that this is a hub/well connected system. This may also select a multiple "reference" DCs according to each partition." - Ken Brumfield

- 2. It then cleans the reference DCs up against all other DCs for the partition(s) they were selected as a reference for.
- 3. Finally, it cleans up all other DCs in the forest with the new "cleaned up" reference DCs as sources.

The /outputrepadmincommandlinesyntax option does not actually attempt object cleanup. You would need to leave this option off if you want to execute lingering object cleanup.

### **Sample Repldiag /removelingeringobjects /outputrepadmincommandlinesyntax output**

Number Complete,Status,Server Name,Naming Context,Reference DC,Duration,Error Code,Error Message repadmin /removelingeringobjects loncontosodc.contoso.com 9653cb84-7aa2-4a59-ab46-382e5dc1d3a8 dc=forestdnszones,dc=contoso,dc=com

repadmin /removelingeringobjects loncontosodc.contoso.com 87ccb4f8-1057-4cfa-aed6-79b5626db9fd dc=forestdnszones,dc=contoso,dc=com

repadmin /removelingeringobjects loncontosodc.contoso.com 4009aef6-b279-43d2-82f6-4298f02505e8 dc=forestdnszones,dc=contoso,dc=com

repadmin /removelingeringobjects loncontosodc.contoso.com b3ff6e2e-6025-4782-9d7b-54b0431a374a dc=forestdnszones,dc=contoso,dc=com

repadmin /removelingeringobjects loncontosodc.contoso.com 9653cb84-7aa2-4a59-ab46-382e5dc1d3a8 cn=configuration,dc=contoso,dc=com repadmin /removelingeringobjects loncontosodc.contoso.com 87ccb4f8-1057-4cfa-aed6-79b5626db9fd cn=configuration,dc=contoso,dc=com repadmin /removelingeringobjects loncontosodc.contoso.com 4009aef6-b279-43d2-82f6-4298f02505e8 cn=configuration,dc=contoso,dc=com repadmin /removelingeringobjects loncontosodc.contoso.com b3ff6e2e-6025-4782-9d7b-54b0431a374a cn=configuration,dc=contoso,dc=com repadmin /removelingeringobjects 5thwardcorpdc.corp.contoso.com 87ccb4f8-1057-4cfa-aed6- 79b5626db9fd dc=domaindnszones,dc=corp,dc=contoso,dc=com repadmin /removelingeringobjects 5thwardcorpdc.corp.contoso.com 4009aef6-b279-43d2-82f6- 4298f02505e8 dc=domaindnszones,dc=corp,dc=contoso,dc=com repadmin /removelingeringobjects 5thwardcorpdc.corp.contoso.com b3ff6e2e-6025-4782-9d7b-54b0431a374a dc=domaindnszones,dc=corp,dc=contoso,dc=com repadmin /removelingeringobjects 5thwardcorpdc.corp.contoso.com 87ccb4f8-1057-4cfa-aed6- 79b5626db9fd dc=corp,dc=contoso,dc=com repadmin /removelingeringobjects 5thwardcorpdc.corp.contoso.com 4009aef6-b279-43d2-82f6- 4298f02505e8 dc=corp,dc=contoso,dc=com repadmin /removelingeringobjects 5thwardcorpdc.corp.contoso.com b3ff6e2e-6025-4782-9d7b-54b0431a374a dc=corp,dc=contoso,dc=com Reference NCs cleaned in 0h:0m:0s. Cleaning everything else against reference NCs. repadmin /removelingeringobjects 5thwardcorpdc.corp.contoso.com a29bbfda-8425-4cb9-9c66- 8e07d505a5c6 dc=forestdnszones,dc=contoso,dc=com repadmin /removelingeringobjects dalcorpdc.corp.contoso.com a29bbfda-8425-4cb9-9c66-8e07d505a5c6 dc=forestdnszones,dc=contoso,dc=com repadmin /removelingeringobjects nycorpdc.corp.contoso.com a29bbfda-8425-4cb9-9c66-8e07d505a5c6 dc=forestdnszones,dc=contoso,dc=com repadmin /removelingeringobjects seacorpdc.corp.contoso.com a29bbfda-8425-4cb9-9c66-8e07d505a5c6 dc=forestdnszones,dc=contoso,dc=com repadmin /removelingeringobjects 5thwardcorpdc.corp.contoso.com a29bbfda-8425-4cb9-9c66- 8e07d505a5c6 cn=configuration,dc=contoso,dc=com repadmin /removelingeringobjects dalcorpdc.corp.contoso.com a29bbfda-8425-4cb9-9c66-8e07d505a5c6 cn=configuration,dc=contoso,dc=com repadmin /removelingeringobjects nycorpdc.corp.contoso.com a29bbfda-8425-4cb9-9c66-8e07d505a5c6 cn=configuration,dc=contoso,dc=com repadmin /removelingeringobjects seacorpdc.corp.contoso.com a29bbfda-8425-4cb9-9c66-8e07d505a5c6 cn=configuration,dc=contoso,dc=com repadmin /removelingeringobjects 5thwardcorpdc.corp.contoso.com a29bbfda-8425-4cb9-9c66- 8e07d505a5c6 dc=contoso,dc=com repadmin /removelingeringobjects dalcorpdc.corp.contoso.com a29bbfda-8425-4cb9-9c66-8e07d505a5c6 dc=contoso,dc=com repadmin /removelingeringobjects nycorpdc.corp.contoso.com a29bbfda-8425-4cb9-9c66-8e07d505a5c6 dc=contoso,dc=com repadmin /removelingeringobjects seacorpdc.corp.contoso.com a29bbfda-8425-4cb9-9c66-8e07d505a5c6 dc=contoso,dc=com repadmin /removelingeringobjects dalcorpdc.corp.contoso.com 9653cb84-7aa2-4a59-ab46-382e5dc1d3a8 dc=domaindnszones,dc=corp,dc=contoso,dc=com repadmin /removelingeringobjects nycorpdc.corp.contoso.com 9653cb84-7aa2-4a59-ab46-382e5dc1d3a8 dc=domaindnszones,dc=corp,dc=contoso,dc=com repadmin /removelingeringobjects seacorpdc.corp.contoso.com 9653cb84-7aa2-4a59-ab46-382e5dc1d3a8 dc=domaindnszones,dc=corp,dc=contoso,dc=com repadmin /removelingeringobjects loncontosodc.contoso.com 9653cb84-7aa2-4a59-ab46-382e5dc1d3a8 dc=corp,dc=contoso,dc=com

repadmin /removelingeringobjects dalcorpdc.corp.contoso.com 9653cb84-7aa2-4a59-ab46-382e5dc1d3a8 dc=corp,dc=contoso,dc=com

repadmin /removelingeringobjects nycorpdc.corp.contoso.com 9653cb84-7aa2-4a59-ab46-382e5dc1d3a8 dc=corp,dc=contoso,dc=com

repadmin /removelingeringobjects seacorpdc.corp.contoso.com 9653cb84-7aa2-4a59-ab46-382e5dc1d3a8 dc=corp,dc=contoso,dc=com All NCs cleaned in 0h:0m:0s.

This output can also be viewed in Excel: Copy commands to a text file. Modify the text file to include only the command portion of the output. Then open up the text file in Excel. (space delimited)

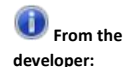

**Does the /outputrepadmincommandlinesyntax exactly mirror the internal operation of repldiag when it performs the lingering object removals?**

"Short answer = yes.

Long answer:

The key is that the read/write authoritative reference must be cleaned by comparing to all the other r/w references. Then everything can be done in parallel against the authoritative reference.

Repldiag is multi-threaded and runs one management thread per NC to create the clean authoritative reference, and then spawns multiple threads to clean against the authoritative reference. So different NCs may complete at different rates depending on number of r/w partitions (in addition to normal factors such as network latency and bandwidth).

As such, both they syntax and native functionality respect the need to serially clean the authoritative reference and then everything else after. In terms of actual order beyond that, there is none of significance to worry about.

In summary, yes the output order is the same as the syntax. Excluding the multi-threading considerations.

The code logic is essentially:

```
f (!isOutputSyntax)
      DsVerifyReplica(...)
Else
      Console.Write line(...)
```
W/console.write line handling the thread synchronization for the output." - Ken Brumfield

### More control: /OverRideReferenceDC

This option allows you to specify a DC that you want to be used as a reference DC for the partition specified. In a large distributed environment, take careful consideration when choosing the reference DC. Things to consider when choosing a suitable reference DC:

- Well connected: Fast WAN link.
- Performance: Excellent server class hardware: Disk, RAM, CPU and NIC
- Critical Network Applications / Services do not depend on this DC: Such as an Exchange facing DC

 Other DCs don't report replication failures with reference DC as the source: filter repadmin /showrepl \* /csv ouput, or use the topology report created by repldiag /save.

repldiag /removelingeringobjects /overridedefaultreferencedc:"cn=configuration,dc=contoso,dc=com":nycorpdc.corp.contoso.com /overridedefaultreferencedc:"dc=corp,dc=contoso,dc=com":seacorpdc.corp.contoso.com /overridedefaultreferencedc:"dc=forestdnszones,dc=contoso,dc=com":5thwardcorpdc.corp.contoso.com /outputrepadmincommandlinesyntax Replication topology analyzer. Written by kenbrumf@microsoft.com

Version: 2.0.3397.24022 Command Line Switch: /removelingeringobjects Command Line Switch: /overridedefaultreferencedc:cn=configuration,dc=contoso,dc=com:nycorpdc.corp.contoso.com Command Line Switch: /overridedefaultreferencedc:dc=corp,dc=contoso,dc=com:seacorpdc.corp.contoso.com Command Line Switch: /overridedefaultreferencedc:dc=forestdnszones,dc=contoso,dc=com:5thwardcorpdc.corp.contoso.com Command Line Switch: /outputrepadmincommandlinesyntax

Attempting to override NC cn=configuration,dc=contoso,dc=com with DC nycorpdc.corp.contoso.com... Overriden Attempting to override NC dc=corp,dc=contoso,dc=com with DC seacorpdc.corp.contoso.com... Overriden Attempting to override NC dc=forestdnszones,dc=contoso,dc=com with DC 5thwardcorpdc.corp.contoso.com... Overriden

### **/UseRobustDCLocation**

Query every DC for a list of DCs in the forest. This ensures replication instability does not cause any DCs to be missed. We have had cases where we clean up lingering objects in the forest but due to an AD topology problem, some DCs were not cleaned up. This option is usually recommended if you want it to do a thorough job.

### Lingering Links

Attributes on user or group objects contain references to the following items:

 Unresolvable Distinguished Names (DN): The DN in the attribute points to an object that is not present in the directory.

For example:

- o Attribute values contain DNs that have been DEL mangled.
- o Attribute values contain DNs that point to an object that was removed from AD DS. But references to that object were never cleaned up.

The scenario in which objects are removed from AD DS but not cleaned up is also known as one of the following:

- Lingering Links
- Lingering Linked Values

More specifically, Single- and Multi-valued linked attributes, such as **Manager** on a user account or **Member** on a group object, contain stale references to objects that are no longer present in AD DS. Such stale references can occur on many attributes and object classes. As of today, this problem most commonly occurs on the following objects and attributes.

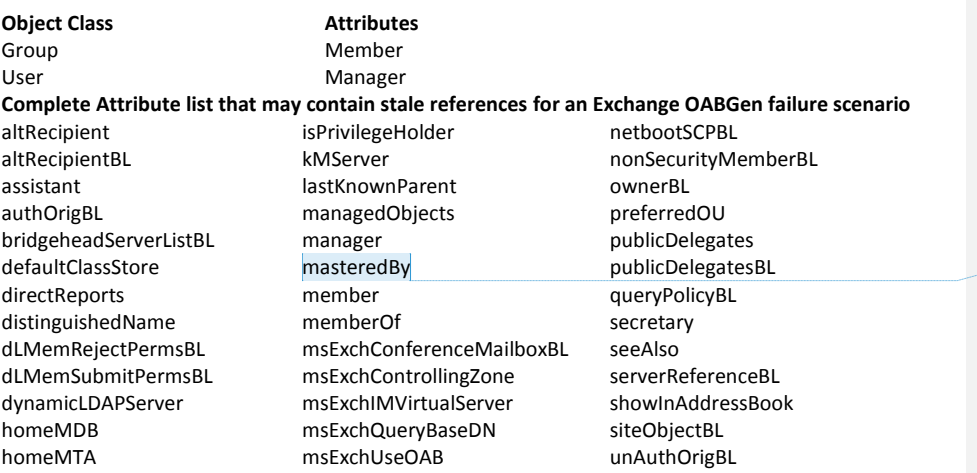

The lack of end-to-end replication of directory partitions defined in the forest within a rolling tombstone lifetime number of days or time jumps which prematurely purge knowledge of deletes before end-toend replication can result in AD database divergence amongst DCs. Such long term conditions can cause Lingering Objects. Lingering objects are very common and can cause this problem. However, there are other potential causes of "bad data" in Active Directory that are often confused with Lingering Objects. These are lesser-known and do not show up in a check for lingering objects (when running repadmin /removelingeringobjects).

Other potential causes of invalid data in AD:

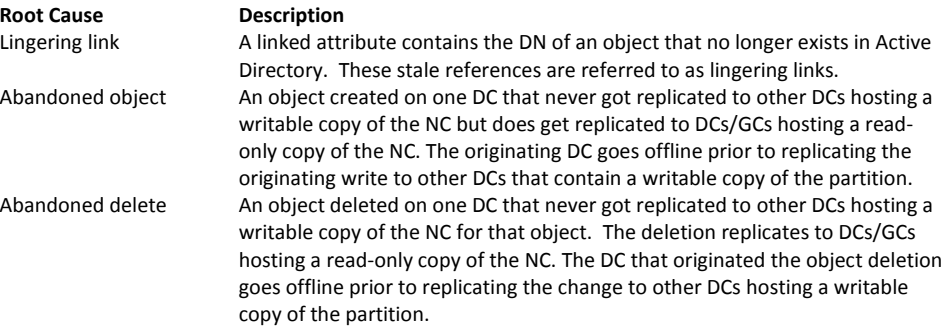

### Resolution

### High-level overview:

There are two major problems to contend with that can lead to considerable time to resolution:

*Problem 1:* Identify all objects and/or attributes containing bad data that would cause oabgen to fail.

**Commented [AC2]:** Should managed by be in his list?

*Problem 2:* If lingering objects were identified, then proceed with lingering object removal. However, if the identification phase reveals lingering links, proceed with Attribute cleanup.

This stale data may exist on objects residing in read-only Global Catalogs, on DCs with writable copies of a directory partition or both.

Once the attributes causing Oabgen to fail have been identified, your first goal should be to vet the validity and consistency of attribute values on forward link across all replicas hosting writable copies of the objects home directory partition. Then you focus on DCs hosting a read-only copy of the NC.

### **Workflow**

- 1. Identify all attributes on all objects that contain stale references causing oabgen to fail
- 2. Determine whether any DC hosting a writable copy of the NC for the object also contains attributes with invalid references
	- o If they do, then delete the bad reference (DN) from the attribute
	- $\circ$  If the DCs that are writable for this object do not contain the invalid references and they only exist on DCs hosting a read-only copy of the partition, then additional steps are required
- 3. Verify that your infrastructure master is not a global catalog server (unless all DCs are GCs).
- 4. Verify that DCs containing the invalid references are able to successfully replicate from a DC hosting a writable copy of the NC.
- 5. If replication is successful then move on to one of the proposed workarounds in the Attribute Cleanup section

### **Identification**

If Exchange is installed in the environment, MSExchange event 9339 reports one object leading to the problem. However, the problem is usually much more wide-spread than this. The challenge here is to identify all users/groups containing invalid references that will lead to the errors.

Potential identification mechanisms:

*[OABValidate](http://oabvalidate.codeplex.com/)*This is the best tool to use when the problem is wide-spread. This tool was enhanced to address this specific problem.

**CSVDE** or **LDIFDE** export of the group and then look for DEL mangled references (DEL mangled references are only one example of bad data, so this is usually not a good method of identification).

**LDP** *[dumpdatabase](http://support.microsoft.com/default.aspx?scid=kb;EN-US;315098)* (Microsoft support assistance may be required).

In some cases **oabvalidate** will fail to identify a problematic attribute. You may be able to identify the attribute with an LDP database dump of ntds.dit:

Use LDP to dump the database with the dumpdatabase command. Find the Distinguished

Name Tag (DNT) of the object reported in the event. Look at the BDNTs for this object. Go to the DNT entry for each BDNT and identify any that have a value of False. A script that parses the text from the database dump would make this an easier task.

Script Logic:

- 1. Look for Object value of False (Object is a phantom and not present in the DB)
- 2. CNT = Reference count CNT > 0 (means someone still references this phantom)
- 3. Look at BDNT (Backlink DNT) -ignore Deleted Objects container
- 4. Create object hierarchy using DNT and PDNT stopping at DNT 2 (root object)
- 5. List all objects that meet these conditions. List all objects that reference these objects.
- 6. Report Name and ObjectGUID of both in CSV importable format.
- 7. Use repadmin /showattr \* and / or repadmin /showobjmeta \* to report data for the object. Compare differences.

### Attribute Cleanup

Workaround until cleanup can be performed:

Continue to use Exchange 2003 or Exchange 2007 mailbox server for OAL generation.

### **Determine whether any writable DCs contain objects with attributes containing invalid references.** Search all DCs by object DN or objectGUID. Repadmin /showobjmeta can be used for issues with group membership, otherwise use repadmin /showattr:

- Repadmin /showattr \* "<GUID=*ObjectGUID*>" /atts /allvalues /gc /long >attr.txt
- Repadmin /showobj \* "<GUID=*ObjectGUID*>" >objmeta.txt

If there is a single DC hosting a writable copy of the partition where the object exists with improper attribute references, then cleanup may be as simple as:

Delete or clear the invalid reference on this DC and outbound replicate the changes.

However, if the problem only exists on the GCs hosting a read-only copy of the partition where the groups exist, then there is quite a bit of work to do:

There is no easy resolution to this problem. The following are viable workarounds and each has its own pros and cons. Review the following four methods and the table below to help you choose the best solution for your environment.

#### **Method 1: Delete and recreate**

Delete the object. Verify that the object no longer exists on all DCs. Recreate the object and repopulate attribute values. If the objects are security principals, then the object will have a new SID with this method. If objects or files are permissioned with the old SID then this method is not desirable. **Method 2: Delete and restore with an Authoritative Restore**

Delete the objects. Verify that the objects no longer exist on all DCs. Perform an authoritative restore of the objects on a DC that hasn't processed the deletion.

Objects are completely restored to the state that exists on the recovery DC. This method also restores backlinks (i.e. where a group was a member of another group).

**Note** If the DCs are running Windows Server 2003, then they will all most likely need to be patched with a QFE version of ntdsa.dll before implementing recovery procedures. The recovery DC will need an updated version of ntdsutil.exe.

- 1. Use LDP to obtain the following for each affected object: ObjectGUID and Distinguished Name
- 2. Use repadmin to generate replication metadata for an object on all DCs
- Repadmin /showobjmeta \* "DNofObject" >c:\ALLDCsmetab4deletion.txt 3. Identify and prepare a recovery DC

Verify object and valid attribute values exist on a DC hosting a writable copy of the partition.

Use repadmin to disable inbound replication and then boot this DC into DC Restore Mode. (or stop the Active Directory Domain Services service on Server 2008 or later)

- 4. Delete the object on another DC hosting a writable copy of the NC
- 5. Allow end-to-end replication of the deletion to take place
- 6. Verify object's removal with repadmin /showobjmeta \*

To verify the objects no longer exist on the GCs:

repadmin /showobjmeta \* "DNofObject" >c:\ALLDCsmetaAfterdeletion.txt

\* All DCs that host the partition the object was in should report status 8333 "Directory Object Not Found"

\* All DCs that don't host the partition will report status 8439 "The distinguished name specified for this replication operation is invalid"

- \* If metadata is returned you must wait until all DCs process the deletion
- \* If a different status code is returned you will need to investigate on a per DC basis
- 7. Perform an authoritative restore of the object(s) on the DC that is booted into DS Restore mode
- 8. Boot the recovery DC into normal mode and allow replication of the changes to occur
- 9. Import any ldifde files that were created as part of the authoritative restore process
- 10. Re-enable inbound replication on the recovery DC

### **Method 3: Delete and restore with adrestore.exe**

SID is retained but most attributes will have to be repopulated. If backlinks are present and need to be restored then a Microsoft internal utility may need to be used prior to object deletion. (Microsoft Commercial Technical Support assistance may be required)

### **Method 4: Global Re-host**

Un-host the partition from all GCs in the forest simultaneously. Re-host from DCs hosting a writable copy of the partition where the objects exist.

The following un-host and re-host procedures will need to be performed on all DCs that contain a readonly copy of the partition in the forest. Failing to cleanup even one GC in the environment can cause the problem to recur in the environment after the cleanup steps have been performed

- 1. Verify that all DCs that host a writable copy of the NC have valid attribute values for the affected objects
- 2. Repadmin /unhost DSA <Naming Context>

3. Verify that no other GCs host the partition prior to re-hosting the partition. There should be an event ID 1660 logged in the Directory Services event log on every DC where the partition was un-hosted.

Event ID 1658 is the status event logged in the Directory Services event log to indicate how many objects still need to be removed before the partition is completely removed. Event ID 1660 is logged in the Directory Services event log when the partition has been successfully removed from the database.

- 4. Repadmin /options <DSA> +disable\_ntdsconn\_xlate
- 5. Repadmin /add <Naming Context> <Dest DSA> <Source DSA> /readonly
- 6. Repadmin /replicate <Dest DSA> <Source DSA> <Naming Context>
- 7. Repadmin /options <DSA> -disable\_ntdsconn\_xlate

### Alternatively you could do the following:

- 1. Verify that all DCs that host a writable copy of the NC have valid attribute values for the affected objects
- 2. Disable outbound replication on all DCs that host a read-only copy of the partition
- 3. Run the following on each of these DCs
- 4. Repadmin /rehost DSA <Naming Context> <Good Source DSA Address>
- 5. Verify the issue has been resolved on each DC using repadmin /showobjmeta or repadmin /showattr
- 6. Re-enable outbound replication on all DCs that host a read-only copy of the partition.

There are multiple ways to resolve this problem. The following table lists both valid and invalid ways to resolve the issue. Invalid methods are displayed so that time is not wasted performing them.

#### **Invalid attribute value exists on a writable copy**

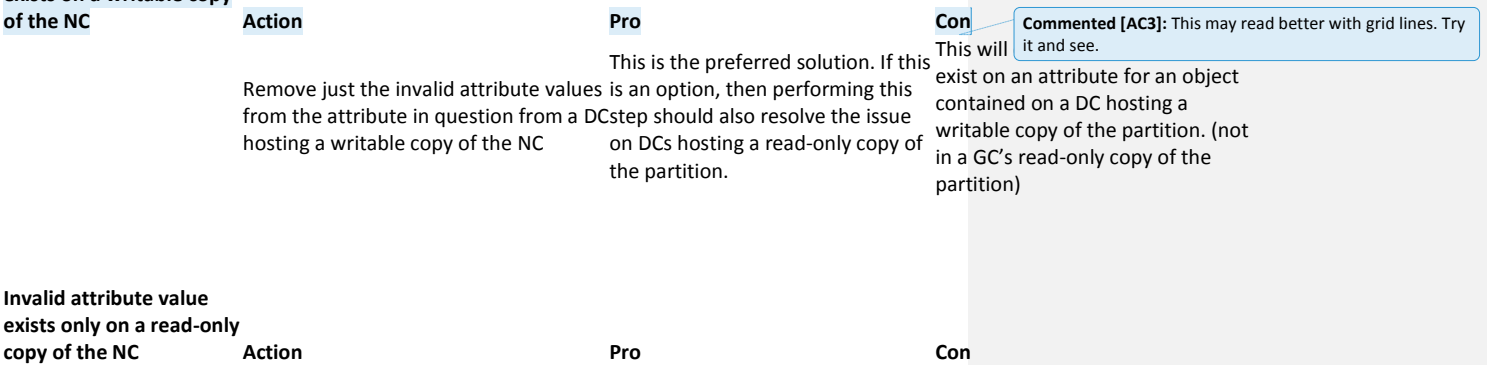

problem is caused by lingering<br>Check for and remove lingering objects<br>priests (abortuably lingering) Easy step to implement if the objects (check with /advisory\_mode first)

Won't clean up all conditions including abandoned objects and lingering linked values. Requires you to be in strict mode. If a GC considers an abandoned object,

replication of abandoned objects. Initiate a full replication cycle using repadmin with a known good source (you will need to create a replication connection using repadmin /add if one doesn't already exist then run: repadmin /replicate destinationDC sourceDCFQDN PartitionDN /readonly /full) Easy step to implement. If this does This command may take a very long not correct the attribute data then time to complete if the partition in a rehost or object deletion may be question contains a large amount required) of objects Unhost and rehost the partition from a known good source Ensures GC hosts a valid copy of the be cleaned up at the same time. partition. Good solution to the problem in small environments or outbound replication on the same where data divergence is limited to GCs during the duration of the a few DCs. Is challenging and time-consuming in a large environment with this method as it may require all GCs to (and it may be necessary to disable cleanup procedure as it may be possible for a "clean" GC to rereplicate bad data from a "dirty" GC. Delete the object from a DC containing a writable copy of the NC Easy solution where the problem is isolated to attribute values on a single object Depending on the object type, this solution many additiona problems Delete and then authoritatively restore the object on a DC containing a writable copy of the NC. 1. prior to object deletion: Verify object and valid attribute values exist on a secondary DC and then boot this DC into DS Restore Mode. 2. Delete the object on another DC hosting a writable copy of the NC. 3. Allow end-to-end replication of the deletion to take place. 4. Verify object's removal with repadmin /showobjmeta \* 5. Perform an authoritative restore of the object(s) on the DC that is booted into DS Restore mode) This will resolve the problem as long as you correctly identified all objects containing attributes with invalid data. LDIFDE files will be created automatically during the authoritative restore that will aid in recovery DC and replica DCs to complete recovery of forward-link / update ntdsa.dll and ntdsutil.exe back-link pairs. There is down-time associated with this while the objects are in their deleted state. This may require you to install several QFEs on the Delete the object and then use adrestore.exe to un-delete the object from a DC containing a writable copy of the NC. Then re-populate attribute values using ldifde. This will resolve the problem as long as you correctly identified all objects containing attributes with invalid data. There is down-time associated with this while the objects are in their deleted state. This action requires a good export of the object. In the case where groups are nested, you would also need an export of that

Page | 87

groups membership to correct

strict mode doesn't block inbound

Replfix solution documented in KB 914024

repadmin /replsingleobj

NULL out the attribute values on the object from a DC hosting a writable copy of the NC

The solution provided in 914024 does not resolve this issue.

with this part) This solution was created for one specific customer and this fails to resolve the problem Only works if both source and destination DC host a writable copy of the partition This will not remove lingering link values if the Forest Functional Level is 2003 or later (as Link -value replication (LVR) will be enabled)

backlinks. (groupadd.exe can help

### More Information

### **Sample experience with issue caused by Lingering-linked values:**

An Active Directory forest consists of root domain Contoso.com with child domain corp.Contoso.com, grandchild domain na.corp.contoso.com and tree domain fabrikam.com. A universal group (which could also be a distribution or security enabled group) is created in the contoso.com domain and the membership consists of

contoso.com\adam corp.contoso.com\john na.corp.contoso.com\kim fabrikam.com\gary

Viewing the member attribute for the universal group shows 4 members. The fabrikam.com domain gets force demoted and the user object na.corp.contoso.com\kim is deleted from the na.corp.contoso.com domain, at a time when end-to-end replication does not take place for TSL number of days. On GCs hosting a read-only copy of the NC, the member attribute of the universal group continues to show 4 members in the group when only two of the 4 listed members, contoso.com\adam and corp.contoso.com\john are valid.

**Note** the sample problem above involves users added to groups in the domain partition but the problem themselves exists for both single and mult-valued attributes on objects in any writable domain partition. **Group object DN:** CN=FailBoatDL,OU=Groups,DC=contoso,DC=com **Attribute:**member

**DNs referenced in Attribute: (Group membership) Object exist in this NC (naming context / domain):** contoso.com

cn=adam,cn=users,dc=**contoso**,dc=com cn=john,cn=users,dc=**corp**,dc=contoso,dc=com cn=kim,cn=users,dc=**na**,dc=corp,dc=contoso,dc=com cn=gary,cn=users,dc=**fabrikam**,dc=com

After domain deletion and the deletion of another user object: Group membership on DCs hosting a writable copy of the NC: cn=adam,cn=users,dc=**contoso**,dc=com cn=john,cn=users,dc=**corp**,dc=contoso,dc=com

Group membership on DCs hosting a read-only copy of the NC: cn=adam,cn=users,dc=**contoso**,dc=com cn=john,cn=users,dc=**corp**,dc=contoso,dc=com cn=kim,cn=users,dc=**na**,dc=corp,dc=contoso,dc=com cn=gary,cn=users,dc=**fabrikam**,dc=com Repadmin /removelingeringobjects

### Removing Lingering Objects with Repadmin

Repadmin includes an advanced switch (view using /experthelp) to remove lingering objects from a specific server.

**To remove outdated (lingering) objects from a directory partition on a domain controller that has not replicated for a tombstone lifetime, perform the following.** 

1. Using Repadmin, type the following at the command line:

Repadmin /RemoveLingeringObjects DestinationDC SourceDC\_Guid DirectoryPartition (Optional switch /advisory\_mode)

Where:

- **DestinationDC** is the DNS name of the DC to remove lingering objects from
- **SourceDC\_Guid** is the DSA objectGUID of the DC to use as a reference

To obtain the Source DC's DSA objectGUID, do one of the following.

o Use Repadmin /showrepl *SourceDCName*. The domain controller's object GUID is listed as "domain controller object GUID."

OR

- o In Active Directory Sites and Services, find the Source domain controller under Sites\<the domain controller's Site>\ Servers\ DCname\ NTDS Settings\ Properties. Look in the DNS Alias box. The GUID prior to \_msdcs.forestrootname.com is the domain controllers Object GUID. Repadmin only needs the GUID. Omit \_msdcs.forestrootname.com from the Repadmin syntax.
- **DirectoryPartition** is the distinguished name of the directory partition from which to remove outdated objects.
- 2. Repeat the procedure for the following partitions, as needed.
	- Domain directory partition dc=DomainName,dc=ForestRootDomainName DC=root,DC=Contoso,DC=com
	- Configuration directory partition cn=configuration,dc=DomainName,dc=ForestRootDomainName DC=root,DC=Contoso,DC=com
	- Application directory partition or partitions cn=ApplicationDirectoryPartitionName,dc=DomainName,dc=ForestRootDomainName

The following is an example of the command syntax.

C:\>repadmin /removelingeringobjects 5thwarddc.child.contoso.com B0AE6093- 15F5-4DB8-836B-4495F3B19493 dc=contoso,dc=com /advisory\_mode

RemoveLingeringObjects successful on 5thwarddc.child.contoso.com

### Events Associated with Lingering Object Removal

When removing lingering objects, the target domain controller (the domain controller with the lingering objects) will record all removal information, including source domain controller, objects removed, and a total count of all objects removed.

 **Event ID 1937**: NTDS Replication. Lingering Object Removal has been initiated on this domain controller. All objects on this DC will have their existence verified on the following source domain controller. Objects that have been deleted and garbage collected from the source domain controller will be DELETED from this domain controller if they still exist. Subsequent event logs will list all deleted objects.

Source DC: <source DC guid .\_msdcs.<forest root>

 **Event ID 1945**: NTDS Replication. Lingering Object Removal will DELETE the following object. Its deletion and garbage collection was detected on the source domain controller without replicating the deletion to this domain controller.

Object:DC= <dn of lingering object> Object GUID:<objectGUID>

Source DC: <dc guid> .\_msdcs.<forest root>

 **Event ID 1939**: NTDS Replication. Lingering Object Removal has executed successfully on this domain controller. All objects on this domain controller have had their existence verified on the source domain controller. Objects that had been deleted and garbage collected from the source domain controller were DELETED from this domain controller. Previous event logs list all such objects.

Source DC: <source DC guid> .\_msdcs.<forest root> Lingering Objects Deleted 23

### RemoveLingeringObjects: How it Works

From *[How the Active Directory Replication Model Works](http://technet.microsoft.com/en-us/library/cc772726(v=WS.10).aspx)*

When you run **repadmin /removelingeringobjects** , the tool performs the following steps to compare the directories of the source and destination domain controllers and log (or remove) any found lingering objects:

- 1. Check to ensure that the directory partition and the source domain controller are valid.
- 2. Verify that the user has the DS-Replication-Manage-Topology extended right on the directory partition container object specified in <NC>. This extended right is required to verify object state between two domain controllers. Members of the Domain Admins group have this right by default.

- 3. Ensure that both source and destination use the same objects for comparison by merging the up-to-dateness vectors to filter out any objects that have not replicated from the source to the destination or from the destination to the source. This check rules out a lingering object on the destination if the destination has not received the tombstone from the source, and vice versa. Any such nonreplicated objects are removed from the comparison.
- 4. Create the list of object GUIDs for each domain controller to be compared. Examine the metadata of each object and use the merged up-to-dateness vector to determine whether the object should be present on both source and destination.
- 5. For each GUID that is in the list for the destination, determine if it is in the list of GUIDs for the source.
- 6. If a GUID is not found on the source, the object is identified to be outdated on the destination and is either displayed or deleted on the destination server. If advisory mode has been specified, the GUID is displayed only."

## Exercise 4

### **MSONLY**

1)

### Replfix

### 2186509 Using REPLFIX to resolve lingering objects

*<https://vkbexternal.partners.extranet.microsoft.com/VKBWebService/ViewContent.aspx?scid=KB;EN-US;2186509>*

Collect an ldife dump of a "good" copy of the naming context.

Ldifde -f <goodDC-389.ldf> -s <goodDC> -d "DC=<child>,DC=<parent>,DC=<com>" -r (objectclass = user) -x -p subtree -l "replPropertyMetaData,objectGUID,replUptodateVector" -1

```
Note the switches -f -s -d -r -x -p -l -1
```
### 2)

a)

Collect an ldife dump of a "bad" copy of the naming context.

If the bad copy is writable (i.e. this DC is a member of the domain):

Ldifde -f <br/>badDC-389.ldf> -s <br/> <br/>badDC> -d "DC=<child>,DC=<parent>,DC=<com>" -r (objectclass = user) -x -p subtree -l "replPropertyMetaData,objectGUID,replUptodateVector" -1

b)

If the bad copy is read only (i.e. Global Catalog):

```
Ldifde -f <br/>badDC-3268.ldf> -s <br/> <br/>badDC> -t 3268 -d
"DC=<child>,DC=<parent>,DC=<com>" -r (objectclass = user) -x -p subtree -l 
"replPropertyMetaData,objectGUID,replUptodateVector" -1
```
3)

Run REPLFIX. The command will compare the two ldf files and output the **lingering objects** information to ldf files <Good-output.ldf> <Bad-output.ldf>

replfix <goodDC-389.ldf> <br/> <br/>badDC-389.ldf> -lingering <Good-output.ldf> <Badoutput.ldf> -domaindn "DC=<domain>,DC=<com> -rootdn "DC=<domain>,DC=<com>" log domname.log [-debug]

4)

Run ldifde to import and delete the **lingering objects**.

Ldifde -I -f <Bad-output.ldf> -s <BadDC> -z

#### 5)

Force replication, see if the changes replicate (still checking). The other DCs do not have strict replication enables.

Otherwise repeat process until all DCs are cleaned of **lingering objects**.

The replfix comparison will confirm if **lingering** object remain. If none exist, then the output of the command should be…

 $+++++$ Checking output2.ldf against output1.ldf Number of **lingering objects** detected on this server are: 0

Checking output1.ldf against output2.ldf Number of **lingering objects** detected on this server are: 0 The operation was successful. +++++

### ldifde\_replfixCMDs.bat

### rem "Root partition"

Ldifde -f dc1\_root.ldf -d "dc=root,dc=contoso,dc=com" -p subtree -r "(objectclass=\*)" -l "replPropertyMetadata,objectGUID,replUptodateVector" -x -1 -s dc1.root.contoso.com Ldifde -f dc2\_root.ldf -d "dc=root,dc=contoso,dc=com" -p subtree -r "(objectclass=\*)" -l "replPropertyMetadata,objectGUID,replUptodateVector" -x -1 -s dc2.root.contoso.com Ldifde -f trdc1\_root.ldf -d "dc=root,dc=contoso,dc=com" -p subtree -r "(objectclass=\*)" -l "replPropertyMetadata,objectGUID,replUptodateVector" -x -1 -s trdc1.treeroot.fabrikam.com -t 3268 Ldifde -f childdc1\_root.ldf -d "dc=root,dc=contoso,dc=com" -p subtree -r "(objectclass=\*)" -l "replPropertyMetadata,objectGUID,replUptodateVector" -x -1 -s childdc1.child.root.contoso.com -t 3268 Ldifde -f childdc2\_root.ldf -d "dc=root,dc=contoso,dc=com" -p subtree -r "(objectclass=\*)" -l "replPropertyMetadata,objectGUID,replUptodateVector" -x -1 -s childdc2.child.root.contoso.com -t 3268 rem "Child partition" Ldifde -f childdc1\_child.ldf -d "dc=child,dc=root,dc=contoso,dc=com" -p subtree -r "(objectclass=\*)" -l "replPropertyMetadata,objectGUID,replUptodateVector" -x -1 -s childdc1.child.root.contoso.com

Ldifde -f childdc2\_child.ldf -d "dc=child,dc=root,dc=contoso,dc=com" -p subtree -r "(objectclass=\*)" -l "replPropertyMetadata,objectGUID,replUptodateVector" -x -1 -s childdc2.child.root.contoso.com Ldifde -f dc1\_child.ldf -d "dc=child,dc=root,dc=contoso,dc=com" -p subtree -r "(objectclass=\*)" -l "replPropertyMetadata,objectGUID,replUptodateVector" -x -1 -s dc1.root.contoso.com -t 3268 Ldifde -f dc2\_child.ldf -d "dc=child,dc=root,dc=contoso,dc=com" -p subtree -r "(objectclass=\*)" -l "replPropertyMetadata,objectGUID,replUptodateVector" -x -1 -s dc2.root.contoso.com -t 3268 Ldifde -f trdc1\_child.ldf -d "dc=child,dc=root,dc=contoso,dc=com" -p subtree -r "(objectclass=\*)" -l "replPropertyMetadata,objectGUID,replUptodateVector" -x -1 -s trdc1.treeroot.fabrikam.com -t 3268 rem "TreeRoot partition"

"replPropertyMetadata,objectGUID,replUptodateVector" -x -1 -s trdc1.treeroot.fabrikam.com Ldifde -f dc1\_treeroot.ldf -d "dc=treeroot,dc=fabrikam,dc=com" -p subtree -r "(objectclass=\*)" -l "replPropertyMetadata,objectGUID,replUptodateVector" -x -1 -s dc1.root.contoso.com -t 3268 Ldifde -f dc2\_treeroot.ldf -d "dc=treeroot,dc=fabrikam,dc=com" -p subtree -r "(objectclass=\*)" -l "replPropertyMetadata,objectGUID,replUptodateVector" -x -1 -s dc2.root.contoso.com -t 3268 Ldifde -f childdc1\_treeroot.ldf -d "dc=treeroot,dc=fabrikam,dc=com" -p subtree -r "(objectclass=\*)" -l "replPropertyMetadata,objectGUID,replUptodateVector" -x -1 -s childdc1.child.root.contoso.com -t 3268 Ldifde -f childdc2\_treeroot.ldf -d "dc=treeroot,dc=fabrikam,dc=com" -p subtree -r "(objectclass=\*)" -l "replPropertyMetadata,objectGUID,replUptodateVector" -x -1 -s childdc2.child.root.contoso.com -t 3268 rem "Config partition" Ldifde -f dc1\_Config.ldf -d "cn=configuration,dc=root,dc=contoso,dc=com" -p subtree -r "(objectclass=\*)" -l "replPropertyMetadata,objectGUID,replUptodateVector" -x -1 -s dc1.root.contoso.com Ldifde -f dc2\_Config.ldf -d "cn=configuration,dc=root,dc=contoso,dc=com" -p subtree -r "(objectclass=\*)" -l "replPropertyMetadata,objectGUID,replUptodateVector" -x -1 -s dc2.root.contoso.com Ldifde -f trdc1\_Config.ldf -d "cn=configuration,dc=root,dc=contoso,dc=com" -p subtree -r "(objectclass=\*)" -l "replPropertyMetadata,objectGUID,replUptodateVector" -x -1 -s trdc1.treeroot.fabrikam.com Ldifde -f childdc1\_Config.ldf -d "cn=configuration,dc=root,dc=contoso,dc=com" -p subtree -r "(objectclass=\*)" -l "replPropertyMetadata,objectGUID,replUptodateVector" -x -1 -s childdc1.child.root.contoso.com Ldifde -f childdc2\_Config.ldf -d "cn=configuration,dc=root,dc=contoso,dc=com" -p subtree -r "(objectclass=\*)" -l "replPropertyMetadata,objectGUID,replUptodateVector" -x -1 -s childdc2.child.root.contoso.com rem "ForestDNSZones partition" Ldifde -f dc1\_ForestDNSZones.ldf -d "dc=forestdnszones,dc=root,dc=contoso,dc=com" -p subtree -r "(objectclass=\*)" -l "replPropertyMetadata,objectGUID,replUptodateVector" -x -1 -s dc1.root.contoso.com Ldifde -f dc2\_ForestDNSZones.ldf -d "dc=forestdnszones,dc=root,dc=contoso,dc=com" -p subtree -r "(objectclass=\*)" -l "replPropertyMetadata,objectGUID,replUptodateVector" -x -1 -s dc2.root.contoso.com Ldifde -f trdc1\_ForestDNSZones.ldf -d dc=forestdnszones,"dc=root,dc=contoso,dc=com" -p subtree -r "(objectclass=\*)" -l "replPropertyMetadata,objectGUID,replUptodateVector" -x -1 -s trdc1.treeroot.fabrikam.com Ldifde -f childdc1\_ForestDNSZones.ldf -d "dc=forestdnszones,dc=root,dc=contoso,dc=com" -p subtree -r "(objectclass=\*)" -l "replPropertyMetadata,objectGUID,replUptodateVector" -x -1 -s childdc1.child.root.contoso.com Ldifde -f childdc2\_ForestDNSZones.ldf -d "dc=forestdnszones,dc=root,dc=contoso,dc=com" -p subtree -r "(objectclass=\*)" -l "replPropertyMetadata,objectGUID,replUptodateVector" -x -1 -s childdc2.child.root.contoso.com rem "rootDNSZones partition" Ldifde -f dc1\_rootDNSZones.ldf -d "dc=domaindnszones,dc=root,dc=contoso,dc=com" -p subtree -r "(objectclass=\*)" -l "replPropertyMetadata,objectGUID,replUptodateVector" -x -1 -s dc1.root.contoso.com Ldifde -f dc2\_rootDNSZoness.ldf -d "dc=domaindnszones,dc=root,dc=contoso,dc=com" -p subtree -r "(objectclass=\*)" -l "replPropertyMetadata,objectGUID,replUptodateVector" -x -1 -s dc2.root.contoso.com rem "childDNSZones partition" Ldifde -f childdc1\_childDNSZones.ldf -d "dc=domaindnszones,dc=child,dc=root,dc=contoso,dc=com" -p subtree -r "(objectclass=\*)" -l "replPropertyMetadata,objectGUID,replUptodateVector" -x -1 -s childdc1.child.root.contoso.com Ldifde -f childdc2\_childDNSZones.ldf -d "dc=domaindnszones,dc=child,dc=root,dc=contoso,dc=com" -p subtree -r

Ldifde -f trdc1\_treeroot.ldf -d "dc=treeroot,dc=fabrikam,dc=com" -p subtree -r "(objectclass=\*)" -l

"(objectclass=\*)" -l "replPropertyMetadata,objectGUID,replUptodateVector" -x -1 -s childdc2.child.root.contoso.com

### Replfix\_cmds.bat

time /t >run.log

echo . >>run.log

echo ####################################### >>run.log

echo "Root Partition" >>run.log echo "DC1" >>run.log

echo ####################################### >>run.log

replfix dc1\_root.ldf dc2\_root.ldf -lingering dc1\_root\_lingering\_dc2.ldf dc2\_root\_lingering\_dc1.ldf -log root\_dc1\_dc2.log domaindn "dc=root,dc=contoso,dc=com" -rootdn "dc=root,dc=contoso,dc=com" >>run.log

replfix dc1\_root.ldf childdc1\_root.ldf -lingering dc1\_root\_lingering\_childdc1.ldf childdc1\_root\_lingering\_dc1.ldf -log root\_dc1\_childdc1.log -domaindn "dc=root,dc=contoso,dc=com" -rootdn "dc=root,dc=contoso,dc=com" >>run.log replfix dc1\_root.ldf childdc2\_root.ldf -lingering dc1\_root\_lingering\_childdc2.ldf childdc2\_root\_lingering\_dc1.ldf -log root\_dc1\_childdc2.log -domaindn "dc=root,dc=contoso,dc=com" -rootdn "dc=root,dc=contoso,dc=com" >>run.log

replfix dc1\_root.ldf trdc1\_root.ldf -lingering dc1\_root\_lingering\_trdc1.ldf trdc1\_root\_lingering\_dc1.ldf -log root\_dc1\_trdc1.log -domaindn "dc=root,dc=contoso,dc=com" -rootdn "dc=root,dc=contoso,dc=com" >>run.log echo . >>run.log

echo ####################################### >>run.log

echo "Root Partition" >>run.log

echo "DC2" >>run.log

### echo ####################################### >>run.log

replfix dc2\_root.ldf childdc1\_root.ldf -lingering dc2\_root\_lingering\_childdc1.ldf childdc1\_root\_lingering\_dc2.ldf -log root\_dc2\_childdc1.log -domaindn "dc=root,dc=contoso,dc=com" -rootdn "dc=root,dc=contoso,dc=com" >>run.log replfix dc2\_root.ldf childdc2\_root.ldf -lingering dc2\_root\_lingering\_childdc2.ldf childdc2\_root\_lingering\_dc2.ldf -log root\_dc2\_childdc2.log -domaindn "dc=root,dc=contoso,dc=com" -rootdn "dc=root,dc=contoso,dc=com" >>run.log replfix dc2\_root.ldf trdc1\_root.ldf -lingering dc2\_root\_lingering\_trdc1.ldf trdc1\_root\_lingering\_dc2.ldf -log root\_dc2\_trdc1.log -domaindn "dc=root,dc=contoso,dc=com" -rootdn "dc=root,dc=contoso,dc=com" >>run.log

echo . >>run.log

echo ####################################### >>run.log

echo "Child Partition" >>run.log

#### echo "ChildDC1" >>run.log

echo ####################################### >>run.log

replfix childdc1\_child.ldf dc2\_child.ldf -lingering childdc1\_child\_lingering\_dc2.ldf dc2\_child\_lingering\_childdc1.ldf -log child\_childdc1\_dc2.log -domaindn "dc=child,dc=root,dc=contoso,dc=com" -rootdn "dc=root,dc=contoso,dc=com" >>run.log replfix childdc1\_child.ldf dc1\_child.ldf -lingering childdc1\_child\_lingering\_dc1.ldf dc1\_child\_lingering\_childdc1.ldf -log child\_childdc1\_dc1.log -domaindn "dc=child,dc=root,dc=contoso,dc=com" -rootdn "dc=root,dc=contoso,dc=com" >>run.log replfix childdc1\_child.ldf childdc2\_child.ldf -lingering childdc1\_child\_lingering\_childdc2.ldf

childdc2\_child\_lingering\_childdc1.ldf -log child\_childdc1\_childdc2.log -domaindn "dc=child,dc=root,dc=contoso,dc=com" rootdn "dc=root,dc=contoso,dc=com" >>run.log

replfix childdc1\_child.ldf trdc1\_child.ldf -lingering childdc1\_child\_lingering\_trdc1.ldf trdc1\_child\_lingering\_childdc1.ldf -log child\_childdc1\_trdc1.log -domaindn "dc=child,dc=root,dc=contoso,dc=com" -rootdn "dc=root,dc=contoso,dc=com" >>run.log

echo . >>run.log

echo ####################################### >>run.log

echo "Child Partition" >>run.log

echo "ChildDC2" >>run.log

echo ####################################### >>run.log

replfix childdc2\_child.ldf dc2\_child.ldf -lingering childdc2\_child\_lingering\_dc2.ldf dc2\_child\_lingering\_childdc2.ldf -log child\_childdc2\_dc2.log -domaindn "dc=child,dc=root,dc=contoso,dc=com" -rootdn "dc=root,dc=contoso,dc=com" >>run.log replfix childdc2\_child.ldf dc1\_child.ldf -lingering childdc2\_child\_lingering\_dc1.ldf dc1\_child\_lingering\_childdc2.ldf -log child\_childdc2\_dc1.log -domaindn "dc=child,dc=root,dc=contoso,dc=com" -rootdn "dc=root,dc=contoso,dc=com" >>run.log replfix childdc2\_child.ldf trdc1\_child.ldf -lingering childdc2\_child\_lingering\_trdc1.ldf trdc1\_child\_lingering\_childdc2.ldf -log child\_childdc2\_trdc1.log -domaindn "dc=child,dc=root,dc=contoso,dc=com" -rootdn "dc=root,dc=contoso,dc=com" >>run.log

echo . >>run.log

echo ####################################### >>run.log

echo "TreeRoot Partition" >>run.log

echo "TRDC1" >>run.log

echo ####################################### >>run.log

replfix trdc1\_treeroot.ldf dc1\_treeroot.ldf -lingering trdc1\_treeroot\_lingering\_dc1.ldf dc1\_treeroot\_lingering.ldf -log treeroot\_trdc1\_dc1.log -domaindn "dc=treeroot,dc=fabrikam,dc=com" -rootdn "dc=root,dc=contoso,dc=com" >>run.log replfix trdc1\_treeroot.ldf dc2\_treeroot.ldf -lingering trdc1\_treeroot\_lingering\_dc2.ldf dc2\_treeroot\_lingering.ldf -log treeroot\_trdc1\_dc2.log -domaindn "dc=treeroot,dc=fabrikam,dc=com" -rootdn "dc=root,dc=contoso,dc=com" >>run.log replfix trdc1\_treeroot.ldf childdc1\_treeroot.ldf -lingering trdc1\_treeroot\_lingering\_childdc1.ldf

childdc1\_treeroot\_lingering.ldf -log treeroot\_trdc1\_childdc1.log -domaindn "dc=treeroot,dc=fabrikam,dc=com" -rootdn "dc=root,dc=contoso,dc=com" >>run.log

replfix trdc1\_treeroot.ldf childdc2\_treeroot.ldf -lingering trdc1\_treeroot\_lingering\_childdc2.ldf

childdc2\_treeroot\_lingering.ldf -log treeroot\_trdc1\_childdc2.log -domaindn "dc=treeroot,dc=fabrikam,dc=com" -rootdn "dc=root,dc=contoso,dc=com" >>run.log

echo . >>run.log

echo ####################################### >>run.log

echo "Configuration Partition" >>run.log

echo ####################################### >>run.log

replfix dc1\_config.ldf dc2\_config.ldf -lingering dc1\_config\_lingering\_dc2.ldf dc2\_config\_lingering\_dc1.ldf -log config\_dc1\_dc2.log -domaindn "cn=configuration,dc=root,dc=contoso,dc=com" -rootdn "dc=root,dc=contoso,dc=com"

>>run.log

replfix dc1\_config.ldf childdc1\_config.ldf -lingering dc1\_config\_lingering\_childdc1.ldf childdc1\_config\_lingering\_dc1.ldf -log config\_dc1\_childdc1.log -domaindn "cn=configuration,dc=root,dc=contoso,dc=com" -rootdn "dc=root,dc=contoso,dc=com" >>run.log

replfix dc1\_config.ldf trdc1\_config.ldf -lingering dc1\_config\_lingering\_trdc1.ldf trdc1\_config\_lingering\_dc1.ldf -log config\_dc1\_trdc1.log -domaindn "cn=configuration,dc=root,dc=contoso,dc=com" -rootdn "dc=root,dc=contoso,dc=com" >>run.log

replfix dc2\_config.ldf childdc1\_config.ldf -lingering dc2\_config\_lingering\_childdc1.ldf childdc1\_config\_lingering\_dc2.ldf -log config\_dc2\_childdc1.log -domaindn "cn=configuration,dc=root,dc=contoso,dc=com" -rootdn "dc=root,dc=contoso,dc=com" >>run.log

replfix dc2\_config.ldf trdc1\_config.ldf -lingering dc2\_config\_lingering\_trdc1.ldf trdc1\_config\_lingering\_dc2.ldf -log config\_dc2\_trdc1.log -domaindn "cn=configuration,dc=root,dc=contoso,dc=com" -rootdn "dc=root,dc=contoso,dc=com" >>run.log

replfix trdc1\_config.ldf childdc1\_config.ldf -lingering trdc1\_config\_lingering\_childdc1.ldf childdc1\_config\_lingering\_trdc1.ldf -log config\_trdc1\_childdc1.log -domaindn "cn=configuration,dc=root,dc=contoso,dc=com" -rootdn

"dc=root,dc=contoso,dc=com" >>run.log

echo . >>run.log

echo ####################################### >>run.log

echo "ForestDNSZones Partition" >>run.log

echo ####################################### >>run.log replfix dc1\_forestdnszones.ldf dc2\_forestdnszones.ldf -lingering dc1\_forestdnszones\_lingering\_dc2.ldf dc2 forestdnszones\_lingering\_dc1.ldf -log forestdnszones\_dc1\_dc2.log -domaindn

"dc=forestdnszones,dc=root,dc=contoso,dc=com" -rootdn "dc=root,dc=contoso,dc=com" >>run.log replfix dc1\_forestdnszones.ldf childdc1\_forestdnszones.ldf -lingering dc1\_forestdnszones\_lingering\_childdc1.ldf childdc1\_forestdnszones\_lingering\_dc1.ldf -log forestdnszones\_dc1\_childdc1.log -domaindn

"dc=forestdnszones,dc=root,dc=contoso,dc=com" -rootdn "dc=root,dc=contoso,dc=com" >>run.log

replfix dc1\_forestdnszones.ldf trdc1\_forestdnszones.ldf -lingering dc1\_forestdnszones\_lingering\_trdc1.ldf

trdc1\_forestdnszones\_lingering\_dc1.ldf -log forestdnszones\_dc1\_trdc1.log -domaindn

"dc=forestdnszones,dc=root,dc=contoso,dc=com" -rootdn "dc=root,dc=contoso,dc=com" >>run.log

replfix dc2\_forestdnszones.ldf childdc1\_forestdnszones.ldf -lingering dc2\_forestdnszones\_lingering\_childdc1.ldf

childdc1\_forestdnszones\_lingering\_dc2.ldf -log forestdnszones\_dc2\_childdc1.log -domaindn

"dc=forestdnszones,dc=root,dc=contoso,dc=com" -rootdn "dc=root,dc=contoso,dc=com" >>run.log

replfix dc2\_forestdnszones.ldf trdc1\_forestdnszones.ldf -lingering dc2\_forestdnszones\_lingering\_trdc1.ldf

trdc1\_forestdnszones\_lingering\_dc2.ldf -log forestdnszones\_dc2\_trdc1.log -domaindn

"dc=forestdnszones,dc=root,dc=contoso,dc=com" -rootdn "dc=root,dc=contoso,dc=com" >>run.log replfix trdc1\_forestdnszones.ldf childdc1\_forestdnszones.ldf -lingering trdc1\_forestdnszones\_lingering\_childdc1.ldf childdc1\_forestdnszones\_lingering\_trdc1.ldf -log forestdnszones\_trdc1\_childdc1.log -domaindn

"dc=forestdnszones,dc=root,dc=contoso,dc=com" -rootdn "dc=root,dc=contoso,dc=com" >>run.log

echo . >>run.log

echo ####################################### >>run.log

echo "Root DomainDNSZones partition" >>run.log

echo ####################################### >>run.log

replfix dc1\_rootdnszones.ldf dc2\_rootdnszones.ldf -lingering dc1\_rootdnszones\_lingering\_dc2.ldf

dc2\_rootdnszones\_lingering\_dc1.ldf -log rootdnszones\_dc1\_dc2.log -domaindn

"dc=domaindnszones,dc=root,dc=contoso,dc=com" -rootdn "dc=root,dc=contoso,dc=com" >>run.log echo . >>run.log

echo ####################################### >>run.log

echo "Child DomainDNSZones partition" >>run.log

echo ####################################### >>run.log

replfix childdc1\_childdnszones.ldf childdc2\_childdnszones.ldf -lingering childdc1\_childdnszones\_lingering\_childdc2.ldf childdc2\_childdnszones\_lingering\_childdc1.ldf -log childdnszones\_childdc1\_childdc2.log -domaindn

"dc=domaindnszones,dc=child,dc=root,dc=contoso,dc=com" -rootdn "dc=root,dc=contoso,dc=com" >>run.log echo ############### FINISHED ############## >>run.log

time /t >>run.log

### Exercise 5

### Repadmin\_cmds.bat

REM Data collection for Lingering Links issue REM Commands built using Excel's concatenate function leveraging data within the Problem Attributes file created by the cmd: oabvalidate.exe DCNAME "(Objectclass=\*)" REM Command to create in Excel: REM repadmin /showattr \* "<GUID=8a6efacc-bc38-4431-b577-2b3207f90155>" /filter:"(objectclass=\*)" /deleted /atts:member /long /allvalues /gc >8a6efacc-bc38-4431-b577-2b3207f90155.txt REM REM where B2 contents are objectGUID in this format: <GUID=8a6efacc-bc38-4431-b577-2b3207f90155> REM where C2 contents are objectGUID in this format: 8a6efacc-bc38-4431-b577-2b3207f90155 REM =concatenate("repadmin /showattr \* ",CHAR(34),B2,CHAR(34)," /filter:",CHAR(34),"(objectclass=\*)",CHAR(34)," /deleted /atts:member /long /allvalues /gc >",C2,".txt") REM REM Results from Excel function: REM repadmin /showattr \* "<GUID=8a6efacc-bc38-4431-b577-2b3207f90155>" /filter:"(objectclass=\*)" /deleted /atts:member /long /allvalues /gc >8a6efacc-bc38-4431-b577-2b3207f90155.txt REM REM Command to create in Excel: REM repadmin /showobjmeta \* "<GUID=8a6efacc-bc38-4431-b577-2b3207f90155>" /linked >>8a6efacc-bc38-4431-b577- 2b3207f90155.txt REM REM =concatenate("repadmin /showobjmeta \* ",CHAR(34),B2,CHAR(34)," /linked >>",C2,".txt") REM Results from Excel function: REM repadmin /showobjmeta \* "<GUID=8a6efacc-bc38-4431-b577-2b3207f90155>" /linked >>8a6efacc-bc38-4431-b577- 2b3207f90155.txt REM ########################################## REM Collect Repadmin /Showattr for each object REM ########################################## repadmin /showattr \* "<GUID=8a6efacc-bc38-4431-b577-2b3207f90155>" /filter:"(objectclass=\*)" /deleted /atts:member /long /allvalues /gc >8a6efacc-bc38-4431-b577-2b3207f90155.txt repadmin /showattr \* "<GUID=c6cce68d-5637-4035-8809-92d96f816e12>" /filter:"(objectclass=\*)" /deleted /atts:member /long /allvalues /gc >c6cce68d-5637-4035-8809-92d96f816e12.txt repadmin /showattr \* "<GUID=5c7bf2ac-fa70-484f-be1f-f059687d6721>" /filter:"(objectclass=\*)" /deleted /atts:member /long /allvalues /gc >5c7bf2ac-fa70-484f-be1f-f059687d6721.txt repadmin /showattr \* "<GUID=27ebf0f6-d853-40c3-876e-8b3a249fc8f7>" /filter:"(objectclass=\*)" /deleted /atts:member /long /allvalues /gc >27ebf0f6-d853-40c3-876e-8b3a249fc8f7.txt repadmin /showattr \* "<GUID=73a83289-f468-4435-88c5-f53d33711e28>" /filter:"(objectclass=\*)" /deleted /atts:member /long /allvalues /gc >73a83289-f468-4435-88c5-f53d33711e28.txt repadmin /showattr \* "<GUID=89ec9417-6e71-48e9-9655-e1efa48cfe3c>" /filter:"(objectclass=\*)" /deleted /atts:member /long /allvalues /gc >89ec9417-6e71-48e9-9655-e1efa48cfe3c.txt repadmin /showattr \* "<GUID=661f7d8d-20de-4f82-bf91-dc6470a1f451>" /filter:"(objectclass=\*)" /deleted /atts:member /long /allvalues /gc >661f7d8d-20de-4f82-bf91-dc6470a1f451.txt repadmin /showattr \* "<GUID=02b750d0-8dd2-4674-ab2e-6a024aeab1fe>" /filter:"(objectclass=\*)" /deleted /atts:member /long /allvalues /gc >02b750d0-8dd2-4674-ab2e-6a024aeab1fe.txt repadmin /showattr \* "<GUID=df11f042-e2a1-464a-8862-567098e226b0>" /filter:"(objectclass=\*)" /deleted /atts:member /long /allvalues /gc >df11f042-e2a1-464a-8862-567098e226b0.txt repadmin /showattr \* "<GUID=bfe317b4-4486-475c-9421-096205a43b26>" /filter:"(objectclass=\*)" /deleted /atts:member /long /allvalues /gc >bfe317b4-4486-475c-9421-096205a43b26.txt repadmin /showattr \* "<GUID=bee6a6d7-4eb6-4efa-b9f5-148f3e3fb06c>" /filter:"(objectclass=\*)" /deleted /atts:member /long /allvalues /gc >bee6a6d7-4eb6-4efa-b9f5-148f3e3fb06c.txt repadmin /showattr \* "<GUID=dde8a6f6-7e2b-497a-b002-b1949306b79e>" /filter:"(objectclass=\*)" /deleted /atts:member /long /allvalues /gc >dde8a6f6-7e2b-497a-b002-b1949306b79e.txt REM ############################################# REM Collect Repadmin /Showobjmeta for each object

REM #############################################

repadmin /showobjmeta \* "<GUID=8a6efacc-bc38-4431-b577-2b3207f90155>" /linked >>8a6efacc-bc38-4431-b577- 2b3207f90155.txt repadmin /showobjmeta \* "<GUID=c6cce68d-5637-4035-8809-92d96f816e12>" /linked >>c6cce68d-5637-4035-8809- 92d96f816e12.txt repadmin /showobjmeta \* "<GUID=5c7bf2ac-fa70-484f-be1f-f059687d6721>" /linked >>5c7bf2ac-fa70-484f-be1ff059687d6721.txt repadmin /showobjmeta \* "<GUID=27ebf0f6-d853-40c3-876e-8b3a249fc8f7>" /linked >>27ebf0f6-d853-40c3-876e-8b3a249fc8f7.txt repadmin /showobjmeta \* "<GUID=73a83289-f468-4435-88c5-f53d33711e28>" /linked >>73a83289-f468-4435-88c5 f53d33711e28.txt repadmin /showobjmeta \* "<GUID=89ec9417-6e71-48e9-9655-e1efa48cfe3c>" /linked >>89ec9417-6e71-48e9-9655 e1efa48cfe3c.txt repadmin /showobjmeta \* "<GUID=661f7d8d-20de-4f82-bf91-dc6470a1f451>" /linked >>661f7d8d-20de-4f82-bf91 dc6470a1f451.txt repadmin /showobjmeta \* "<GUID=02b750d0-8dd2-4674-ab2e-6a024aeab1fe>" /linked >>02b750d0-8dd2-4674-ab2e-6a024aeab1fe.txt repadmin /showobjmeta \* "<GUID=df11f042-e2a1-464a-8862-567098e226b0>" /linked >>df11f042-e2a1-464a-8862- 567098e226b0.txt repadmin /showobjmeta \* "<GUID=bfe317b4-4486-475c-9421-096205a43b26>" /linked >>bfe317b4-4486-475c-9421- 096205a43b26.txt repadmin /showobjmeta \* "<GUID=bee6a6d7-4eb6-4efa-b9f5-148f3e3fb06c>" /linked >>bee6a6d7-4eb6-4efa-b9f5- 148f3e3fb06c.txt repadmin /showobjmeta \* "<GUID=dde8a6f6-7e2b-497a-b002-b1949306b79e>" /linked >>dde8a6f6-7e2b-497a-b002 b1949306b79e.txt REM ###################################################################### REM Collect Repadmin /Showattr for each object referenced in the attribute REM ###################################################################### repadmin /showattr \* "<GUID=0974a6d0-8a75-4f9b-bb83-be236c1e43f7>" /filter:"(objectclass=\*)" /deleted /long /allvalues /gc >0974a6d0-8a75-4f9b-bb83-be236c1e43f7.txt repadmin /showattr \* "<GUID=6aff2f32-ac60-47b9-a142-148dda80d8b9>" /filter:"(objectclass=\*)" /deleted /long /allvalues /gc >6aff2f32-ac60-47b9-a142-148dda80d8b9.txt repadmin /showattr \* "<GUID=200c41fa-6891-456d-82be-57d5e17c4bc4>" /filter:"(objectclass=\*)" /deleted /long /allvalues /gc >200c41fa-6891-456d-82be-57d5e17c4bc4.txt repadmin /showattr \* "<GUID=d1112656-a0ee-4bab-8d74-69c10925c575>" /filter:"(objectclass=\*)" /deleted /long /allvalues /gc >d1112656-a0ee-4bab-8d74-69c10925c575.txt repadmin /showattr \* "<GUID=c1fe8cd3-e623-4f51-b748-9467a65b86ad>" /filter:"(objectclass=\*)" /deleted /long /allvalues /gc >c1fe8cd3-e623-4f51-b748-9467a65b86ad.txt repadmin /showattr \* "<GUID=c76cd855-909b-424f-bdc7-3ac3269ea0e0>" /filter:"(objectclass=\*)" /deleted /long /allvalues /gc >c76cd855-909b-424f-bdc7-3ac3269ea0e0.txt repadmin /showattr \* "<GUID=be0fef43-0410-4620-8ff9-5e913296223b>" /filter:"(objectclass=\*)" /deleted /long /allvalues /gc >be0fef43-0410-4620-8ff9-5e913296223b.txt repadmin /showattr \* "<GUID=0a0904dd-aa68-41e6-991c-46053aab98f8>" /filter:"(objectclass=\*)" /deleted /long /allvalues /gc >0a0904dd-aa68-41e6-991c-46053aab98f8.txt repadmin /showattr \* "<GUID=858868d4-dada-4ea0-955a-248b85228a99>" /filter:"(objectclass=\*)" /deleted /long /allvalues /gc >858868d4-dada-4ea0-955a-248b85228a99.txt repadmin /showattr \* "<GUID=d54db29a-8f1f-4ac3-af48-c3d2d07ec3bd>" /filter:"(objectclass=\*)" /deleted /long /allvalues /gc >d54db29a-8f1f-4ac3-af48-c3d2d07ec3bd.txt repadmin /showattr \* "<GUID=4f50e768-bdf7-4ec8-908f-70b185baf463>" /filter:"(objectclass=\*)" /deleted /long /allvalues /gc >4f50e768-bdf7-4ec8-908f-70b185baf463.txt repadmin /showattr \* "<GUID=17582af0-933f-499b-b781-11a205203eba>" /filter:"(objectclass=\*)" /deleted /long /allvalues /gc >17582af0-933f-499b-b781-11a205203eba.txt repadmin /showattr \* "<GUID=c1a312d2-5fcc-4f6c-9f3d-fc87aa0fbcb0>" /filter:"(objectclass=\*)" /deleted /long /allvalues /gc >c1a312d2-5fcc-4f6c-9f3d-fc87aa0fbcb0.txt repadmin /showattr \* "<GUID=90598ab8-78f9-4d22-bccb-1c74eca33aa2>" /filter:"(objectclass=\*)" /deleted /long /allvalues /gc >90598ab8-78f9-4d22-bccb-1c74eca33aa2.txt repadmin /showattr \* "<GUID=250efeb5-1fcc-4768-913b-4b7f7c6a5c29>" /filter:"(objectclass=\*)" /deleted /long /allvalues

/gc >250efeb5-1fcc-4768-913b-4b7f7c6a5c29.txt

repadmin /showattr \* "<GUID=3a460ea5-ed40-48f1-bfa0-99ade611e696>" /filter:"(objectclass=\*)" /deleted /long /allvalues /gc >3a460ea5-ed40-48f1-bfa0-99ade611e696.txt repadmin /showattr \* "<GUID=606407a5-0c1e-4a7f-b383-820ea426e8c8>" /filter:"(objectclass=\*)" /deleted /long /allvalues /gc >606407a5-0c1e-4a7f-b383-820ea426e8c8.txt repadmin /showattr \* "<GUID=3b70489f-6329-4fe5-b16b-6faa44391903>" /filter:"(objectclass=\*)" /deleted /long /allvalues /gc >3b70489f-6329-4fe5-b16b-6faa44391903.txt repadmin /showattr \* "<GUID=d60b7347-12a5-4ec1-b9c2-0bd0a783b8c0>" /filter:"(objectclass=\*)" /deleted /long /allvalues /gc >d60b7347-12a5-4ec1-b9c2-0bd0a783b8c0.txt repadmin /showattr \* "<GUID=b2eb5c44-c428-4612-a0b4-b0c2a1b345ea>" /filter:"(objectclass=\*)" /deleted /long /allvalues /gc >b2eb5c44-c428-4612-a0b4-b0c2a1b345ea.txt repadmin /showattr \* "<GUID=ea04d741-d60a-4afc-922a-ac77b70a50f7>" /filter:"(objectclass=\*)" /deleted /long /allvalues /gc >ea04d741-d60a-4afc-922a-ac77b70a50f7.txt repadmin /showattr \* "<GUID=f2197040-6d98-40da-abf9-f2fab0403d8e>" /filter:"(objectclass=\*)" /deleted /long /allvalues /gc >f2197040-6d98-40da-abf9-f2fab0403d8e.txt repadmin /showattr \* "<GUID=4f5d57ed-e8ee-4cd9-8dff-ab738794d32d>" /filter:"(objectclass=\*)" /deleted /long /allvalues /gc >4f5d57ed-e8ee-4cd9-8dff-ab738794d32d.txt repadmin /showattr \* "<GUID=207e16c4-268a-4fa8-95a9-220dc3d3e6b0>" /filter:"(objectclass=\*)" /deleted /long /allvalues /gc >207e16c4-268a-4fa8-95a9-220dc3d3e6b0.txt repadmin /showattr \* "<GUID=9c83496a-8f80-4c71-81fe-693a3faf3991>" /filter:"(objectclass=\*)" /deleted /long /allvalues /gc >9c83496a-8f80-4c71-81fe-693a3faf3991.txt repadmin /showattr \* "<GUID=56f77f3e-eba4-4e42-8c50-c7a60ec87bb5>" /filter:"(objectclass=\*)" /deleted /long /allvalues /gc >56f77f3e-eba4-4e42-8c50-c7a60ec87bb5.txt repadmin /showattr \* "<GUID=d4929c0a-0e5e-47d9-a9e9-b6917cd19cd1>" /filter:"(objectclass=\*)" /deleted /long /allvalues /gc >d4929c0a-0e5e-47d9-a9e9-b6917cd19cd1.txt REM ############################################################## REM Collect Repadmin /Showobjmeta for each object in the attribute REM ############################################################## repadmin /showobjmeta \* "<GUID=0974a6d0-8a75-4f9b-bb83-be236c1e43f7>" /linked >>0974a6d0-8a75-4f9b-bb83 be236c1e43f7.txt repadmin /showobjmeta \* "<GUID=6aff2f32-ac60-47b9-a142-148dda80d8b9>" /linked >>6aff2f32-ac60-47b9-a142- 148dda80d8b9.txt repadmin /showobjmeta \* "<GUID=200c41fa-6891-456d-82be-57d5e17c4bc4>" /linked >>200c41fa-6891-456d-82be-57d5e17c4bc4.txt repadmin /showobjmeta \* "<GUID=d1112656-a0ee-4bab-8d74-69c10925c575>" /linked >>d1112656-a0ee-4bab-8d74- 69c10925c575.txt repadmin /showobjmeta \* "<GUID=c1fe8cd3-e623-4f51-b748-9467a65b86ad>" /linked >>c1fe8cd3-e623-4f51-b748- 9467a65b86ad.txt repadmin /showobjmeta \* "<GUID=c76cd855-909b-424f-bdc7-3ac3269ea0e0>" /linked >>c76cd855-909b-424f-bdc7- 3ac3269ea0e0.txt repadmin /showobjmeta \* "<GUID=be0fef43-0410-4620-8ff9-5e913296223b>" /linked >>be0fef43-0410-4620-8ff9- 5e913296223b.txt repadmin /showobjmeta \* "<GUID=0a0904dd-aa68-41e6-991c-46053aab98f8>" /linked >>0a0904dd-aa68-41e6-991c-46053aab98f8.txt repadmin /showobjmeta \* "<GUID=858868d4-dada-4ea0-955a-248b85228a99>" /linked >>858868d4-dada-4ea0-955a-248b85228a99.txt repadmin /showobjmeta \* "<GUID=d54db29a-8f1f-4ac3-af48-c3d2d07ec3bd>" /linked >>d54db29a-8f1f-4ac3-af48 c3d2d07ec3bd.txt repadmin /showobjmeta \* "<GUID=4f50e768-bdf7-4ec8-908f-70b185baf463>" /linked >>4f50e768-bdf7-4ec8-908f-70b185baf463.txt repadmin /showobjmeta \* "<GUID=17582af0-933f-499b-b781-11a205203eba>" /linked >>17582af0-933f-499b-b781- 11a205203eba.txt repadmin /showobjmeta \* "<GUID=c1a312d2-5fcc-4f6c-9f3d-fc87aa0fbcb0>" /linked >>c1a312d2-5fcc-4f6c-9f3dfc87aa0fbcb0.txt repadmin /showobjmeta \* "<GUID=90598ab8-78f9-4d22-bccb-1c74eca33aa2>" /linked >>90598ab8-78f9-4d22-bccb-1c74eca33aa2.txt repadmin /showobjmeta \* "<GUID=250efeb5-1fcc-4768-913b-4b7f7c6a5c29>" /linked >>250efeb5-1fcc-4768-913b-4b7f7c6a5c29.txt

repadmin /showobjmeta \* "<GUID=3a460ea5-ed40-48f1-bfa0-99ade611e696>" /linked >>3a460ea5-ed40-48f1-bfa0- 99ade611e696.txt repadmin /showobjmeta \* "<GUID=606407a5-0c1e-4a7f-b383-820ea426e8c8>" /linked >>606407a5-0c1e-4a7f-b383- 820ea426e8c8.txt repadmin /showobjmeta \* "<GUID=3b70489f-6329-4fe5-b16b-6faa44391903>" /linked >>3b70489f-6329-4fe5-b16b-6faa44391903.txt repadmin /showobjmeta \* "<GUID=d60b7347-12a5-4ec1-b9c2-0bd0a783b8c0>" /linked >>d60b7347-12a5-4ec1-b9c2- 0bd0a783b8c0.txt repadmin /showobjmeta \* "<GUID=b2eb5c44-c428-4612-a0b4-b0c2a1b345ea>" /linked >>b2eb5c44-c428-4612-a0b4 b0c2a1b345ea.txt repadmin /showobjmeta \* "<GUID=ea04d741-d60a-4afc-922a-ac77b70a50f7>" /linked >>ea04d741-d60a-4afc-922aac77b70a50f7.txt repadmin /showobjmeta \* "<GUID=f2197040-6d98-40da-abf9-f2fab0403d8e>" /linked >>f2197040-6d98-40da-abf9 f2fab0403d8e.txt repadmin /showobjmeta \* "<GUID=4f5d57ed-e8ee-4cd9-8dff-ab738794d32d>" /linked >>4f5d57ed-e8ee-4cd9-8dffab738794d32d.txt repadmin /showobjmeta \* "<GUID=207e16c4-268a-4fa8-95a9-220dc3d3e6b0>" /linked >>207e16c4-268a-4fa8-95a9- 220dc3d3e6b0.txt repadmin /showobjmeta \* "<GUID=9c83496a-8f80-4c71-81fe-693a3faf3991>" /linked >>9c83496a-8f80-4c71-81fe-693a3faf3991.txt repadmin /showobjmeta \* "<GUID=56f77f3e-eba4-4e42-8c50-c7a60ec87bb5>" /linked >>56f77f3e-eba4-4e42-8c50 c7a60ec87bb5.txt repadmin /showobjmeta \* "<GUID=d4929c0a-0e5e-47d9-a9e9-b6917cd19cd1>" /linked >>d4929c0a-0e5e-47d9-a9e9 b6917cd19cd1.txt REM "Done"

### fix\_lab.bat

REM execute from elevated PowerShell prompt repadmin /syncall dc1 /Aed repadmin /syncall dc2 /Aed repadmin /syncall childdc1 /Aed repadmin /syncall childdc2 /Aed repadmin /syncall trdc1 /Aed repadmin /showrepl \* /csv >showrepl1.csv repadmin /replicate dc2 dc1 "dc=root,dc=contoso,dc=com" get-winevent -LogName "Directory Service" -ComputerName dc2 -MaxEvents 10 | fl >DC2\_DSevents.txt Repadmin /showobjmeta \* "<GUID=e44b0379-382a-43e2-9e95-92f53c403002>" >emp2.txt Repadmin /showrepl DC2 >DC2\_showrepl.txt Repadmin /removelingeringobjects DC1 3fe45b7f-e6b1-42b1-bcf4-2561c38cc3a6 "dc=root,dc=contoso,dc=com" /Advisory\_Mode get-winevent -LogName "Directory Service" -ComputerName dc1 -MaxEvents 10 | Where-Object {\$\_.ID -eq "1942"} | fl >DC1\_DSevents1942.txt repadmin /removelingeringobjects dc2 70ff33ce-2f41-4bf4-b7ca-7fa71d4ca13e dc=root,dc=contoso,dc=com /Advisory\_Mode get-winevent -LogName "Directory Service" -ComputerName dc2 -MaxEvents 10 | Where-Object {\$\_.ID -eq "1942"} | fl >DC2\_DSevents1942.txt REM ########################### REM End of Exercise 1 REM ########################### REM Review collected logs and Exercise summary pause REM Excercise 2: Open up lingering object tool on DC1 and click "Detect" and walk through those steps before continuing pause REM Replfix discovery Ldifde -f dc1\_root.ldf -d "dc=root,dc=contoso,dc=com" -p subtree -r "(objectclass=\*)" -l "replPropertyMetadata,objectGUID,replUptodateVector" -x -1 -s dc1.root.contoso.com Ldifde -f dc2\_root.ldf -d "dc=root,dc=contoso,dc=com" -p subtree -r "(objectclass=\*)" -l

"replPropertyMetadata,objectGUID,replUptodateVector" -x -1 -s dc2.root.contoso.com

Ldifde -f trdc1\_root.ldf -d "dc=root,dc=contoso,dc=com" -p subtree -r "(objectclass=\*)" -l "replPropertyMetadata,objectGUID,replUptodateVector" -x -1 -s trdc1.treeroot.fabrikam.com -t 3268 Ldifde -f childdc1\_root.ldf -d "dc=root,dc=contoso,dc=com" -p subtree -r "(objectclass=\*)" -l "replPropertyMetadata,objectGUID,replUptodateVector" -x -1 -s childdc1.child.root.contoso.com -t 3268 Ldifde -f childdc2\_root.ldf -d "dc=root,dc=contoso,dc=com" -p subtree -r "(objectclass=\*)" -l "replPropertyMetadata,objectGUID,replUptodateVector" -x -1 -s childdc2.child.root.contoso.com -t 3268 replfix dc1\_root.ldf dc2\_root.ldf -lingering dc1\_root\_lingering.ldf dc2\_root\_lingering.ldf -log root\_dc1\_dc2.log -domaindn "dc=root,dc=contoso,dc=com" -rootdn "dc=root,dc=contoso,dc=com" replfix dc1\_root.ldf childdc1\_root.ldf -lingering dc1\_root\_lingering\_childdc1.ldf childdc1\_root\_lingering.ldf -log root\_dc1\_childdc1.log -domaindn "dc=root,dc=contoso,dc=com" -rootdn "dc=root,dc=contoso,dc=com" replfix dc1\_root.ldf childdc2\_root.ldf -lingering dc1\_root\_lingering\_childdc2.ldf childdc2\_root\_lingering\_dc1.ldf -log root\_dc1\_childdc2.log -domaindn "dc=root,dc=contoso,dc=com" -rootdn "dc=root,dc=contoso,dc=com" replfix dc1\_root.ldf trdc1\_root.ldf -lingering dc1\_root\_lingering\_trdc1.ldf trdc1\_root\_lingering\_dc1.ldf -log root\_dc1\_trdc1.log -domaindn "dc=root,dc=contoso,dc=com" -rootdn "dc=root,dc=contoso,dc=com" REM ########################### REM End of Exercise 2 REM ########################### REM Review collected logs and Exercise summary pause Repadmin /removelingeringobjects childdc2.child.root.contoso.com 70ff33ce-2f41-4bf4-b7ca-7fa71d4ca13e "dc=root,dc=contoso,dc=com" powershell get-winevent -LogName "Directory Service" -ComputerName childdc2 -MaxEvents 10 | Where-Object {\$\_.ID -eq "1939"} | fl >ChildDC2\_DSevents1939.txt REM review childdc2\_dsevents1939.txt file pause REM perform object removal using LDP method in lab manual pause REM Next step is cleanup via repldiag pause repldiag /removelingeringobjects Repadmin /showobjmeta \* "<GUID=5ca6ebca-d34c-4f60-b79c-e8bd5af127d8>" >obj.txt REM review obj.txt - shows RODC still contains lingering object pause repadmin /syncall dc1 /Aed repadmin /syncall dc2 /Aed repadmin /syncall childdc1 /Aed repadmin /syncall childdc2 /Aed repadmin /syncall trdc1 /Aed repadmin /showrepl \* /csv >showrepl2.csv REM ########################### REM End of Exercise 3 REM ########################### REM take note, that many of the AD replication errors are now cleared up, but there are still a few that remain REM Next step is to remove lingering objects via the new Lingering Objects.exe tool REM Click Detect to discover lingering objects that still exist in the environment and then click RemovalAll, finally click Discover again pause repadmin /syncall dc1 /Aed repadmin /syncall dc2 /Aed repadmin /syncall childdc1 /Aed repadmin /syncall childdc2 /Aed repadmin /syncall trdc1 /Aed repadmin /showrepl \* /csv >showrepl3.csv REM Update AD Replstatus REM take note, that many of the AD replication errors are now cleared up, but there are still a few that remain REM Next we will use replfix to discover remaining objects

REM copy ldifde\_replfixCMDs.bat and replfix\_cmds.bat file to DC1 - switch to DC1 then execute ldifde bat file followed by replfix bat file copy d:\\*.\* \\dc1\c\$ pause REM next step is to initiate full replica sync to have GCs suck in live lingering objects pause repadmin /replicate dc2 dc1 dc=root,dc=contoso,dc=com /full repadmin /replicate dc1 dc2 dc=root,dc=contoso,dc=com /full repadmin /replicate \* dc1 dc=root,dc=contoso,dc=com /full repadmin /replicate \* childdc1 dc=child,dc=root,dc=contoso,dc=com /full repadmin /replicate \* trdc1 dc=treeroot,dc=fabrikam,dc=com /full repadmin /syncall dc1 /Aed repadmin /syncall dc2 /Aed repadmin /syncall childdc1 /Aed repadmin /syncall childdc2 /Aed repadmin /syncall trdc1 /Aed repadmin /showrepl \* /csv >showrepl4.csv REM REM ########################### REM End of Exercise 4 REM ########################### REM no more replication issues reported but there are still data inconsistencies in AD, we will us oabvalidate in the next exercise to find inconsistent group membership issues pause Oabvalidate dc1 "(Objectclass=\*)" Oabvalidate dc2 "(Objectclass=\*)" Oabvalidate childdc1 "(Objectclass=\*)" Oabvalidate childdc2 "(Objectclass=\*)" Oabvalidate trdc1 "(Objectclass=\*)" Oabvalidate dc1 "(Objectclass=\*)" REM Review problem attributes.txt file - import into Excel, tab delimited REM Note: To save a lot of time for data analysis: All data is consolidated into d:\ALL\_DCs\_ProblemAttributes.xlsx REM after reviewing objects collect replication metadata for each group object and the lingering values using repadmin REM All repadmin commands needed for this step are in lab document and in repadmin\_cmds.bat on the D drive of win8client REM commands are also present in the ALL\_DCs\_ProblemAttributes.xlsx pause REM REM Review problem attributes in excel to see the issues REM Review repadmin output to determine scope of problem pause

### **References**

*[4.1.24.3 Server Behavior of the IDL\\_DRSReplicaVerifyObjects Method](http://msdn.microsoft.com/en-us/library/cc228248.aspx)*

# **The state of AD replication in the lab environment**

Repadmin /showrepl \* /csv >showrepl.csv

Format as table

Filter column K

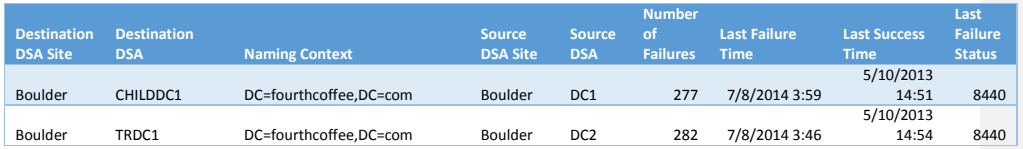

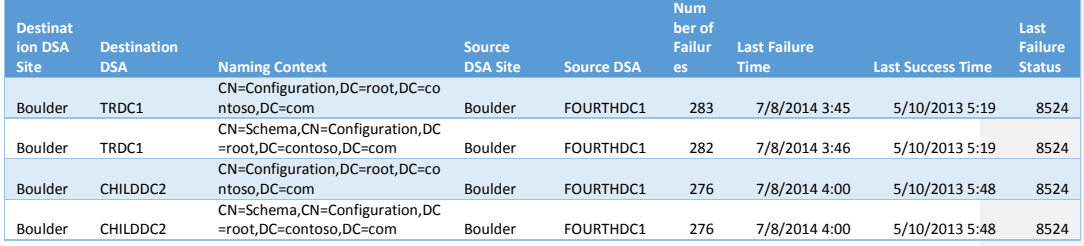

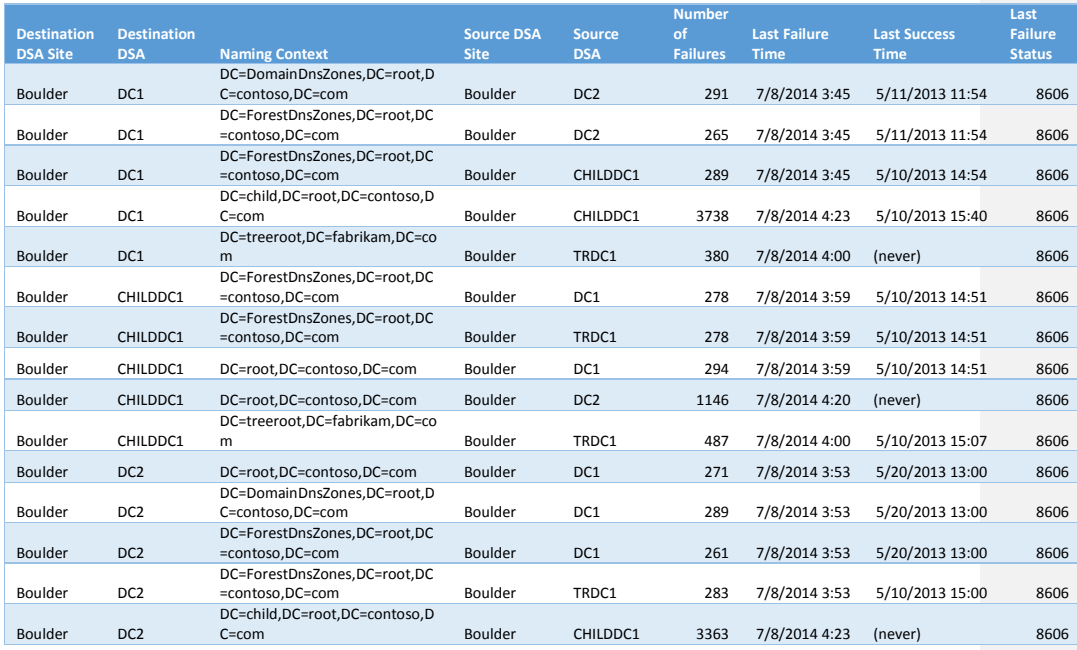

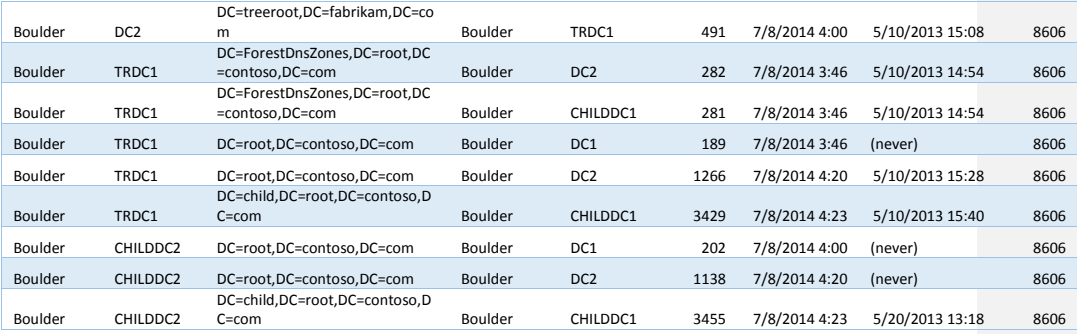

## **Lab reproduction steps**

Scenarios

- Lingering Objects
	- o Users
	- o Trust account
	- o Dns records
	- o CNF mangled
	- o Lost and Found
	- o Abandoned create
	- o Abandoned delete
- Lingering objects that have child objects that are lingering
	- o Abandoned created

-a lingering object that has an abandoned created child object

- o Normal Lingering
	- 112081555960049 2012-08-15 / adreplvt / pre / w2k3 / dirsvc / repadmin rehost fails to complete reliably
- o *[https://vkbexternal.partners.extranet.microsoft.com/VKBWebService/ViewCo](https://vkbexternal.partners.extranet.microsoft.com/VKBWebService/ViewContent.aspx?scid=MSS;EN-US;112081555960049) [ntent.aspx?scid=MSS;EN-US;112081555960049](https://vkbexternal.partners.extranet.microsoft.com/VKBWebService/ViewContent.aspx?scid=MSS;EN-US;112081555960049)*

o

- Contoso OID: 1.2.840.113556.1.8000.2554.4400.22918.14797.18250.39931.1134 0655.16430671
- Lingering Links
- Replication failure after failed intraforest user migration
- Abandoned creation / deletion
- 1. Create normal users and users that will contain child objects and replicate out
- 2. Take a snapshot of DC1
- 3. Pause DC2

- 4. delete user objects
- 5. create child objects of other user objects
- 6. create child objects of those child objects
- 7. create regular user objects
- 8. Replicate out to GCs
- 9. Restore snapshot
- 10. Resume DC2

### Lingering Links

### Lingering Links

### **Scenario 1**

- 1. Create new domain
- 2. Create users in new domain
- 3. Add users to groups in other domains: root, child and TR
- 4. Syncall + verify group membership via replication metadata
- 5. Sever replication and shutoff DC in third domain
- 6. Disable replication between DCs in group's domain and GCs
- 7. Metadata cleanup of 3rd domain verify group membership is removed
- 8. Advance time beyond TSL
- 9. Verify member's absent value is removed
- 10. Re-enable replication

### **Scenario 2**

- 1. Add users from each domain to universal groups in lingering links OU in each domain
- 2. Force ad replication of group membership -document membership
- 3. Sever replication between all GCs
- 4. Modify group membership on each group by removing users from other domains
- 5. Advance time and verify absent values are no longer present

### CNF

Two scenarios:

Create an OU with "conflicted" in title

- Disable replication between DC1 and DC2
- Create same named objects on both DCs
- Re-enable replication
- Delete objects that are non-CNF mangled, Disable replication, Delete CNF mangled objects from one DC only, advance time, garbage collection
- Create objects and replicate
- Disable replication to GC's
- Delete users, advance time, garbage collection
- Create users with same name in the same OU

### Lost and Found

Two scenarios

- Create objects in new OU and replicate to all
- Disable replication to GCs
- Delete users, advance time, garbage collection, re-enable replication
- Delete OU
- Create special OU and replicate
- Disable replication between DC1 and DC2
- Create users in OU on one DC, delete the OU on the other DC
- Re-enable outbound replication on DC where OU was deleted and replicate
- Re-enable replication

### Trust account

- Create forest trust
- Disable replication to all
- Remove trust, advance time, garbage collect, reenable replication

### DNS

Create records in domaindns zones For /L %i in (1,1,100) do dnscmd childdc1 /recordadd child.root.contoso.com win7pc%i A 172.16.15.%i For /L %i in (1,1,100) do dnscmd dc1 /recordadd root.contoso.com win8pc%i A 172.16.14.%i

Disable repl, delete records, advance time and garbage collect Enable replication

### Child objects

Create child objects of users

Create child objects of those child objects

Disable replication, delete objects, advance time / garbage collection

### Failed Migration

Intraforest migration of one or more user objects with child objects Will need to be done after lingering object repro *[http://bemis.partners.extranet.microsoft.com/203/Pages/2682997\\_en-US.aspx](http://bemis.partners.extranet.microsoft.com/203/Pages/2682997_en-US.aspx)*

ContentMaintenance.39547 Purging lingering linked-value Attributes <http://bugcheck/bugs/ContentMaintenance/39547.asp>

WindowsRFC.57708 Living Child Obj below deleted Item in Config Container <http://bugcheck/bugs/WindowsRFC/57708.asp>

Order of operations

**1. Disable replication with GCs**

Delete forest trust

Delete users for CNF scenario #2

Delete non CNF users for CNF scenario #1

### **2. Disable Replication with everyone**

- a. DC1: delete users and DNS records
- b. DC2: delete users and DNS records

## Lab setup

FourthCoffee.com FourthDC1.FourthCoffee.com

> FOR /L %i in (1,1,100) DO dsadd user "cn=LLUser%i,OU=lingeringlink,DC=fourthcoffee,DC=com" -samid LingeringLink%i upn LingeringLink%i@fourthcoffee.com -fn LL -ln User%i -display "Lingering Link%i" -empid 04100%i -pwd P@ssw0rd -disabled no

### **Root groups**

New-ADOrganizationalUnit -Name:"SingleSignOn" -Path:"DC=root,DC=contoso,DC=com" - ProtectedFromAccidentalDeletion:\$true -Server:"dc1.root.contoso.com" New-ADOrganizationalUnit -Name:"Mangle" -Path:"DC=root,DC=contoso,DC=com" - ProtectedFromAccidentalDeletion:\$true -Server:"dc1.root.contoso.com"

New-ADGroup -GroupCategory:"Security" -GroupScope:"Universal" -Name:"LingeringLinkGroup5" - Path:"OU=Lingering Links,DC=root,DC=contoso,DC=com" -SamAccountName:"LingeringLinkGroup5" - Server:"DC1.root.contoso.com"

**Child groups**

New-ADOrganizationalUnit -Name:"LingeringLinkgroups" -Path:"DC=child,DC=root,DC=contoso,DC=com" - ProtectedFromAccidentalDeletion:\$true -Server:"ChildDC1.child.root.contoso.com"

New-ADGroup -GroupCategory:"Security" -GroupScope:"Universal" -Name:"LLGroup1" - Path:"OU=LingeringLinkgroups,DC=child,DC=root,DC=contoso,DC=com" -SamAccountName:"LLGroup1" - Server:"ChildDC1.child.root.contoso.com"

New-ADGroup -GroupCategory:"Security" -GroupScope:"Universal" -Name:"LLinkGroup1" -Path:"OU=Lingering Links,DC=child,DC=root,DC=contoso,DC=com" -SamAccountName:"LingeringLinkGroup1" - Server:"ChildDC1.child.root.contoso.com"

**TR groups**

New-ADOrganizationalUnit -Name:"LLinkgroups" -Path:"DC=treeroot,DC=fabrikam,DC=com" - ProtectedFromAccidentalDeletion:\$true -Server:"trdc1.treeroot.fabrikam.com"

New-ADGroup -GroupCategory:"Security" -GroupScope:"Universal" -Name:"LLinkGroup1" - Path:"OU=LLinkgroups,DC=treeroot,DC=fabrikam,DC=com" -SamAccountName:"LLinkGroup1" - Server:"trdc1.treeroot.fabrikam.com"

**FourthCoffee groups**

New-ADOrganizationalUnit -Name:"LingeringLink" -Path:"DC=fourthcoffee,DC=com" - ProtectedFromAccidentalDeletion:\$true -Server:"fourthdc1.fourthcoffee.com" New-ADOrganizationalUnit -Name:"HumanResources" -Path:"DC=fourthcoffee,DC=com" - ProtectedFromAccidentalDeletion:\$true -Server:"fourthdc1.fourthcoffee.com"

New-ADGroup -GroupCategory:"Security" -GroupScope:"Universal" -Name:"LingeringLinkGroup1" - Path:"OU=LingeringLink,DC=fourthcoffee,DC=com" -SamAccountName:"LingeringLinkGroup1" - Server:"fourthdc1.fourthcoffee.com"

Import group members using ldifde

Ldifde -I -f c:\member.txt

Failed migration

- Lingering objects
	- o t-2: create **lingering 1 -100**, replicate, sever connection, delete users, advance time, purge objects, reestablish replication

DC1:

FOR /L %i in (1,1,100) DO dsadd user "cn=Lingering User%i,OU=lingering,DC=root,DC=contoso,DC=com" -samid Lingeringuser%i -upn Lingeringuser%i@contoso.com -fn Blue -ln User%i -display "Lingering User%i" empid 00100%i -pwd P@ssw0rd -disabled no

ChildDC1:

FOR /L %i in (1,1,100) DO dsadd user "cn=Lingering User%i,OU=lingering,DC=child,DC=root,DC=contoso,DC=com" -samid Lingering%i -upn Lingering%i@contoso.com -fn Lingering -ln User%i -display "Lingering%i" -empid 00200%i -pwd P@ssw0rd -disabled no

TRDC1:

FOR /L %i in (1,1,100) DO dsadd user "cn=Lingering User%i,OU=lingering,DC=treeroot,DC=fabrikam,DC=com" -samid Lingering%i -upn
ring%i@fabrikam.com -fn FabLingering -ln User%i -display "FabLingering%i empid 00300%i -pwd P@ssw0rd -disabled no

- Abandoned objects create and delete
	- o Abandoned delete:
	- Take snapshot of dc1, t-2: create **abandonedDel 1-100**, replicate out, pause DC2, delete objects on DC1 and replicate to GCs, restore snapshot of dc1, resume dc2
	- o Abandoned create:
	- o Take snapshot of dc1, Pause dc2, on dc1 t-2: create **abandoned 1 - 100**, replicate to GCs, restore snapshot of dc1, resume dc2
- CNF objects that are lingering (t -2: **create objects**, replicate, sever connections, delete objects, advance time to t -1 purge objects, create new with same name, reestablish replication
	- o Lingering on one or more DCs
	- o Create with same name on writable
	- o Replicate to destination lingering
		- **Alternate:** disable repl between dc1 and dc2 **Create objects** with the same name on both: mangle 1 -10 Re-establish replication, syncall Disable repl to GCs Delete CNF objects on writables, advance time, purge objects Reestablish replication Create same named objects
- Lingering objects in RWNC, RONC and DNS records that are lingering
- Lingering objects that are child of other lingering objects
	- o t-2: **Add child objects** and replicate
	- o Make both objects lingering
- System owned lingering objects CROSSREF, TDO, NTDS Settings
	- o [https://vkbexternal.partners.extranet.microsoft.com/VKBWebService/ViewContent.aspx?sci](https://vkbexternal.partners.extranet.microsoft.com/VKBWebService/ViewContent.aspx?scid=B;EN-US;2905175) [d=B;EN-US;2905175](https://vkbexternal.partners.extranet.microsoft.com/VKBWebService/ViewContent.aspx?scid=B;EN-US;2905175)
- Failed migration with DS busy error

LostAndFound lingering objects?

t-2: Create landfuser1 - 100 in ou called X, outbound replicate, sever repl with gcs, delete users but don't delete OU, advance time, purge objects, re-establish connection, delete OU

#### **Lingering Object (8606)**

Root:

Lingering objects that only exist on GCs copy of RO partition Lingering objects that exist on DC2 - that are different from the ones on DC1 Lingering objects that exist on DC1 - that are different from the ones on DC2

domainDNSZones - Root: lingering only on one DC forestDNSzones - lingering on all but DC1

#### Dnscmd dc1 /RecordAdd root.contoso.com win8pc A 172.16.14.2

#### TreeRoot:

Hyper-v host time changes to a time beyond TSL (in the past) ->result all Hyper-v guests configured for host time synchronization change their clock as well (this is the default configuration for hyper-v) stop and start vmictimesync to force a sync

- 1. Disable host time synchronization on all VMs
- Disable-VMIntegrationService -Name "Time Synchronization" -vmname adrepl\*
- 2. Fix Hyper-v Host time (all guests are still using old time)

Create regular user objects that will become lingering later on

Lingering1 - lingering 100 Replicate to all DCs

Abandoned objects Stop replication or pause VM DC for one RW replica Create user objects: abandoned1 - abandoned100 Outbound replicate to DCs with RO NC

- 3. Create user objects on DC1 at this time in the past
- 4. Move users to Engineering OU
- 5. Force replication out-> this replicates all new users to DCs in the forest
- 6. Disable machine account password change on DCs in child and treeroot
- 7. Pause all VMs other than DC1
- 8. On DC1, Delete one or more user objects
- 9. Fix time on DC1, and then force garbage collection enable-VMIntegrationService -Name "Time Synchronization" -vmname adrepl\*
- 10. Shutdown DC1, resume other DCs
- 11. Fix time on remaining DCs and then shutdown
- 12. Power on all DCs
- 13. Make changes to one or more user objects (that were deleted from DC1 in step 8) on DC2

#### Members.txt

dn: CN=LLGroup5,OU=LingeringLinkgroups,DC=child,DC=root,DC=contoso,DC=com changetype: modify replace: member member: CN=Lingering User100,OU=Lingering,DC=root,DC=contoso,DC=com member: CN=Lingering User19,OU=Lingering,DC=root,DC=contoso,DC=com member: CN=Lingering User18,OU=Lingering,DC=root,DC=contoso,DC=com member: CN=Lingering User17,OU=Lingering,DC=root,DC=contoso,DC=com member: CN=Lingering User16,OU=Lingering,DC=root,DC=contoso,DC=com member: CN=Lingering User15,OU=Lingering,DC=root,DC=contoso,DC=com

member: CN=Lingering User14,OU=Lingering,DC=root,DC=contoso,DC=com member: CN=Lingering User13,OU=Lingering,DC=root,DC=contoso,DC=com member: CN=Lingering User12,OU=Lingering,DC=root,DC=contoso,DC=com member: CN=Lingering User11,OU=Lingering,DC=root,DC=contoso,DC=com member: CN=Lingering User10,OU=Lingering,DC=root,DC=contoso,DC=com member: CN=Lingering User1,OU=Lingering,DC=root,DC=contoso,DC=com member: CN=Anastasia Delacruz,OU=Engineering,DC=root,DC=contoso,DC=com member: CN=Bobbie Cazares,OU=Engineering,DC=root,DC=contoso,DC=com member: CN=Caleb Grider,OU=Engineering,DC=root,DC=contoso,DC=com member: CN=Lingering User2,OU=Lingering,DC=child,DC=root,DC=contoso,DC=com member: CN=Lingering User29,OU=Lingering,DC=child,DC=root,DC=contoso,DC=com member: CN=Lingering User28,OU=Lingering,DC=child,DC=root,DC=contoso,DC=com member: CN=Lingering User27,OU=Lingering,DC=child,DC=root,DC=contoso,DC=com member: CN=Lingering User26,OU=Lingering,DC=child,DC=root,DC=contoso,DC=com member: CN=Lingering User25,OU=Lingering,DC=child,DC=root,DC=contoso,DC=com member: CN=Lingering User24,OU=Lingering,DC=child,DC=root,DC=contoso,DC=com member: CN=Lingering User23,OU=Lingering,DC=child,DC=root,DC=contoso,DC=com member: CN=Lingering User22,OU=Lingering,DC=child,DC=root,DC=contoso,DC=com member: CN=Lingering User21,OU=Lingering,DC=child,DC=root,DC=contoso,DC=com member: CN=Lingering User20,OU=Lingering,DC=child,DC=root,DC=contoso,DC=com member: CN=Art Cowles,OU=Sales,DC=child,DC=root,DC=contoso,DC=com member: CN=Becker Roddy,OU=Sales,DC=child,DC=root,DC=contoso,DC=com member: CN=Chase Buie,OU=Sales,DC=child,DC=root,DC=contoso,DC=com member: CN=Lingering User39,OU=Lingering,DC=treeroot,DC=fabrikam,DC=com member: CN=Lingering User38,OU=Lingering,DC=treeroot,DC=fabrikam,DC=com member: CN=Lingering User37,OU=Lingering,DC=treeroot,DC=fabrikam,DC=com member: CN=Lingering User36,OU=Lingering,DC=treeroot,DC=fabrikam,DC=com member: CN=Lingering User35,OU=Lingering,DC=treeroot,DC=fabrikam,DC=com member: CN=Lingering User34,OU=Lingering,DC=treeroot,DC=fabrikam,DC=com member: CN=Lingering User33,OU=Lingering,DC=treeroot,DC=fabrikam,DC=com member: CN=Lingering User32,OU=Lingering,DC=treeroot,DC=fabrikam,DC=com member: CN=Lingering User31,OU=Lingering,DC=treeroot,DC=fabrikam,DC=com member: CN=Lingering User30,OU=Lingering,DC=treeroot,DC=fabrikam,DC=com member: CN=Lingering User3,OU=Lingering,DC=treeroot,DC=fabrikam,DC=com member: CN=Aaliyah Franklin,OU=Marketing,DC=treeroot,DC=fabrikam,DC=com member: CN=Bill Cameron,OU=Marketing,DC=treeroot,DC=fabrikam,DC=com member: CN=Charlie Wright,OU=Marketing,DC=treeroot,DC=fabrikam,DC=com member: CN=LLUser49,OU=LingeringLink,DC=fourthcoffee,DC=com member: CN=LLUser48,OU=LingeringLink,DC=fourthcoffee,DC=com member: CN=LLUser47,OU=LingeringLink,DC=fourthcoffee,DC=com member: CN=LLUser46,OU=LingeringLink,DC=fourthcoffee,DC=com member: CN=LLUser45,OU=LingeringLink,DC=fourthcoffee,DC=com member: CN=LLUser44,OU=LingeringLink,DC=fourthcoffee,DC=com member: CN=LLUser43,OU=LingeringLink,DC=fourthcoffee,DC=com member: CN=LLUser42,OU=LingeringLink,DC=fourthcoffee,DC=com member: CN=LLUser41,OU=LingeringLink,DC=fourthcoffee,DC=com member: CN=LLUser40,OU=LingeringLink,DC=fourthcoffee,DC=com member: CN=LLUser4,OU=LingeringLink,DC=fourthcoffee,DC=com member: CN=Chloe Woodcock,OU=HumanResources,DC=fourthcoffee,DC=com member: CN=Aaron Knaggs,OU=HumanResources,DC=fourthcoffee,DC=com member: CN=Benjamin Springthorpe,OU=HumanResources,DC=fourthcoffee,DC=com

# # Windows PowerShell script for AD DS Deployment

-

#

Import-Module ADDSDeployment Install-ADDSForest ` -CreateDnsDelegation:\$false ` -DatabasePath "C:\Windows\NTDS" ` -DomainMode "Win2012R2" ` -DomainName "root.contoso.com" ` -DomainNetbiosName "ROOT" ` -ForestMode "Win2012R2" ` -InstallDns:\$true ` -LogPath "C:\Windows\NTDS" ` -NoRebootOnCompletion:\$false ` -SysvolPath "C:\Windows\SYSVOL" ` -Force:\$true

## Lingering Link groups and members

## **OU=Lingering Links,DC=root,DC=contoso,DC=com**

- CN=LingeringLinkgroup1,OU=Lingering Links,DC=root,DC=contoso,DC=com CN=LingeringLinkGroup2,OU=Lingering Links,DC=root,DC=contoso,DC=com CN=LingeringLinkGroup3,OU=Lingering Links,DC=root,DC=contoso,DC=com CN=LingeringLinkGroup4,OU=Lingering Links,DC=root,DC=contoso,DC=com CN=LingeringLinkGroup5,OU=Lingering Links,DC=root,DC=contoso,DC=com **OU=LingeringLinkgroups,DC=child,DC=root,DC=contoso,DC=com** CN=LLGroup1,OU=LingeringLinkgroups,DC=child,DC=root,DC=contoso,DC=com CN=LLGroup2,OU=LingeringLinkgroups,DC=child,DC=root,DC=contoso,DC=com
- CN=LLGroup3,OU=LingeringLinkgroups,DC=child,DC=root,DC=contoso,DC=com CN=LLGroup4,OU=LingeringLinkgroups,DC=child,DC=root,DC=contoso,DC=com CN=LLGroup5,OU=LingeringLinkgroups,DC=child,DC=root,DC=contoso,DC=com **OU=LLinkgroups,DC=treeroot,DC=fabrikam,DC=com**
- CN=LLinkGroup1,OU=LLinkgroups,DC=treeroot,DC=fabrikam,DC=com CN=LLinkGroup2,OU=LLinkgroups,DC=treeroot,DC=fabrikam,DC=com CN=LLinkGroup3,OU=LLinkgroups,DC=treeroot,DC=fabrikam,DC=com CN=LLinkGroup4,OU=LLinkgroups,DC=treeroot,DC=fabrikam,DC=com

#### CN=LLinkGroup5,OU=LLinkgroups,DC=treeroot,DC=fabrikam,DC=com

CN=LingeringLinkgroup1,OU=Lingering Links,DC=root,DC=contoso,DC=com

 57> member: CN=Chloe Woodcock,OU=HumanResources,DC=fourthcoffee,DC=com; CN=Aaron Knaggs,OU=HumanResources,DC=fourthcoffee,DC=com; CN=Benjamin Springthorpe,OU=HumanResources,DC=fourthcoffee,DC=com; CN=Aaliyah Franklin,OU=Marketing,DC=treeroot,DC=fabrikam,DC=com; CN=Charlie Wright,OU=Marketing,DC=treeroot,DC=fabrikam,DC=com; CN=Bill Cameron,OU=Marketing,DC=treeroot,DC=fabrikam,DC=com; CN=Art Cowles,OU=Sales,DC=child,DC=root,DC=contoso,DC=com; CN=Chase Buie,OU=Sales,DC=child,DC=root,DC=contoso,DC=com; CN=Becker Roddy,OU=Sales,DC=child,DC=root,DC=contoso,DC=com; CN=Lingering User39,OU=Lingering,DC=treeroot,DC=fabrikam,DC=com; CN=Lingering User38,OU=Lingering,DC=treeroot,DC=fabrikam,DC=com; CN=Lingering User37,OU=Lingering,DC=treeroot,DC=fabrikam,DC=com; CN=Lingering User36,OU=Lingering,DC=treeroot,DC=fabrikam,DC=com; CN=Lingering User35,OU=Lingering,DC=treeroot,DC=fabrikam,DC=com; CN=Lingering User34,OU=Lingering,DC=treeroot,DC=fabrikam,DC=com; CN=Lingering User33,OU=Lingering,DC=treeroot,DC=fabrikam,DC=com; CN=Lingering User32,OU=Lingering,DC=treeroot,DC=fabrikam,DC=com; CN=Lingering User31,OU=Lingering,DC=treeroot,DC=fabrikam,DC=com; CN=Lingering User30,OU=Lingering,DC=treeroot,DC=fabrikam,DC=com; CN=Lingering User3,OU=Lingering,DC=treeroot,DC=fabrikam,DC=com; CN=LLUser49,OU=LingeringLink,DC=fourthcoffee,DC=com; CN=LLUser48,OU=LingeringLink,DC=fourthcoffee,DC=com; CN=LLUser47,OU=LingeringLink,DC=fourthcoffee,DC=com; CN=LLUser46,OU=LingeringLink,DC=fourthcoffee,DC=com; CN=LLUser45,OU=LingeringLink,DC=fourthcoffee,DC=com; CN=LLUser44,OU=LingeringLink,DC=fourthcoffee,DC=com; CN=LLUser43,OU=LingeringLink,DC=fourthcoffee,DC=com; CN=LLUser42,OU=LingeringLink,DC=fourthcoffee,DC=com; CN=LLUser41,OU=LingeringLink,DC=fourthcoffee,DC=com; CN=LLUser40,OU=LingeringLink,DC=fourthcoffee,DC=com; CN=LLUser4,OU=LingeringLink,DC=fourthcoffee,DC=com; CN=Lingering User29,OU=Lingering,DC=child,DC=root,DC=contoso,DC=com; CN=Lingering User28,OU=Lingering,DC=child,DC=root,DC=contoso,DC=com; CN=Lingering User27,OU=Lingering,DC=child,DC=root,DC=contoso,DC=com; CN=Lingering User26,OU=Lingering,DC=child,DC=root,DC=contoso,DC=com; CN=Lingering User25,OU=Lingering,DC=child,DC=root,DC=contoso,DC=com; CN=Lingering User24,OU=Lingering,DC=child,DC=root,DC=contoso,DC=com; CN=Lingering User23,OU=Lingering,DC=child,DC=root,DC=contoso,DC=com; CN=Lingering User22,OU=Lingering,DC=child,DC=root,DC=contoso,DC=com; CN=Lingering User21,OU=Lingering,DC=child,DC=root,DC=contoso,DC=com; CN=Lingering User20,OU=Lingering,DC=child,DC=root,DC=contoso,DC=com; CN=Lingering User2,OU=Lingering,DC=child,DC=root,DC=contoso,DC=com; CN=Lingering User100,OU=Lingering,DC=root,DC=contoso,DC=com; CN=Lingering User19,OU=Lingering,DC=root,DC=contoso,DC=com; CN=Lingering User18,OU=Lingering,DC=root,DC=contoso,DC=com; CN=Lingering User17,OU=Lingering,DC=root,DC=contoso,DC=com; CN=Lingering User16,OU=Lingering,DC=root,DC=contoso,DC=com; CN=Lingering User15,OU=Lingering,DC=root,DC=contoso,DC=com; CN=Lingering User14,OU=Lingering,DC=root,DC=contoso,DC=com; CN=Lingering User13,OU=Lingering,DC=root,DC=contoso,DC=com; CN=Lingering User12,OU=Lingering,DC=root,DC=contoso,DC=com;

 CN=Lingering User11,OU=Lingering,DC=root,DC=contoso,DC=com; CN=Lingering User10,OU=Lingering,DC=root,DC=contoso,DC=com; CN=Lingering User1,OU=Lingering,DC=root,DC=contoso,DC=com; CN=Anastasia Delacruz,OU=SingleSignOn,DC=root,DC=contoso,DC=com; CN=Bobbie Cazares,OU=Engineering,DC=root,DC=contoso,DC=com; CN=Caleb Grider,OU=Engineering,DC=root,DC=contoso,DC=com

## Child Objects

#### **Contoso Single Sign-On schema extension**

Contososinglesignon.ldf

dn: CN=contoso-SSOSecretData,CN=Schema,CN=Configuration,DC=root,DC=contoso,DC=com changetype: add adminDescription: Contoso Password Manager Secret Data adminDisplayName: contoso-SSOSecretData attributeID: 1.2.840.113556.1.8000.2554.4400.22918.14797.18250.39931.11340655.16430671.1.1.0 schemaIDGUID:: s38J1FsV40SrXRCPwNzjKw== attributeSyntax: 2.5.5.4 cn: contoso-SSOSecretData instanceType: 4 isSingleValued: TRUE lDAPDisplayName: contoso-SSOSecretData distinguishedName: CN=citrix-SSOSecretData,CN=Schema,CN=Configuration,DC=root,DC=contoso,DC=com objectCategory: CN=Attribute-Schema,CN=Schema,CN=Configuration,DC=root,DC=contoso,DC=com objectClass: attributeSchema oMSyntax: 20 name: contoso-SSOSecretData showInAdvancedViewOnly: TRUE rangeUpper: 256000 dn: CN=contoso-SSOConfigData,CN=Schema,CN=Configuration,DC=root,DC=contoso,DC=com

changetype: add adminDescription: Contoso Password Manager Configuration Data adminDisplayName: contoso-SSOConfigData attributeID: 1.2.840.113556.1.8000.2554.4400.22918.14797.18250.39931.11340655.16430671.1.2.0 schemaIDGUID:: ah+QbMhOVUeaPnPbXNxe5w== attributeSyntax: 2.5.5.4 cn: contoso-SSOConfigData instanceType: 4 isSingleValued: TRUE lDAPDisplayName: contoso-SSOConfigData distinguishedName: CN=contoso-SSOConfigData,CN=Schema,CN=Configuration,DC=root,DC=contoso,DC=com objectCategory: CN=Attribute-Schema,CN=Schema,CN=Configuration,DC=root,DC=contoso,DC=com objectClass: attributeSchema oMSyntax: 20 name: contoso-SSOConfigData showInAdvancedViewOnly: TRUE rangeUpper: 256000

dn: CN=contoso-SSOConfigType,CN=Schema,CN=Configuration,DC=root,DC=contoso,DC=com changetype: add adminDescription: Contoso Password Manager Configuration Data Type adminDisplayName: contoso-SSOConfigType attributeID: 1.2.840.113556.1.8000.2554.4400.22918.14797.18250.39931.11340655.16430671.1.3.0 schemaIDGUID:: HcLYTj/4dkqlQwLMYPQF3w== attributeSyntax: 2.5.5.4 cn: contoso-SSOConfigType instanceType: 4

isSingleValued: TRUE lDAPDisplayName: contoso-SSOConfigType distinguishedName: CN=contoso-SSOConfigType,CN=Schema,CN=Configuration,DC=root,DC=contoso,DC=com objectCategory: CN=Attribute-Schema,CN=Schema,CN=Configuration,DC=root,DC=contoso,DC=com objectClass: attributeSchema oMSyntax: 20 name: contoso-SSOConfigType showInAdvancedViewOnly: TRUE rangeUpper: 256000

DN: changetype: modify add: schemaUpdateNow schemaUpdateNow: 1 -

dn: CN=contoso-SSOSecret,CN=Schema,CN=Configuration,DC=root,DC=contoso,DC=com changetype: add adminDescription: Contoso Password Manager Secret Object adminDisplayName: contoso-SSOSecret cn: contoso-SSOSecret defaultObjectCategory: CN=contoso-SSOSecret,CN=Schema,CN=Configuration,DC=root,DC=contoso,DC=com defaultSecurityDescriptor: D:(A;;RPWPCRCCDCLCLOLORCWOWDSDDTDTSW;;;DA)(A;;RPWPCRCCDCLCLORCWOWDSDDTSW;;;CO) governsID: 1.2.840.113556.1.8000.2554.4400.22918.14797.18250.39931.11340655.16430671.2.1.0 schemaIDGUID:: yESC4AFQf0aCU3Su4mDtfQ== instanceType: 4 lDAPDisplayName: contoso-SSOSecret mayContain: contoso-SSOSecretData distinguishedName: CN=contoso-SSOSecret,CN=Schema,CN=Configuration,DC=root,DC=contoso,DC=com objectCategory: CN=Class-Schema,CN=Schema,CN=Configuration,DC=root,DC=contoso,DC=com objectClass: classSchema objectClassCategory: 1 possSuperiors: user name: contoso-SSOSecret rDNAttID: cn showInAdvancedViewOnly: TRUE subClassOf: top systemOnly: FALSE dn: CN=contoso-SSOConfig,CN=Schema,CN=Configuration,DC=root,DC=contoso,DC=com changetype: add adminDescription: Contoso Password Manager Configuration Object adminDisplayName: contoso-SSOConfig cn: contoso-SSOConfig defaultObjectCategory: CN=contoso-SSOConfig,CN=Schema,CN=Configuration,DC=root,DC=contoso,DC=com defaultSecurityDescriptor: D:(A;;RPWPCRCCDCLCLOLORCWOWDSDDTDTSW;;;DA)(A;;RPWPCRCCDCLCLORCWOWDSDDTSW;;;CO)(A;;RPL CLORC;;;AU) governsID: 1.2.840.113556.1.8000.2554.4400.22918.14797.18250.39931.11340655.16430671.2.2.0 schemaIDGUID:: ijUz397qkEGJMXFPj7oVmA== instanceType: 4 lDAPDisplayName: contoso-SSOConfig mayContain: contoso-SSOConfigData mayContain: contoso-SSOConfigType distinguishedName: CN=contoso-SSOConfig,CN=Schema,CN=Configuration,DC=root,DC=contoso,DC=com

objectCategory: CN=Class-Schema,CN=Schema,CN=Configuration,DC=root,DC=contoso,DC=com

objectClass: classSchema objectClassCategory: 1 possSuperiors: organizationalUnit possSuperiors: container possSuperiors: user possSuperiors: domainDNS name: contoso-SSOConfig rDNAttID: cn showInAdvancedViewOnly: TRUE subClassOf: top systemOnly: FALSE

DN: changetype: modify add: schemaUpdateNow schemaUpdateNow: 1

-

OU=SingleSignOn,DC=root,DC=contoso,DC=com CN=Juliette Lancaster,OU=SingleSignOn,DC=root,DC=contoso,DC=com +CN=Jul,CN=Juliette Lancaster,OU=SingleSignOn,DC=root,DC=contoso,DC=com ++CN=SecretData,CN=Jul,CN=Juliette Lancaster,OU=SingleSignOn,DC=root,DC=contoso,DC=com

CN=JulLan,CN=Juliette Lancaster,OU=SingleSignOn,DC=root,DC=contoso,DC=com +CN=SecretData,CN=JulLan,CN=Juliette Lancaster,OU=SingleSignOn,DC=root,DC=contoso,DC=com

CN=Anastasia Delacruz,OU=SingleSignOn,DC=root,DC=contoso,DC=com +CN=Ana,CN=Anastasia Delacruz,OU=SingleSignOn,DC=root,DC=contoso,DC=com ++CN=SecretData,CN=Ana,CN=Anastasia Delacruz,OU=SingleSignOn,DC=root,DC=contoso,DC=com

CN=Antonio Boatwright,OU=SingleSignOn,DC=root,DC=contoso,DC=com +CN=Ant,CN=Antonio Boatwright,OU=SingleSignOn,DC=root,DC=contoso,DC=com ++CN=SecretData,CN=Ant,CN=Antonio Boatwright,OU=SingleSignOn,DC=root,DC=contoso,DC=com

CN=Carl Woodbury,OU=SingleSignOn,DC=root,DC=contoso,DC=com +CN=Car,CN=Carl Woodbury,OU=SingleSignOn,DC=root,DC=contoso,DC=com ++CN=SecretData,CN=Car,CN=Carl Woodbury,OU=SingleSignOn,DC=root,DC=contoso,DC=com

CN=Cassie McKenzie,OU=SingleSignOn,DC=root,DC=contoso,DC=com +CN=Cas,CN=Cassie McKenzie,OU=SingleSignOn,DC=root,DC=contoso,DC=com ++CN=McK,CN=Cas,CN=Cassie McKenzie,OU=SingleSignOn,DC=root,DC=contoso,DC=com +++CN=Sie,CN=McK,CN=Cas,CN=Cassie McKenzie,OU=SingleSignOn,DC=root,DC=contoso,DC=com ++++CN=Enzie,CN=Sie,CN=McK,CN=Cas,CN=Cassie McKenzie,OU=SingleSignOn,DC=root,DC=contoso,DC=com +++++CN=SecretData,CN=Enzie,CN=Sie,CN=McK,CN=Cas,CN=Cassie McKenzie,OU=SingleSignOn,DC=root,DC=contoso,DC=com

Abandoned child object

C:\>repadmin /showattr \* "<GUID=433fabf4-dce8-4c66-b70c-ef106ebadb2d>" /GC >ac.txt

C:\>repadmin /showobjmeta \* "<GUID=433fabf4-dce8-4c66-b70c-ef106ebadb2d>" >>ac.txt

C:\>repadmin /showutdvec \* dc=root,dc=contoso,dc=com >>ac.txt C:\>repadmin /showutdvec \* dc=root,dc=contoso,dc=com >>ac.txt C:\>repadmin /showsig dc1 >>ac.txt

#### C:\>repadmin /showutdvec \* dc=root,dc=contoso,dc=com /nocache >>ac.txt

Repadmin: running command /showattr against full DC DC1.root.contoso.com

Can not locate the object for this DN: <GUID=433fabf4-dce8-4c66-b70c-ef106ebadb2d>

Error: An LDAP lookup operation failed with the following error:

LDAP Error 32(0x20): No Such Object

Server Win32 Error 8333(0x208d): Directory object not found.

 Extended Information: 0000208D: NameErr: DSID-03100213, problem 2001 (NO\_OBJECT), data 0, best match of:

Repadmin: running command /showattr against full DC ChildDC1.child.root.contoso.com

DN: CN=UlyStore,CN=Ulysses Breland,OU=SingleSignOn,DC=root,DC=contoso,DC=com

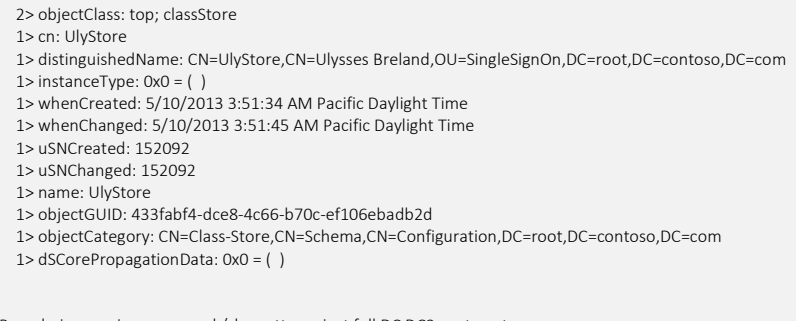

Repadmin: running command /showattr against full DC DC2.root.contoso.com

Can not locate the object for this DN: <GUID=433fabf4-dce8-4c66-b70c-ef106ebadb2d>

Error: An LDAP lookup operation failed with the following error:

LDAP Error 32(0x20): No Such Object

Server Win32 Error 8333(0x208d): Directory object not found.

 Extended Information: 0000208D: NameErr: DSID-03100213, problem 2001 (NO\_OBJECT), data 0, best match of:

Repadmin: running command /showattr against full DC TRDC1.treeroot.fabrikam.com DN: CN=UlyStore,CN=Ulysses Breland,OU=SingleSignOn,DC=root,DC=contoso,DC=com 2> objectClass: top; classStore 1> cn: UlyStore 1> distinguishedName: CN=UlyStore,CN=Ulysses Breland,OU=SingleSignOn,DC=root,DC=contoso,DC=com 1> instanceType: 0x0 = ( ) 1> whenCreated: 5/10/2013 3:51:34 AM Pacific Daylight Time 1> whenChanged: 5/10/2013 3:51:42 AM Pacific Daylight Time 1> uSNCreated: 187232 1> uSNChanged: 187232 1> name: UlyStore 1> objectGUID: 433fabf4-dce8-4c66-b70c-ef106ebadb2d 1> objectCategory: CN=Class-Store,CN=Schema,CN=Configuration,DC=root,DC=contoso,DC=com 1> dSCorePropagationData: 0x0 = ( ) Repadmin: running command /showattr against read-only DC CHILDDC2.child.root.contoso.com LDAP error 81 (Server Down) Win32 Err 58. Repadmin: running command /showattr against full DC FourthDC1.fourthcoffee.com DN: CN=UlyStore,CN=Ulysses Breland,OU=SingleSignOn,DC=root,DC=contoso,DC=com 2> objectClass: top; classStore 1> cn: UlyStore 1> distinguishedName: CN=UlyStore,CN=Ulysses Breland,OU=SingleSignOn,DC=root,DC=contoso,DC=com 1> instanceType: 0x0 = ( )

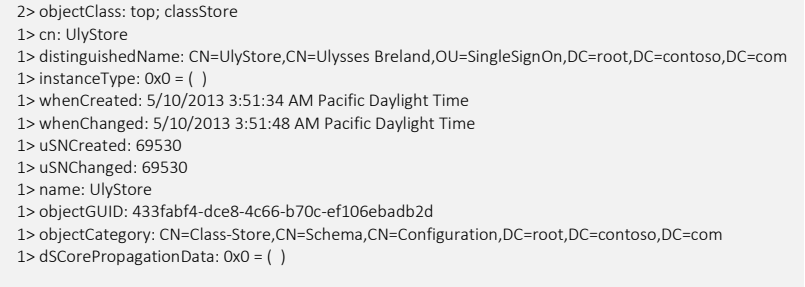

Repadmin: running command /showobjmeta against full DC DC1.root.contoso.com

DsReplicaGetInfo() failed with status 8439 (0x20f7):

The distinguished name specified for this replication operation is invalid.

Repadmin: running command /showobjmeta against full DC ChildDC1.child.root.contoso.com

7 entries. Loc.USN Originating DSA Org.USN Org.Time/Date Ver Attribute ======= =============== ========= ============= === ========= 152092 9dd76ca7-cb99-4ce0-a54c-d9e6900d7d05 220882 2013-05-10 03:51:34 1 objectClass 152092 Boulder\CHILDDC1 152092 2013-05-10 03:51:45 1 cn 152092 9dd76ca7-cb99-4ce0-a54c-d9e6900d7d05 220882 2013-05-10 03:51:34 1 instanceType 152092 9dd76ca7-cb99-4ce0-a54c-d9e6900d7d05 220882 2013-05-10 03:51:34 1 whenCreated 152092 9dd76ca7-cb99-4ce0-a54c-d9e6900d7d05 220882 2013-05-10 03:51:34 1 nTSecurityDescriptor 152092 9dd76ca7-cb99-4ce0-a54c-d9e6900d7d05 220882 2013-05-10 03:51:34 1 name 152092 9dd76ca7-cb99-4ce0-a54c-d9e6900d7d05 220882 2013-05-10 03:51:34 1 objectCategory 0 entries. Repadmin: running command /showobjmeta against full DC DC2.root.contoso.com DsReplicaGetInfo() failed with status 8439 (0x20f7): The distinguished name specified for this replication operation is invalid. Repadmin: running command /showobjmeta against full DC TRDC1.treeroot.fabrikam.com 7 entries. Loc.USN Originating DSA Org.USN Org.Time/Date Ver Attribute ======= =============== ========= ============= === ========= 187232 9dd76ca7-cb99-4ce0-a54c-d9e6900d7d05 220882 2013-05-10 03:51:34 1 objectClass 187232 Boulder\TRDC1 187232 2013-05-10 03:51:42 1 cn

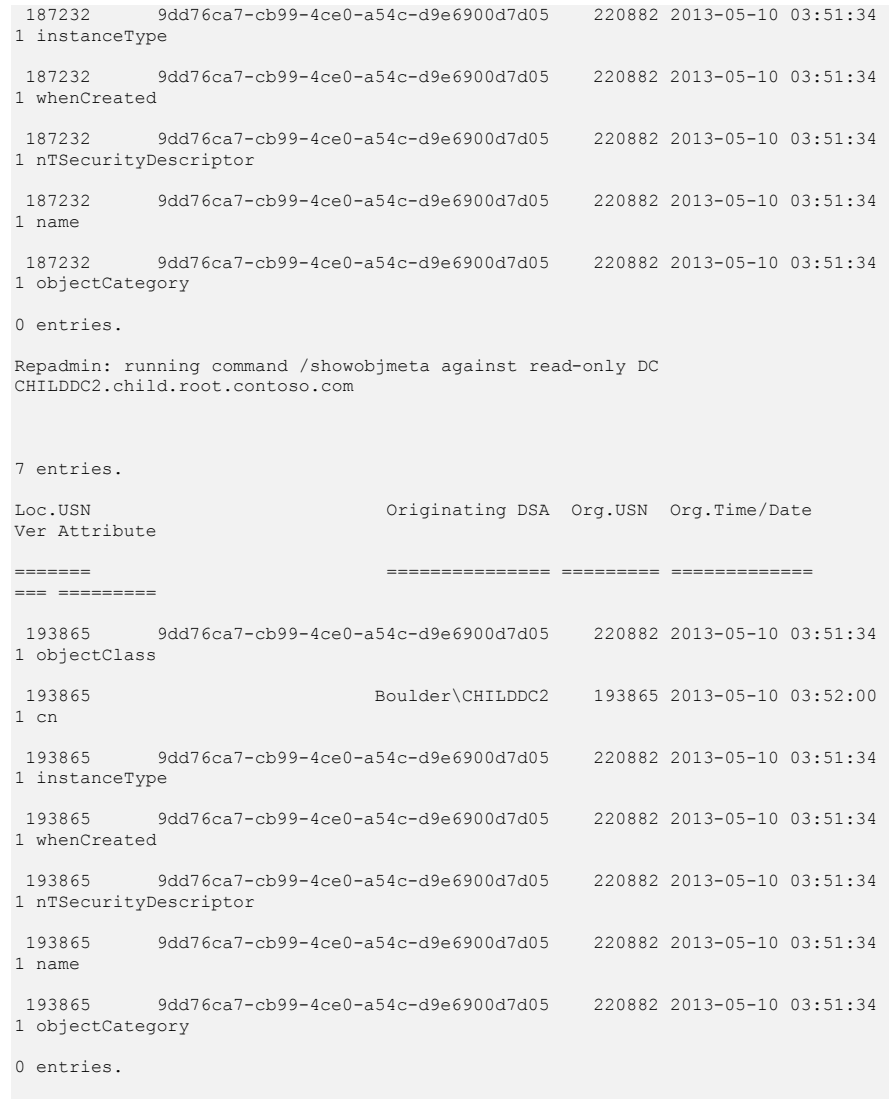

Repadmin: running command /showobjmeta against full DC FourthDC1.fourthcoffee.com

7 entries.

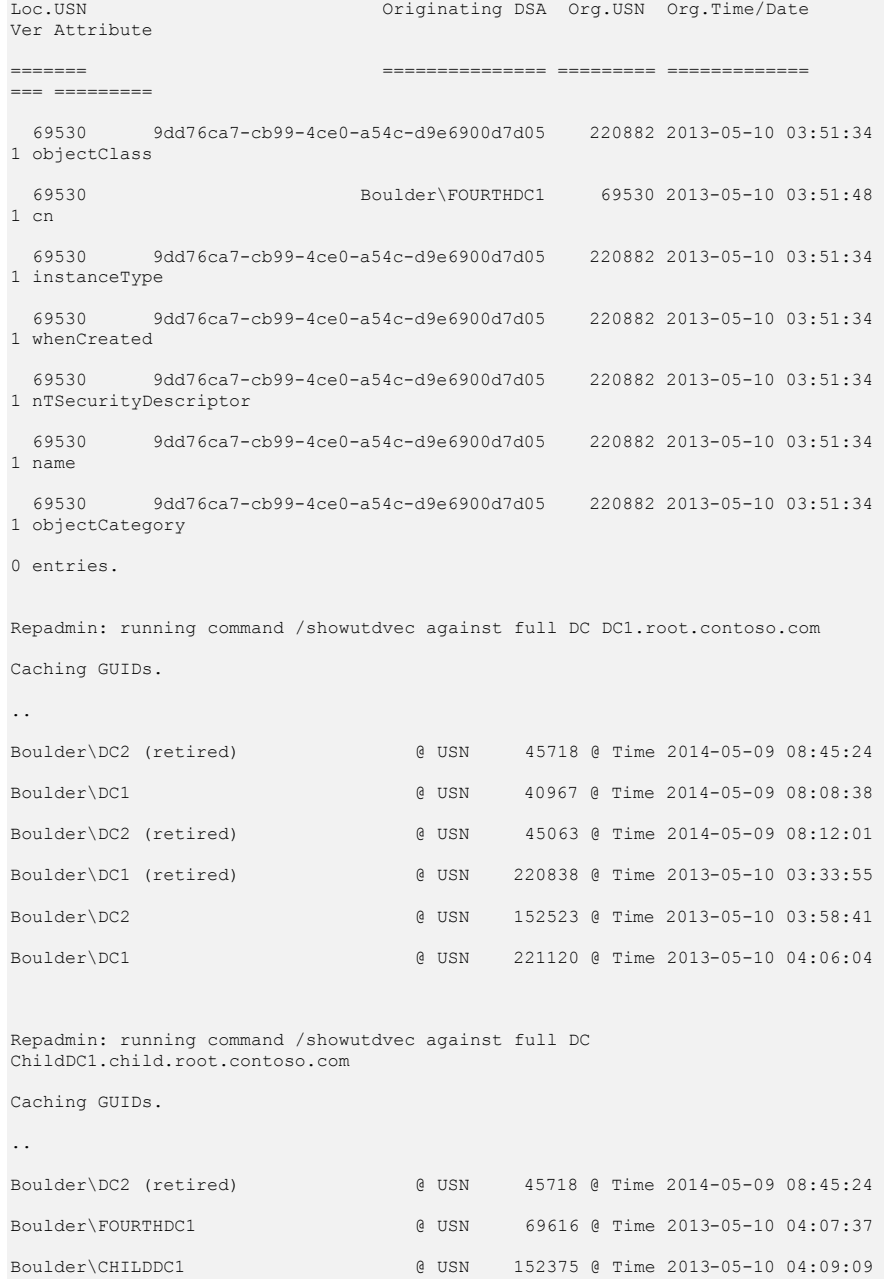

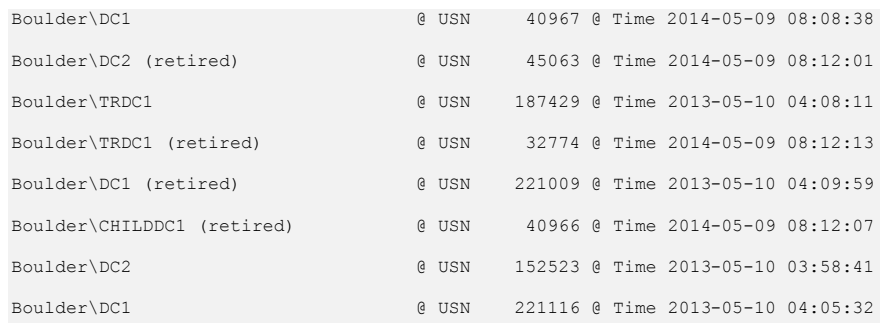

Repadmin: running command /showutdvec against full DC DC2.root.contoso.com Caching GUIDs.

..

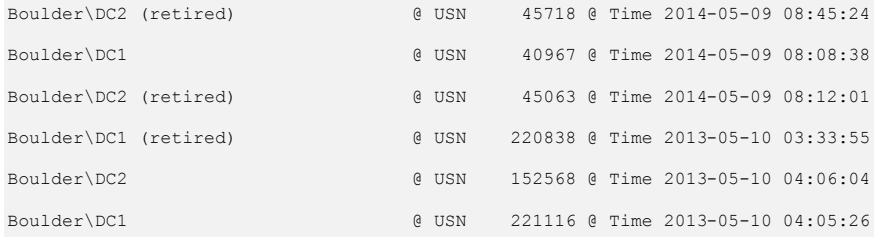

Repadmin: running command /showutdvec against full DC TRDC1.treeroot.fabrikam.com

Caching GUIDs.

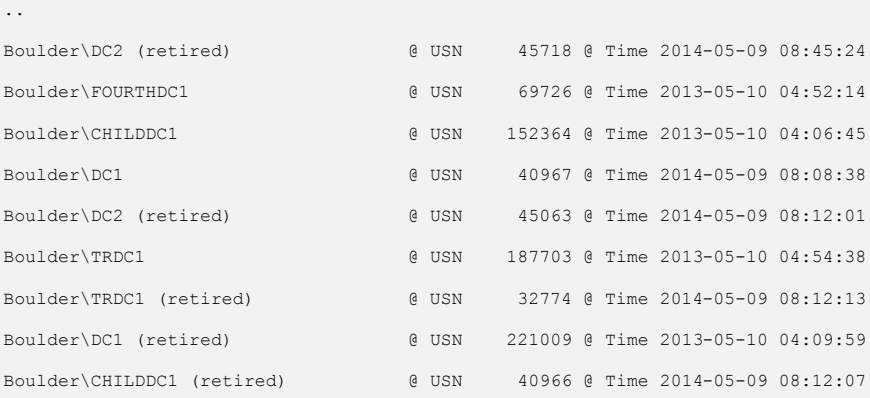

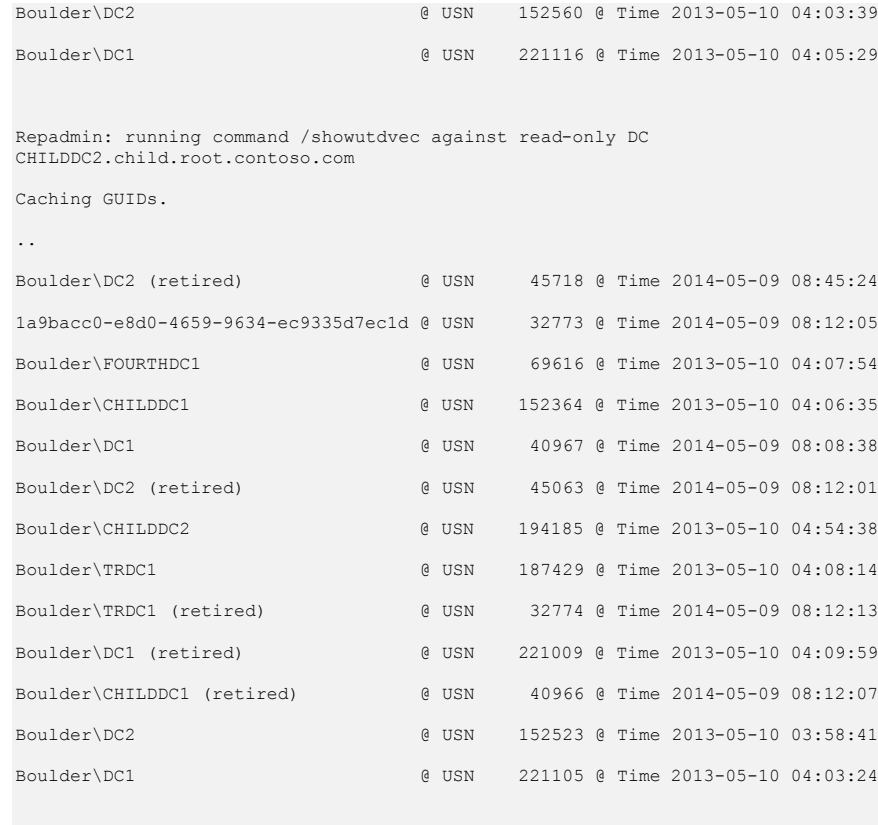

Repadmin: running command /showutdvec against full DC FourthDC1.fourthcoffee.com

Caching GUIDs.

..

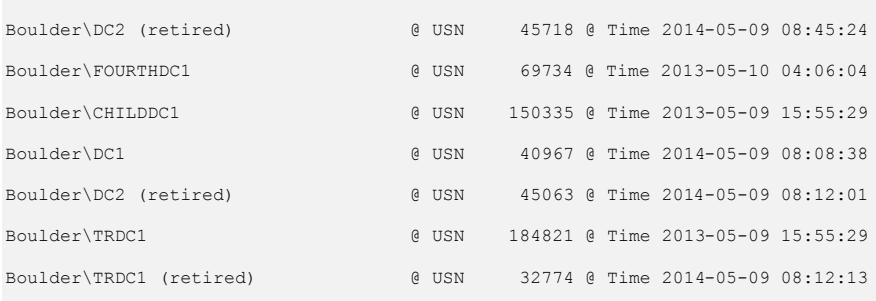

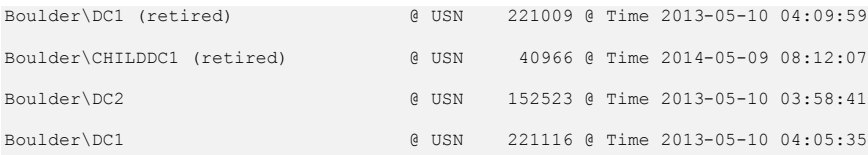

Repadmin: running command /showutdvec against full DC DC1.root.contoso.com

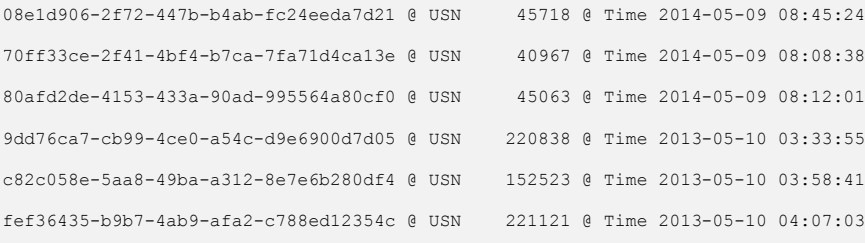

Repadmin: running command /showutdvec against full DC ChildDC1.child.root.contoso.com

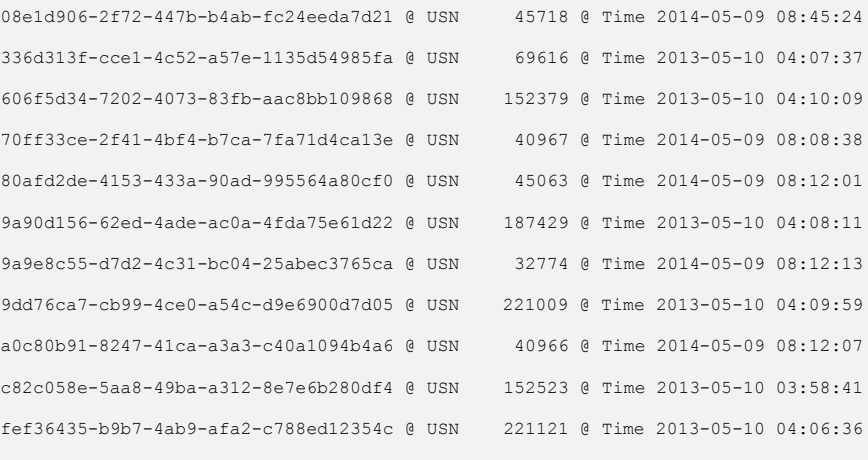

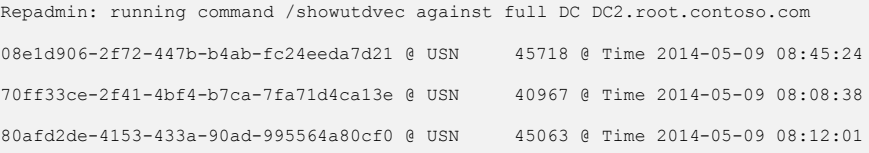

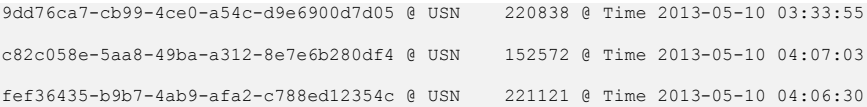

# Repadmin: running command /showutdvec against full DC TRDC1.treeroot.fabrikam.com

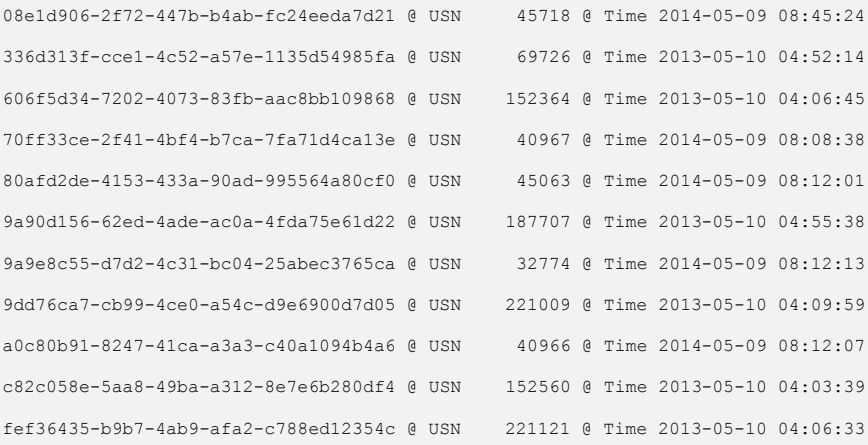

# Repadmin: running command /showutdvec against read-only DC CHILDDC2.child.root.contoso.com

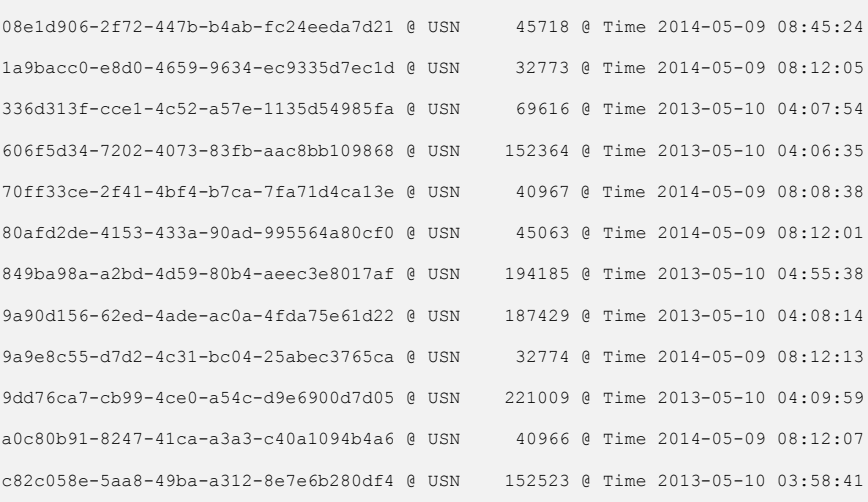

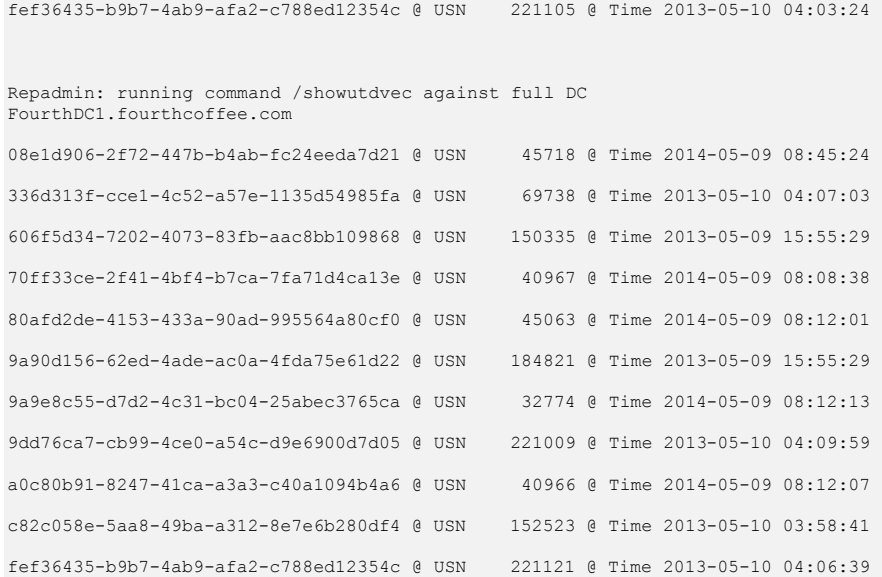